### **BAB IV**

### **HASIL DAN PEMBAHASAN**

### **4.1 Tempat Riset**

### **4.1.1 Sejarah**

Salah satu penyebab merosotnya kualitas masyarakat indonesia adalah rendahnya mutu pendidikan, yang dapat diartikan kurangnya proses pembelajaran yang dikembangkan di sebuah lembaga. Penyebabnya adalah berasal dari siswa itu sendiri atau juga metode yang diterapkan. Dan juga bisa disebabkan oleh faktor lain. Minat dan juga motivasi siswa yang rendah kemudian keterbatasan sarana dan prasarana akan menyebabkan proses pembelajaran kurang efektif dan efisien yang akhirnya akan memberikan dampak negatif bagi lembaga yang bersangkutan.

Dari permasalahan umum yang ada, maka didirikan sekolah dasar yaitu SD N 82 PANGKAL PINANG yang beralamat di jalan air itam kecamatan bukit intan. Berdiri sejak tahun 1910 yang kemudian berganti nama menjadi SD N 52 PANGKAL PINANG pada tahun 1998. Sekolah dasar SD N 52 PANGKAL PINANG adalah sekolah umum dimana anak-anak usia 6 – 12 tahun dapat ditempa dengan ilmu. Pembinaan karakter anak, pelajaran karakter diri sesuai dengan tingkatan umur siswa.

Pendirian sekolah ini menggunakan dana pemerintah dengan luas bangunan 41.540 m2 dengan 11 ruangan yaitu ada ruangan kelas 1, rungan kelas 2, ruangan kelas 3, ruangan kelas 4, ruangan kelas 5, ruangan kelas 6, UKS, ruangan guru, ruangan kepala sekolah, ruangan TU dan perpustakaan. Seiring dengan perkembangan pendidikan sesuai dengan amanat dari undang-undang bahwa setiap negara berhak mendapatkan pendidikan yang layak.

### **4.1.2 Visi dan Misi**

### **1. Visi**

Visi yang dimiliki oleh SD Negeri 52 Pangkalpinang adalah menghasilkan sumber daya manusia yang unggul, cerdas, berkarakter, dan semangat yang tinggi.

### **2. Misi**

SD Negeri 52 Pangkalpinang memiliki misi sebagai berikut:

- a. Membentuk sumber daya manusia yang unggul, cerdas, dan tangguh.
- b. Membentuk pribadi yang berkarakter melalui pendidikan nilai dengan nilai kekeluargaan, adil, sederhana, beriman dan intergritas.
- c. Meningkatkan prestasi dalam setiap mata pelajaran.
- d. Mengembangkan potensi akademik dan keterampilan setiap peserta didik.

۸

e. Menanamkan kecintaan pada budaya bangsa Indonesia agar menghargai budaya dan agama.

### **4.1.3 Struktur**

Berikut ini adalah struktur organisasi yang terdapat di SD Negeri 52 Pangkalpinang:

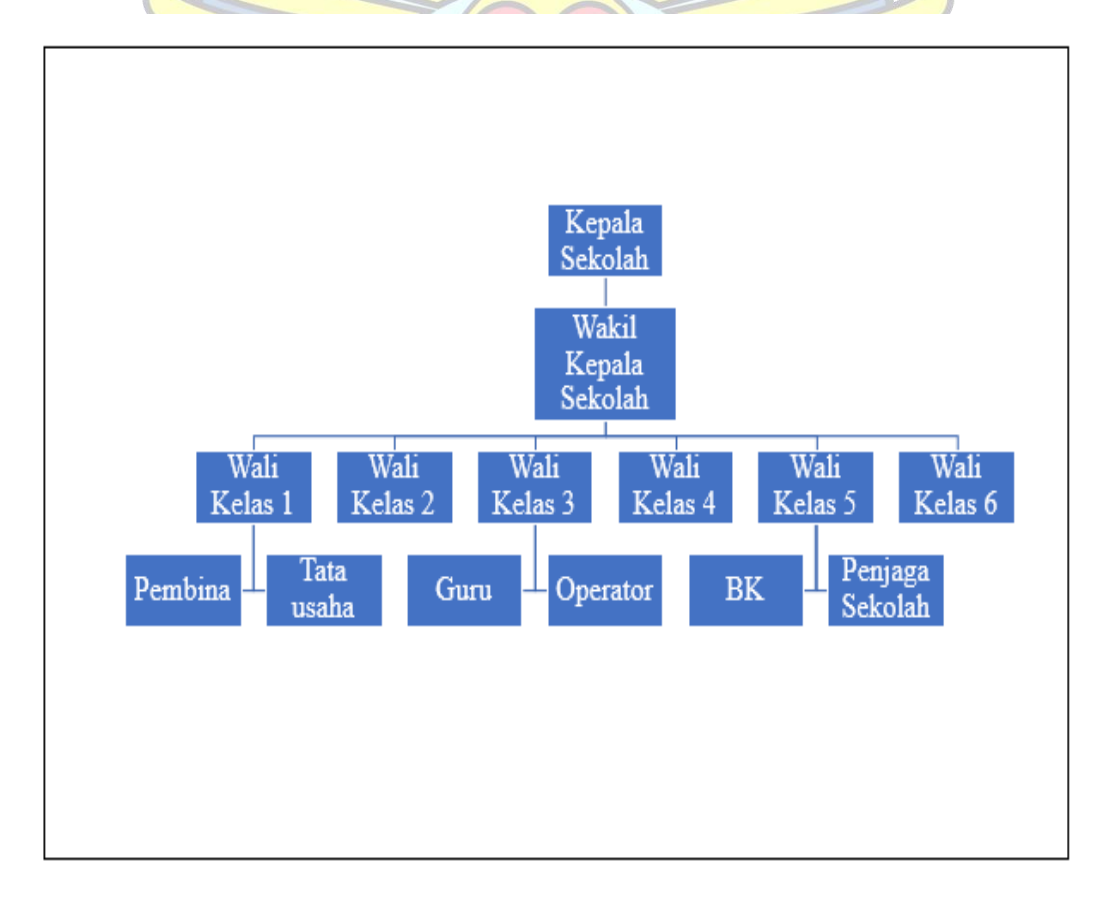

Gambar 4. 1 Struktur Organisasi

### **4.1.4 Tugas dan Wewenang**

Tugas dan wewenang jabatan yang ada di struktur organisasi:

### 1. Kepala Sekolah

Tugas dan wewenang dari Kepala Sekolah sebagai berikut:

- a. Mengelolah/mengkoodinir kegiatan WAKA, KTU, Kepala Program Keahlian, Koodinator Teori dan Guru.
- b. Memimpin pembinaan personil(guru dan pegawai).
- c. Menyelengaraan rapat koordinasi dan tinjauan manajemen.
- d. Mengesahkan perubahan dokumen.
- e. Mengendalikan sistem manajemen mutu.
- f. Mengangkat dan memberhentikan jabatan dalam unit kerja.
- g. Memberikan teguran bagi guru dan pegawai yang melanggar disiplin dan tata tertib.
- h. Menandatangani surat-surat dinas dan surat berharga.

### 2. Wakil kepala sekolah

Tugas dan wewenang dari Wakil Kepala Sekolah sebagai berikut:

- a. Menyusun perencanaan, membuat program kegiatan dan pelaksanaan program.
- b. Pengroganisasian.
- c. Pengarah.
- d. Ketenangan.
- e. Pengkroordinasian.
- f. Pengawasan.
- g. Penilaian.
- h. Identifikasi dan pengumpulan data.
- i. Penyusunan laporan.
- j. Membantu kepala sekolah dalam urusan-urusan seperti: Kurikulum, Kesiswaan, Sarana Prasarana, dan Humas.

3. Guru

Tugas dan wewenang dari Guru sebagai berikut

- a. Menyiapkan adminitrasi pengajaran.
- b. Melaksanakan evaluasi baik sendiri/terkoordinir.
- c. Melaksanakan remedial/perbaikan.
- d. Ikut berperan dalam menentukan kebijakan pendidikan.
- e. Memiliki kebebasan untuk tergabung dalam organisasi.
- f. Mengkoordinir dan mengatur seluruh proses pembeljaran dikelas tertahap siswa mulai dari perencanaan, implementasi maupun evaluasi.
- g. Ikut serta dalam memberikan penilaian siswa serta menentukan lulus atau tidak.
- 4. Pembina

Tugas dan wewenang dari Pembina sebagai berikut:

- a. Melakukan koordinasi dengan peserta ekstrakulikuler.
- b. Menyusun program kegiatan ekstrakulikuler.
- c. Mengikut sertakan siswa pada kegiatan lomba.
- d. Melaporkan hasil kegiatan/nilai.

### 5. Wali kelas

Tugas dan wewenang dari Wali Kelas sebagai berikut:

- a. Membagi tugas 7k.
- b. Membentuk pengurus kelas.
- c. Membantu/membimbing masalah-masalah yang timbul di kelas.
- d. Menulis DKN, laporan pendidikan mid semester.
- 6. Tata Usaha

Tugas dan wewenang dari Tata Usaha sebagai berikut:

- a. Mengelola adminitrasi.
- b. Penyusunan adminitrasi sesiswaan.
- c. Penyusun dan pelaksanaan adminitrasi/saran prasarana sekolah.
- d. Penyusun adminitrasi kurikulum.
- e. Penyusun adminitrasi kepegawaian.
- f. Penyusun adminitrasi humas.
- g. Penyusun adminitrasi ketatausahaan.

### **4.2 Analisis Masalah Sistem yang Berjalan**

Analisis sistem berjalan berikut ini dilakukan berdasarkan proses bisnis rutin akademik pada setiap tahun ajaran baru di SD Negeri 52 Pangkalpinang. Pada pelaksaan ini masih dilakukan dengan proses yang bersifat manual. Adapun proses bisnis yang dilakukan tersebut sebagai berikut:

### **4.2.1 Proses Bisnis Pendaftaran Calon Siswa Baru**

Berikut adalah prosedur pendaftaran yang sedang berjalan:

- 1. Wali murid dan calon siswa baru datang kesekolah.
- 2. Panitia memberikan formulir pendaftaran.
- 3. Wali murid mengisi formulir pendaftaran dan menyerahkan kelengkapan dokumen.
- 4. Panitia memeriksa formulir pendafataran dan kelengkapan dokumen.
- 5. Panitia memberikan kwitansi pembayaran.
- 6. Wali murid membayar biaya pemdaftaran.

Berikut adalah *Activity Diagram* Proses Bisnis Pendaftaran Calon Siswa Baru:

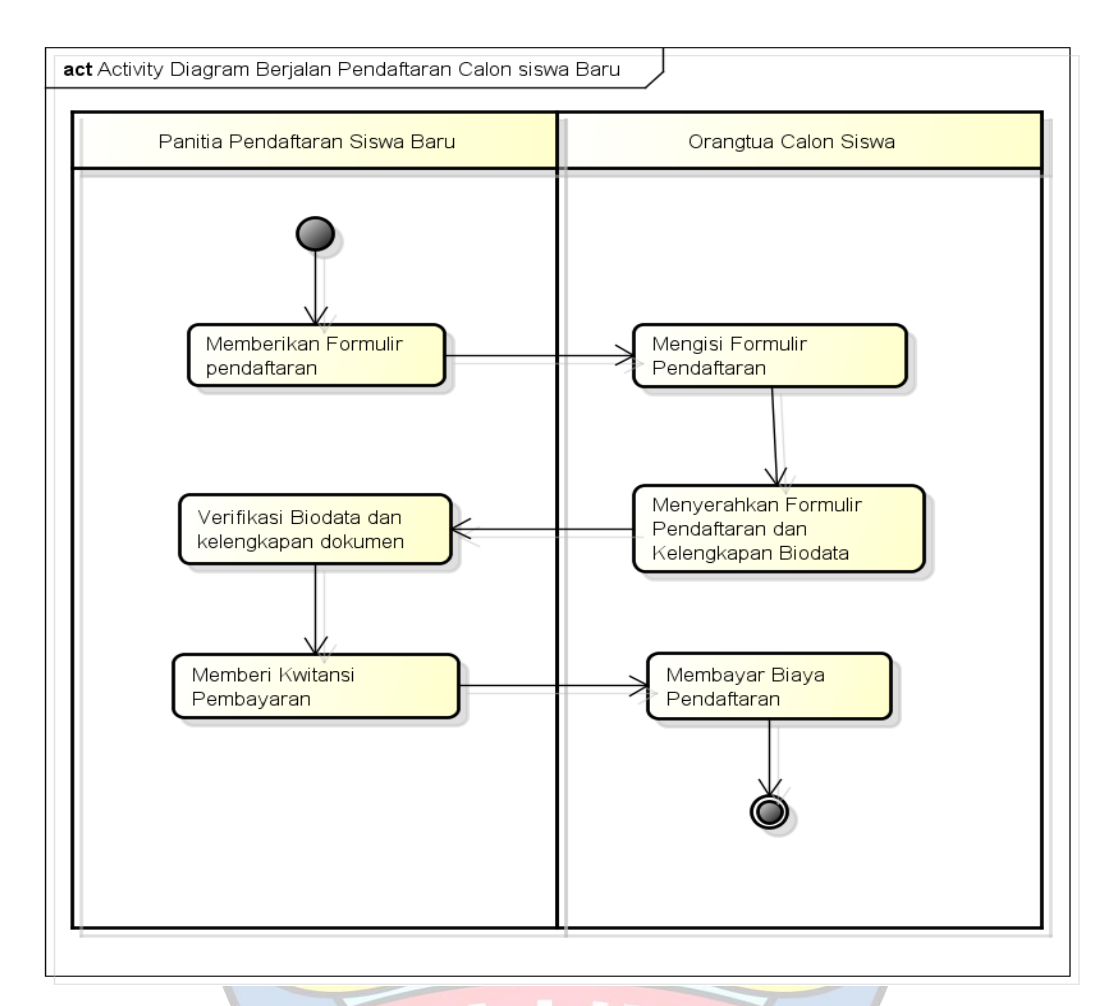

Gambar 4. 2 Activity Diagram Proses Bisnis Pendaftaran Calon Siswa

### **4.2.2 Proses Bisnis Pembuatan Laporan Penerimaan Siswa Baru**

Berikut adalah prosedur pembuatan laporan penerimaan siswa baru yang sedang berjalan:

- 1. Panitia mengumpulkan formulir pendaftaran.
- 2. Panitia merekap data dari semua formulir pendaftaran ke dalam sebuah laporan.
- 3. Panitia meminta tanda tangan kepala sekolah.

Berikut Activity Diargram Proses Bisnis Pembuatan Laporan Penerimaan Siswa Baru:

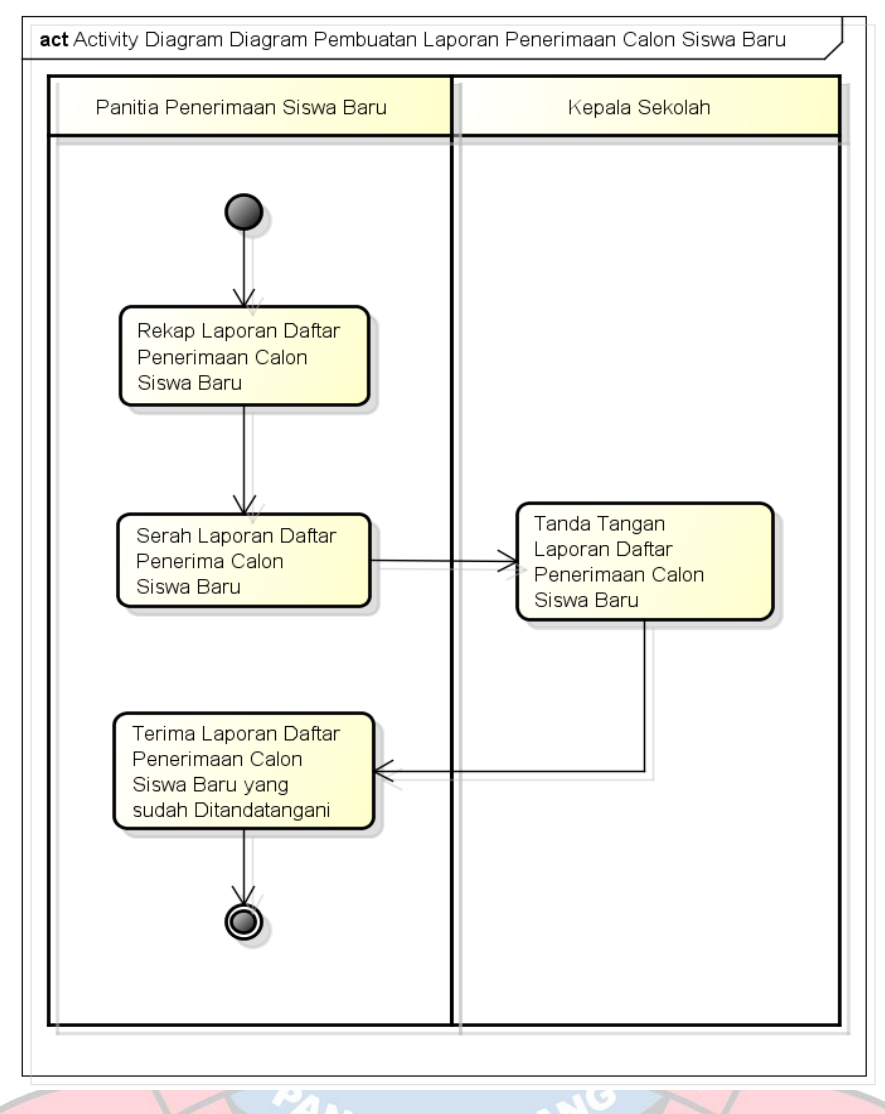

Gambar 4. 3 Activity Diagram Proses Bisnis Pembuatan Laporan Penerimaan Calon Siswa Baru

### **4.3 Analisis Hasil Solusi**

Berdasarkan hasil analisa masalah yang terjadi di SD Negeri 52 Pangkalpinang, maka penulis mencoba untuk membuat sebuah aplikasi yang akan mempermudah proses pendaftaran calon siswa baru yaitu Aplikasi Penerimaan Siswa Baru Pada SD Negeri 52 Pangkalpinang Berbasis Android. Mengingat sistem yang sedang berjalan di SD Negeri 52 Pangkalpinang masih manual dan banyak kekurangan dalam hal pendaftaran dan juga dalam proses pengarsipan,

maka diharapkan aplikasi ini dapat membantu dan mempermudah SD Negeri 52 Pangkalpinang dalam proses penerimaan calon siswa baru.

### **4.4 Analisis Kebutuhan Sistem Usulan**

Bedasarkan hasil dari penelitian yang berjalan, sistem yang diusulkan untuk memberikan solusi pada permasalahan ini adalah pembangunan aplikasi penerimaan siswa baru di SD Negeri 52 Pangkalpinang berbasis android. Dalam sistem ini orang tua tidak perlu datang untuk mendaftarkan anaknya karena pendaftaran siswa baru dilakukan melalui android.

Dari analisa kebutuhan tersebut dibagi menjadi dua kebutuhan, yaitu kebutuhan non fungsional dan kebutuhan fungsional.

1. Kebutuhan Fungsional

Adapun spesifikasi kebutuhan fungsional sebagai berikut:

- a. Menyediakan layanan interface untuk pendaftaran siswa baru yang dapat diakses oleh pengguna pada device Android.
- b. Aplikasi dapat memberikan kemudahan kepada pengguna tanpa harus mencatat dikertas.
- c. Aplikasi ini dapat memberikan bukti apabila ada kesalahan dalam proses pendaftaran atau penerimaan calon siswa baru, apabila terjadi kesalahan dalam proses pendaftaran atau penerimaan calon siswa baru.
- d. Menyediakan database untuk penyimpanan data pendaftaran atau penerimaan calon siswa baru.
- 2. Kebutuhan Non Fungsional
	- a. Kebutuhan Pengguna

Sistem yang akan dibangun akan digunakan oleh satu jenis pengguna, yaitu orang tua. Orang tua dapat mengisi biodata anaknya yang akan didaftarkan ke SD Negeri 52 Pangkalpinang dan melihat informasi tentang penerimaan calon siswa baru.

### **4.5 Analisis Sistem**

Tahap analisa sistem bertujuan menggambarkan segala sesuatu yang nantinya akan ditangani oleh perangkat lunak. Tahapan ini merupakan tahapan dimana permodelan merupakan representasi dari objek di dunia nyata. Perancangan Aplikasi Penerimaan Siswa Baru di SD Negeri 52 Pangkalpinang Berbasis Android ini menggunakan metode permodelan prototype.

1. Kebutuhan *Hardware*

Spesifikasi perangkat keras yang dibutuhkan sebagai berikut:

- a. Prosesor dengan kecepatan minimal 1.8 GHz.
- b. RAM dengan kapasitas minimal 4GB.
- c. Monitor, Keyboard, dan Mouse.

### 2. Kebutuhan *Software*

Spesifikasi perangkat lunak untuk membangun aplikasi yang dibutuhkan sebagai berikut:

- a. Minimal Sistem Operasi Windows 7.
- b. Web browser (Mozilla Firefox atau Google Chrome).
- c. Bahasa pemograman untuk Android menggunakan Android Studio.
- d. Java.
- e. Visual Studio Code.
- f. XAMPP 1.7.2 (paket Apache dan MySQL) untuk pengembangan lokal. GKAI PII g. Astah.

### **4.6 Perancangan Sistem**

Perancangan sistem adalah kegiatan merancang dan menentukan cara mengolah informasi. Berdasarkan analisa masalah yang sudah diterangkan di poin sebelumnya. Akan dirancang sistem usulan sehingga dapat memenuhi kebutuhan pengguna yang akan dijabarkan dalam bentuk diaram UML. Diagram yang akan digunakan didalam penelitian ini ada 4 yaitu : *use case diagram, activity diagram, sequence diagram* dan *class diagram*.

### **4.6.1 Rancangan Sistem**

Rancangan sistem merupakan tahap awal dari pembangunan suatu sistem pemesanan. Pada tahap ini dibentuk suatu struktur kerja strategis yang luas dan pandangan sistem informasi baru yang jelas dan akan memenuhi kebutuhankebutuhan pelanggan. selain penyediaan sumber daya baru dan penyediaan dana untuk pengembangan sistem, dibutuhkan juga rencana kerja yang matang untuk menjalankan tahapan-tahapan lainnya.

1. *Use Case Diagram User*

Diagram yang menggambarkan *actor, use case* dan relasinya sebagai suatu urutan tindakan yang memberikan nilai terukur untuk *actor*. Sistem ini digunakan oleh satu *actor* yang akan berinteraksi langsung dengan aplikasi. *Actor* yang terdapat dalam perancangan sistem tersebut adalah *user* (orang tua atau wali calon siswa baru). Berikut *Usecase Diagram* pada Aplikasi Penerimaan Siswa Baru di SD Negeri 52 Pangkalpinang Berbasis Android:

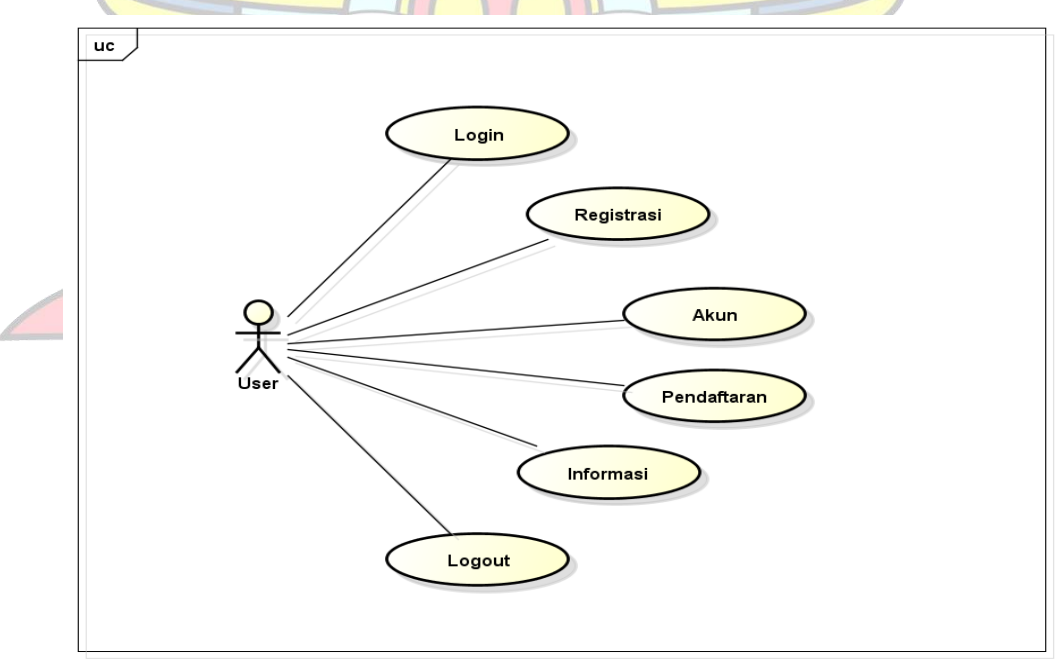

powered by Astah器

Gambar 4. 4 *Use Case Diagram User*

Berdasarkan pada gambar 4.4 menjelaskan sistem ini digunakan oleh 1 *actor* yang akan berinteraksi langsung dengan aplikasi. *Actor* yang terdapat dalam perancangan sistem tersebut adalah *user* (orang tua atau wali calon siswa baru).

| No Use case            | 1                                                          |                                                                                                    |
|------------------------|------------------------------------------------------------|----------------------------------------------------------------------------------------------------|
| Nama Use case          | Login                                                      |                                                                                                    |
| Deskripsi              | Use case ini digunakan untuk masuk ke halaman<br>menu awal |                                                                                                    |
| <b>Aktor Utama</b>     | Orang tua atau wali siswa                                  |                                                                                                    |
| <b>Aktor Pendukung</b> | Tidak ada                                                  |                                                                                                    |
| Use case yang di       | Tidak ada                                                  |                                                                                                    |
| include                |                                                            |                                                                                                    |
| Kondisi Awal           | Mengisi username dan password                              |                                                                                                    |
| Kondisi Akhir          | Menampilkan halaman utama                                  |                                                                                                    |
| Pemicu                 | Pengguna masuk ke halaman utama                            |                                                                                                    |
| Alur Utama             | <b>Aktor</b>                                               | <b>Sistem</b>                                                                                                    |
|                        | Memasukkan username<br>dan password                        |                                                                                                    |
|                        | Klik login                                                 | Sistem memeriksa<br>kesesuaian username<br>dan password yang<br>telah di-input                                                                         |
|                        | <b>PANGKALPIN</b>                                          | Username dan<br>password jika sesuai<br>sistem akan<br>menampilkan halaman<br>utama, jika tidak<br>sesuai maka sistem<br>akan kembali ke awal<br>login |

Tabel 4. 1 Deskripsi *Use case* Login

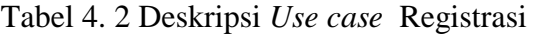

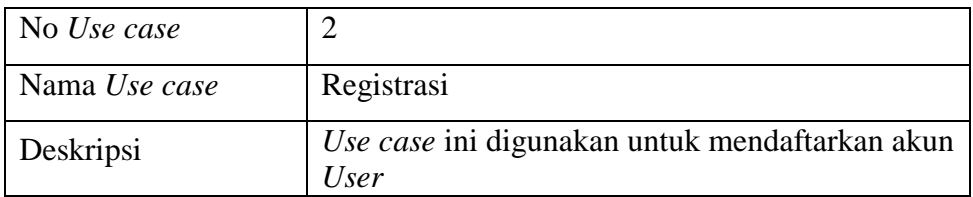

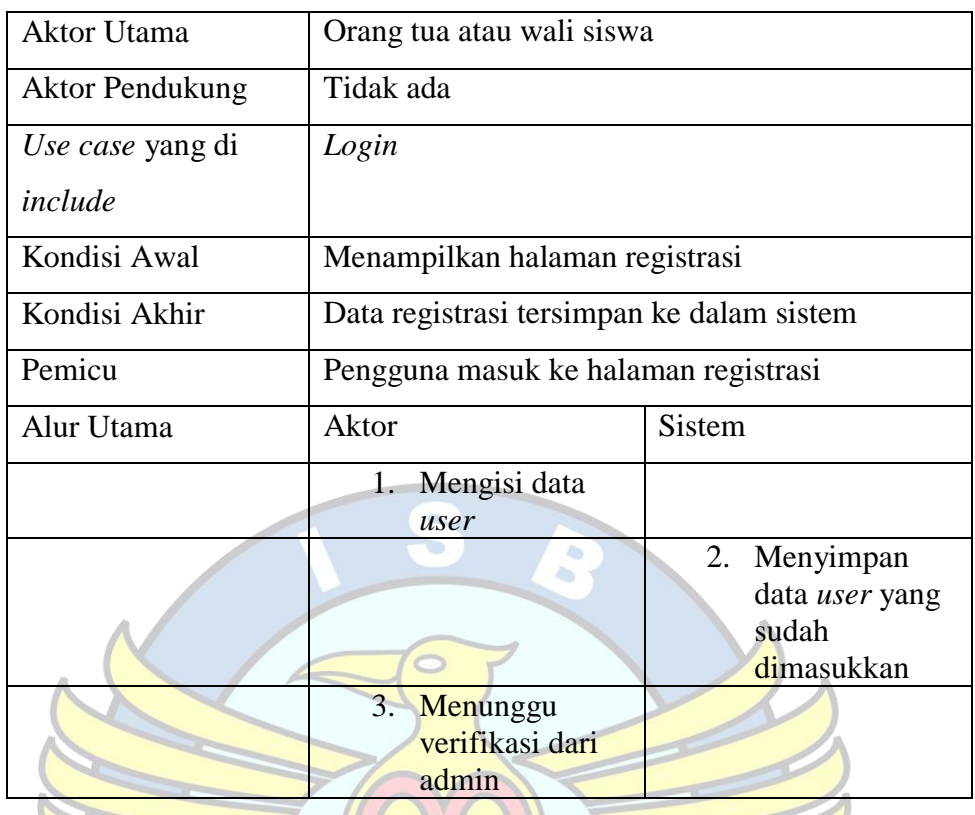

# Tabel 4. 3 Deskripsi *Use case* Akun

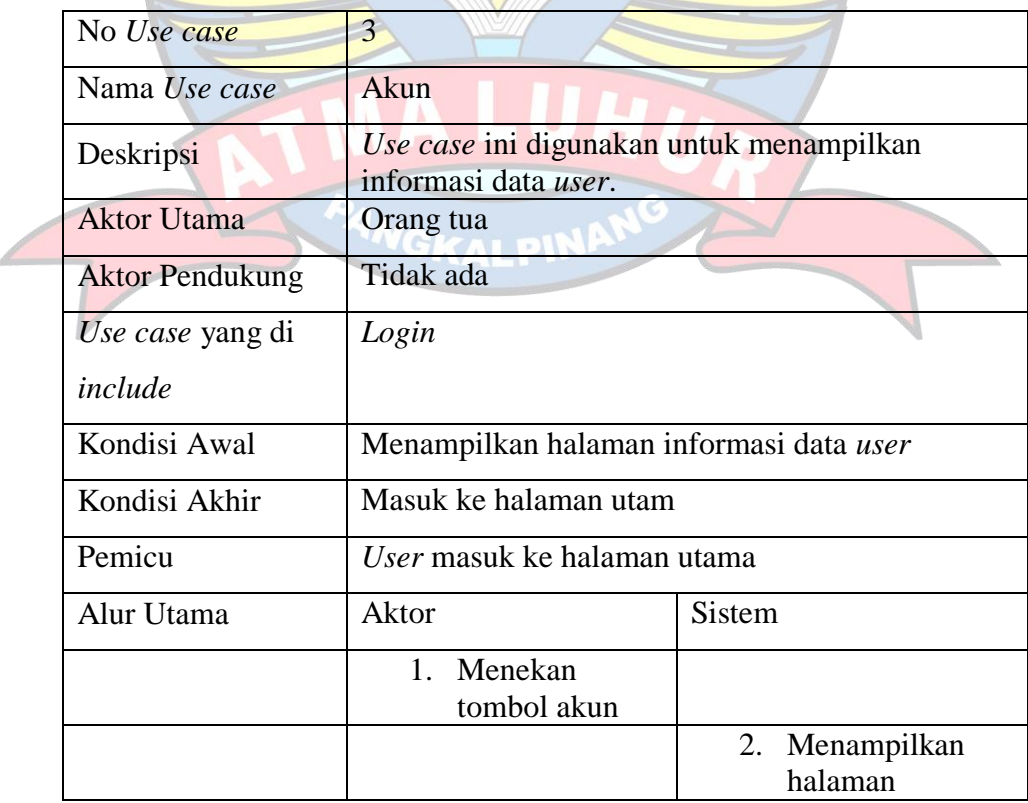

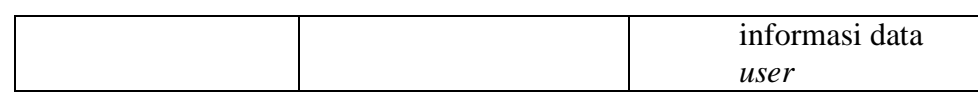

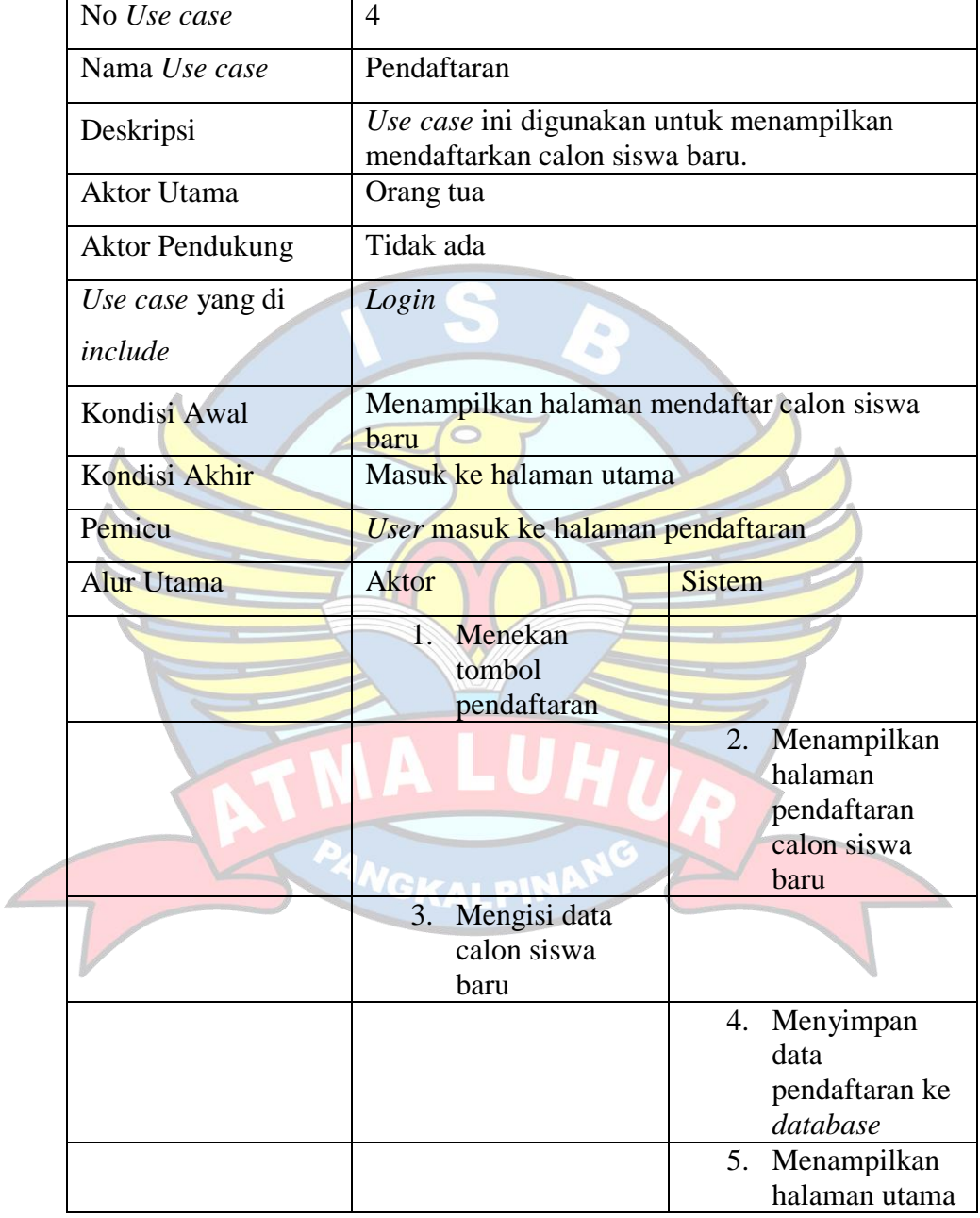

### Tabel 4. 4 Deskripsi *Use case* Pendaftaran

Tabel 4. 5 Deskripsi *Use case* Informasi

| No <i>Use case</i> |      |
|--------------------|------|
| Nama Use case      | Akun |

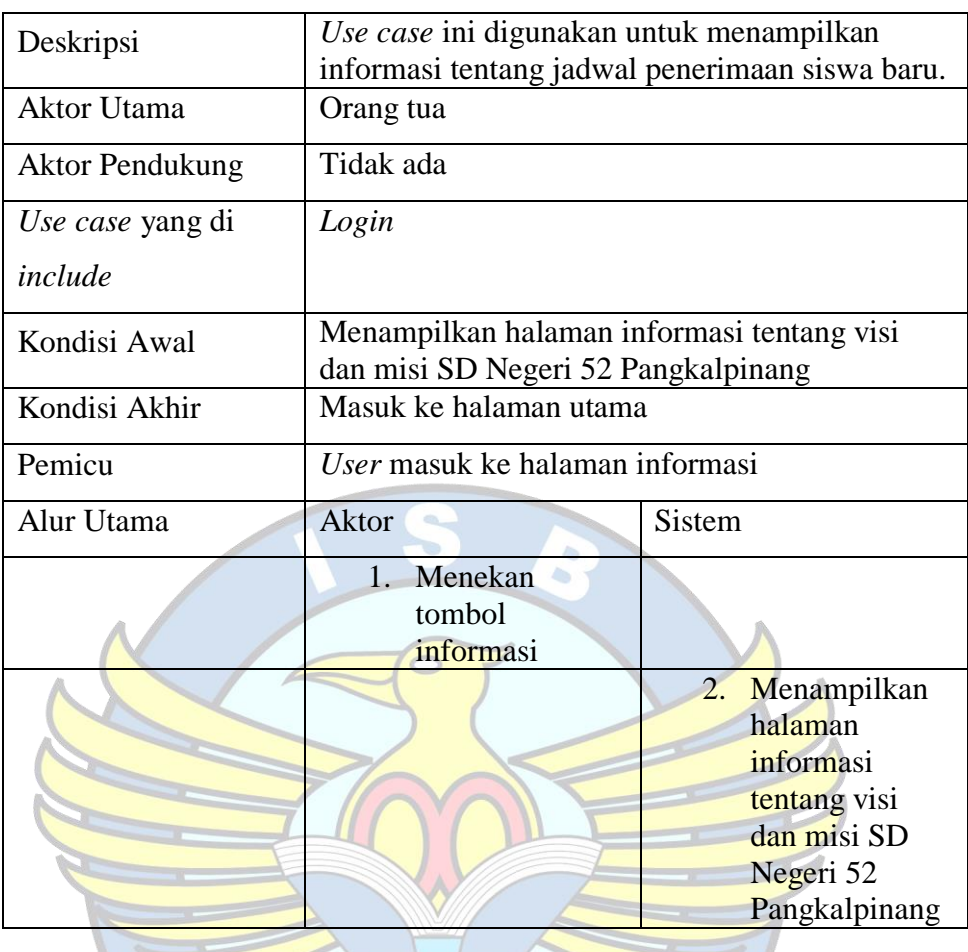

# Tabel 4. 6 Deskripsi *Use case Logout*

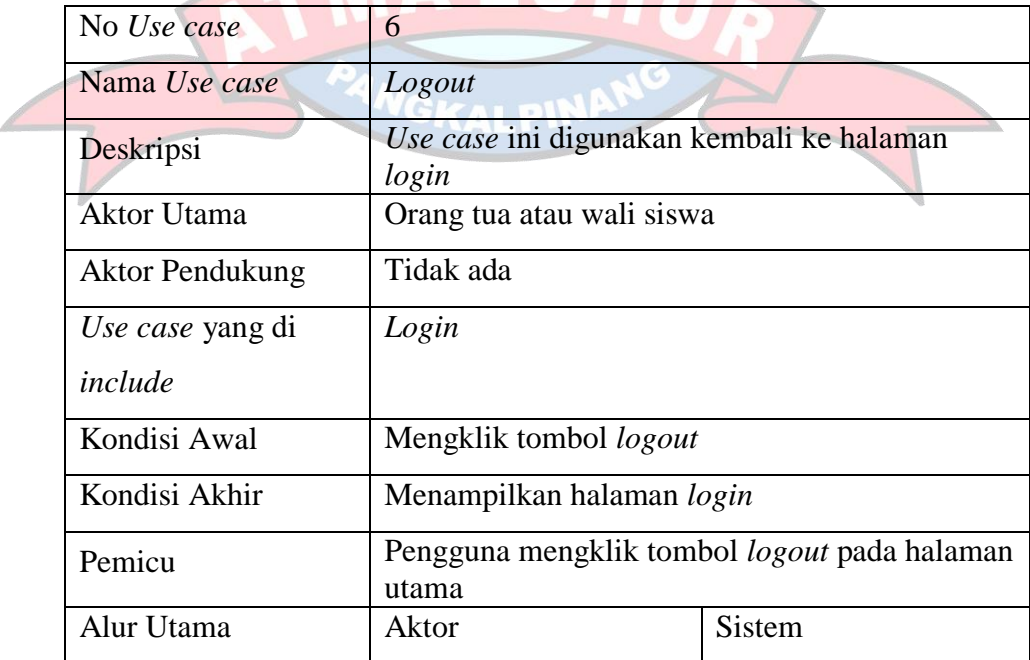

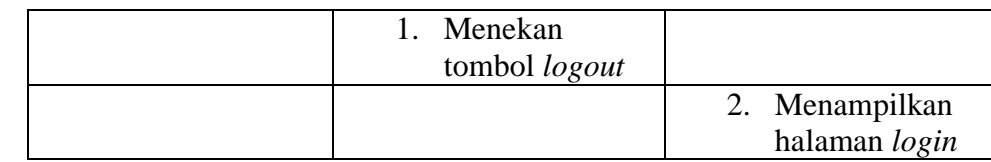

### 2. *Use Case Diagram Admin*

Diagram yang digunakan menggambarkan *actor*, *use case* dan relasinya sebagai suatu urutan tindakan yang memberikan nilai terukur untuk *actor*. Sistem ini digunakan oleh satu *actor* yang akan berinteraksi langsung dengan *web*. *Actor* yang terdapat dalam perancangan sistem tersebut adalah *Admin*. Berikut *use case* diagram pada Aplikasi Penerimaan Siswa Baru di SD Negeri 52 Pangkalpinang Berbasis Android pada *web server*:

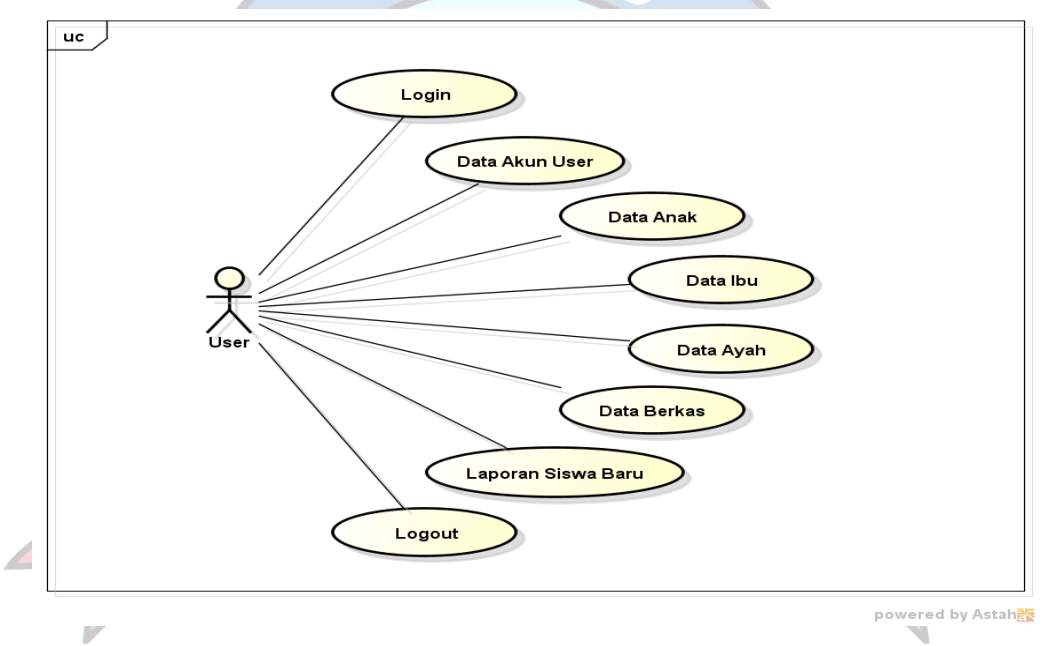

Gambar 4. 5 *Use Case Diagram* Admin

Berdasarkan pada gambar 4.5 menjelaskan sistem ini digunakan oleh 1 *actor* yang akan berinteraksi langsung dengan *web server*. *Actor* yang terdapat dalam perancangan sistem tersebut adalah *admin*.

Tabel 4. 7 Deskripsi *Use case Login*

| No <i>Use case</i> |       |
|--------------------|-------|
| Nama Use case      | Login |

| Deskripsi              | Use case ini digunakan untuk masuk ke halaman<br>awal |                                                                                                    |
|------------------------|-------------------------------------------------------|----------------------------------------------------------------------------------------------------|
| <b>Aktor Utama</b>     | Admin                                                 |                                                                                                    |
| <b>Aktor Pendukung</b> | Tidak ada                                             |                                                                                                    |
| Use case yang di       | Tidak ada                                             |                                                                                                    |
| include                |                                                       |                                                                                                    |
| Kondisi Awal           | Mengisi username dan password                         |                                                                                                    |
| Kondisi Akhir          | Menampilkan halaman utama                             |                                                                                                    |
| Pemicu                 | Pengguna masuk ke halaman utama                       |                                                                                                    |
| Alur Utama             | <b>Aktor</b>                                          | Sistem                                                                                                    |
|                        | Memasukkan<br>1.1<br>username dan<br>password         |                                                                                                    |
|                        | $\overline{2}$ .<br>Klik login                        | 3.<br>Sistem<br>memeriksa<br>kesesuaian<br>username dan<br>password<br>yang telah di-<br>input                                                                                             |
|                        | <b>NGKALPINAN</b>                                     | Username dan<br>$\overline{4}$ .<br><i>password</i> jika<br>sesuai sistem<br>akan<br>menampilkan<br>halaman<br>utama, jika<br>tidak sesuai<br>maka sistem<br>akan kembali<br>ke awal login |

Tabel 4. 8 Deskripsi *Use case* Data Akun *User*

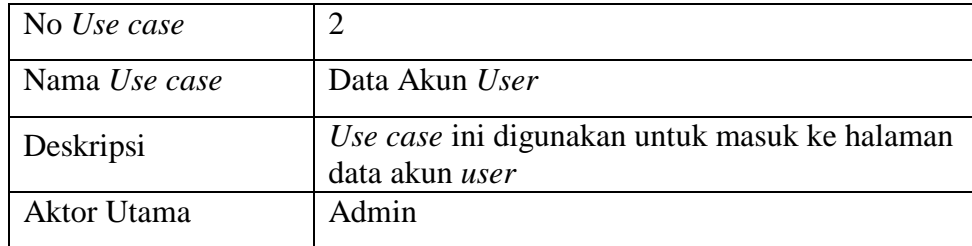

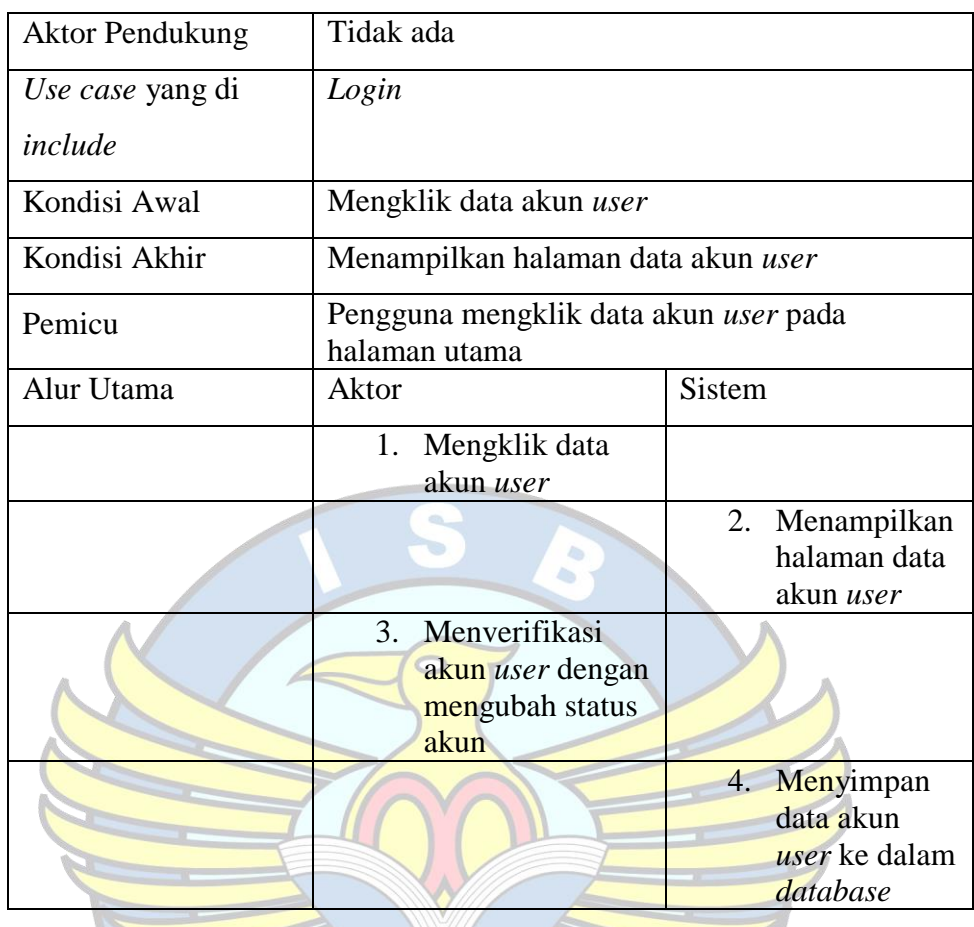

# Tabel 4. 9 Deskripsi *Use case* Data Anak

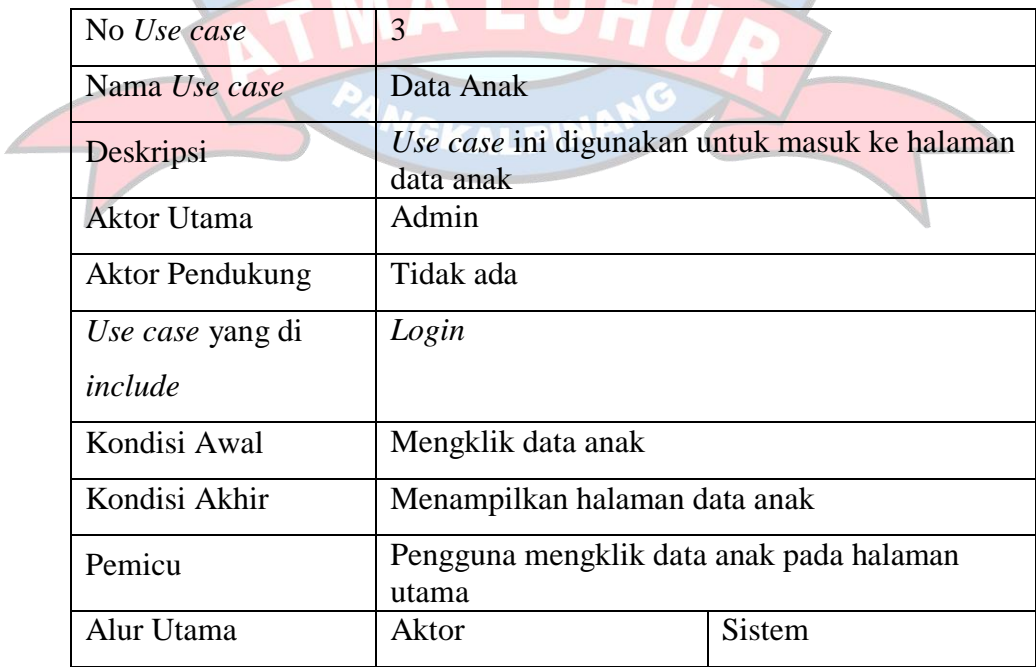

| 1. Mengklik data<br>anak |                                               |
|--------------------------|-----------------------------------------------|
|                          | 2. Menampilkan<br>halaman data<br>calon siswa |

Tabel 4. 10 Deskripsi *Use case* Data Ibu

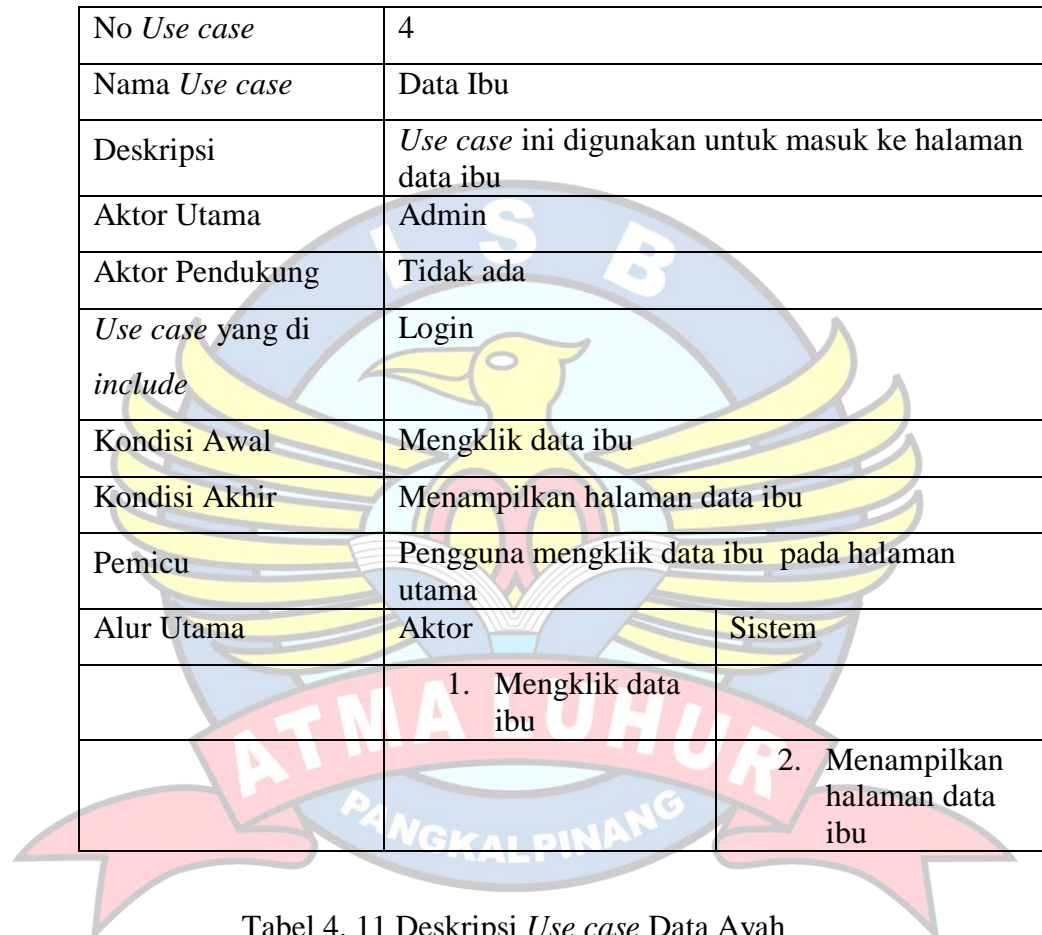

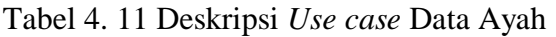

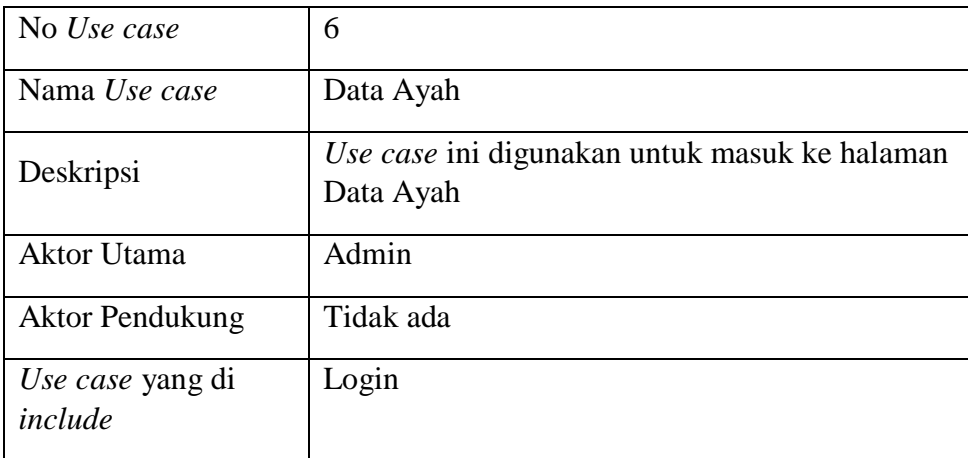

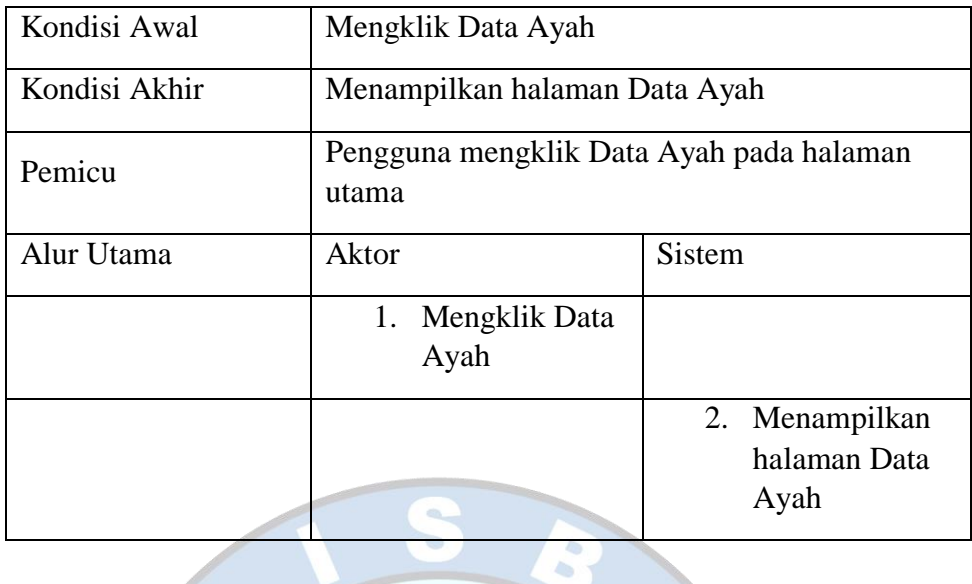

# Tabel 4. 12 Deskripsi *Use Case* Data Berkas

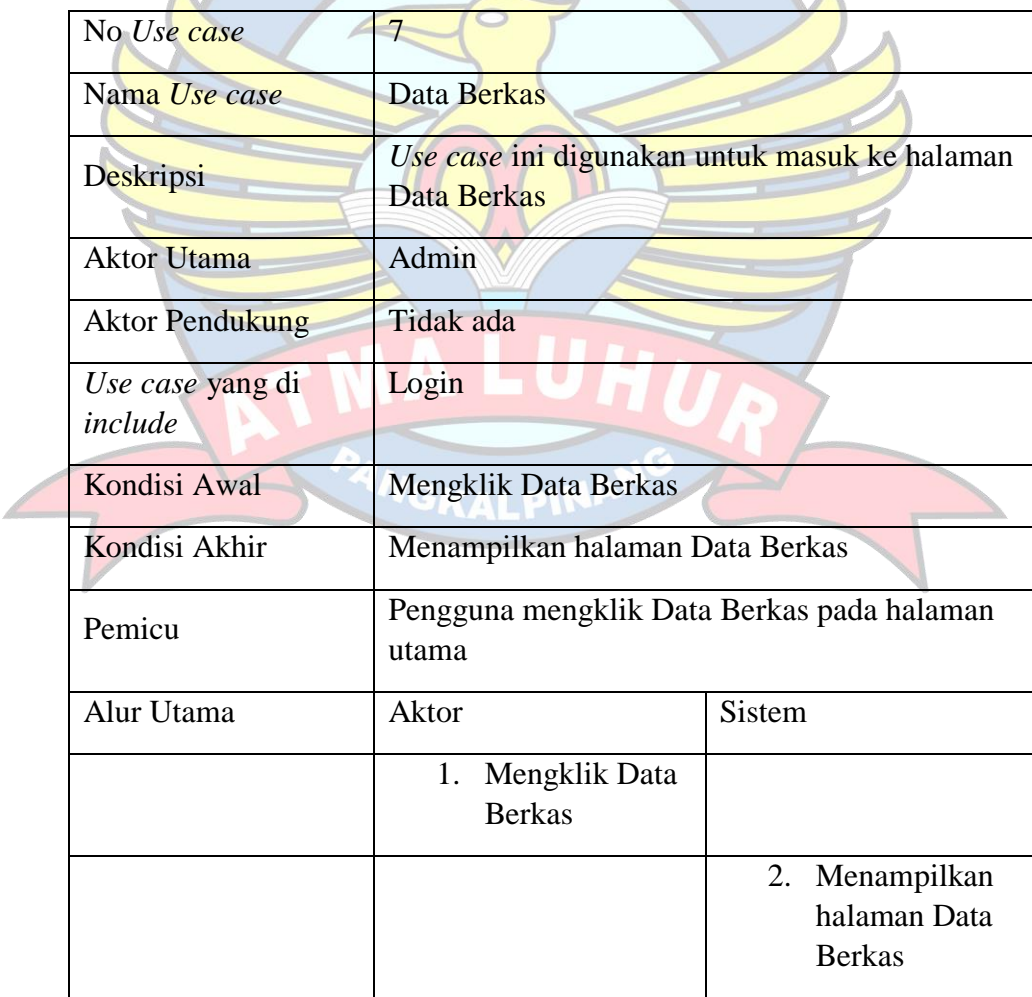

| No Use case            | 8                                                                                         |                                                       |
|------------------------|-------------------------------------------------------------------------------------------|-------------------------------------------------------|
| Nama Use case          | Laporan Siswa Baru<br>Use case ini digunakan untuk masuk ke halaman<br>Laporan Siswa Baru |                                                       |
| Deskripsi              |                                                                                           |                                                       |
| <b>Aktor Utama</b>     | Admin                                                                                     |                                                       |
| <b>Aktor Pendukung</b> | Tidak ada                                                                                 |                                                       |
| Use case yang di       | Login                                                                                     |                                                       |
| include                | 価<br>ь                                                                                    |                                                       |
| Kondisi Awal           | Mengklik Laporan Siswa Baru                                                               |                                                       |
| Kondisi Akhir          | Menampilkan halaman Laporan Siswa Baru                                                    |                                                       |
| Pemicu                 | Pengguna mengklik Laporan Siswa Baru pada<br>halaman utama                                |                                                       |
| Alur Utama             | <b>Aktor</b>                                                                              | <b>Sistem</b>                                         |
|                        | Mengklik<br>1.<br><b>Laporan Siswa</b><br>Baru Ayah                                       |                                                       |
|                        | <b>NGKALPINA</b>                                                                          | Menampilkan<br>2.<br>halaman<br>Laporan Siswa<br>Baru |
|                        | 3. Mencetak<br>Laporan Siswa<br>Baru                                                      |                                                       |

Tabel 4. 13 Deskripsi *Use case* Laporan Siswa Baru

Tabel 4. 14 Deskripsi *Use case* Logout

| $\big $ No <i>Use case</i> |                                         |
|----------------------------|-----------------------------------------|
| Nama <i>Use case</i>       | Logout                                  |
| <b>Deskripsi</b>           | Use case ini digunakan untuk kembali ke |

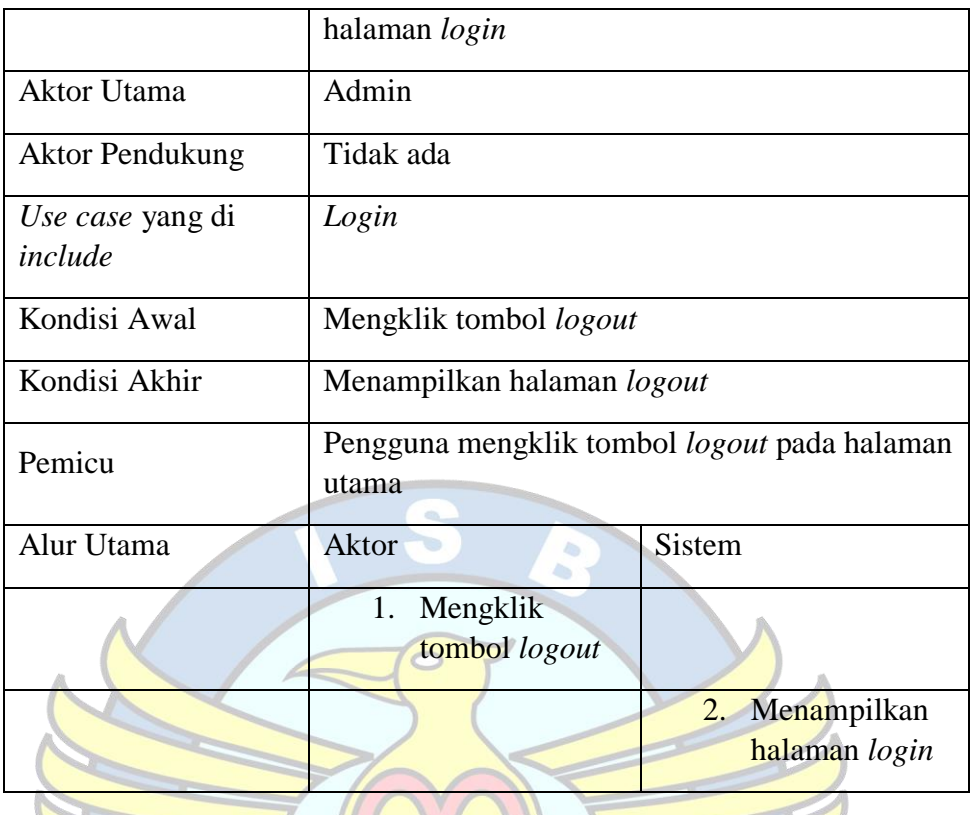

### 3. *Activity Diagram User*

Menggambarkan aktifitas-aktifitas, objek, *state*, transisi *state*, dan *event*. Dengan kata lain diagram alur kerja menggambarkan perilaku sistem untuk aktifitas. Berikut *activity diagram* pada Aplikasi Penerimaan Siswa Baru SD Negeri 52 Pangkalpinang Berbasis Android:

a. *Activity Diagram Login*

Seperti yang ditunjukan gambar, proses dimulai dari membuka aplikasi kemudian masuk ke halaman *Login* lalu admin mengisi kolom *Username* dan *Password* yang disediakan oleh halaman *login* kemudian mengklik tombol *Login* lalu diverifikasi oleh sistem. Jika benar maka akan masuk ke halaman utama dan jika salah maka akan diminta kembali mengisi kolom *username* dan *password* dengan benar, seperti yang ditunjukan pada Gambar 4.6.

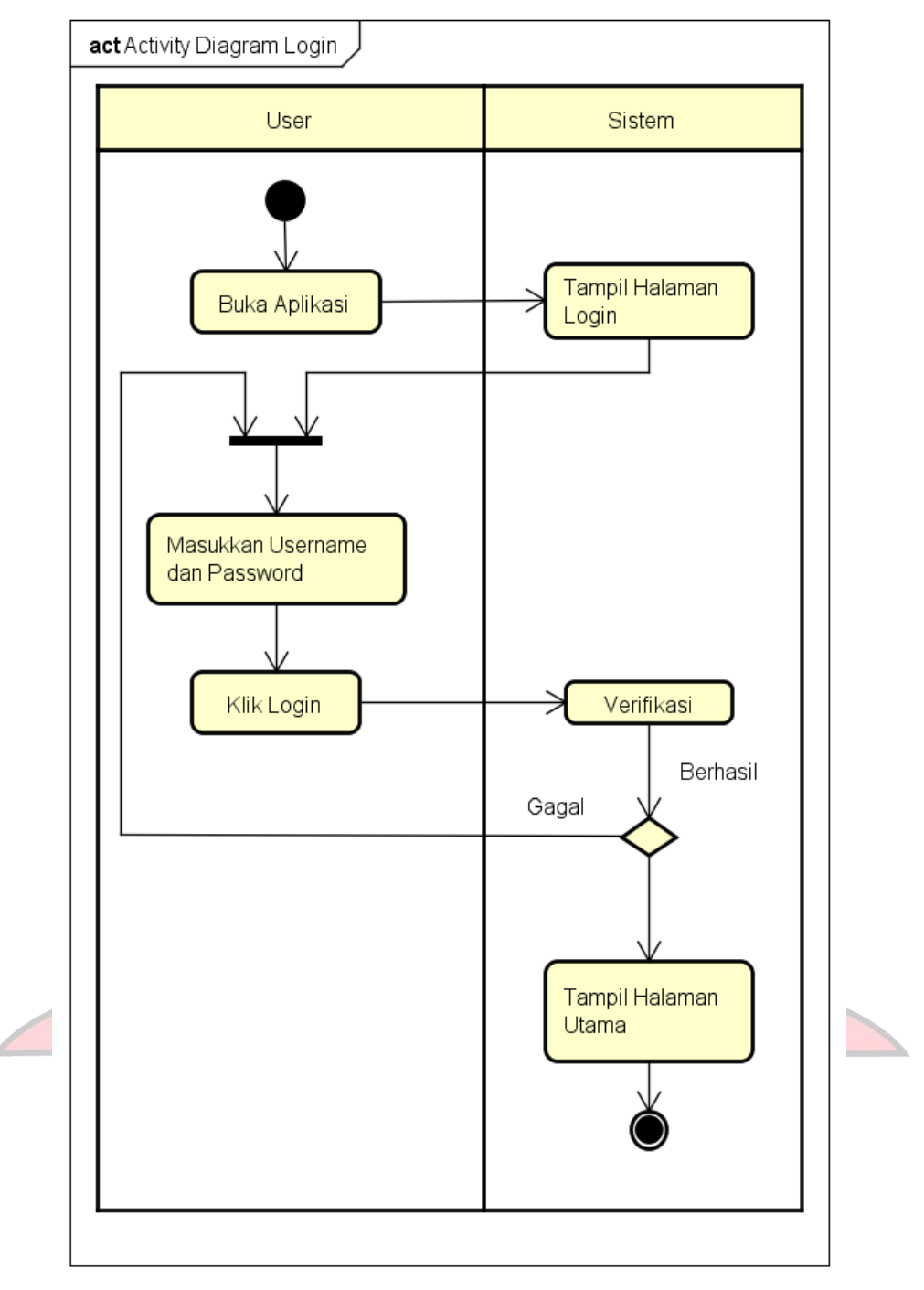

powered by Astaha<mark>k</mark>

Gambar 4. 6 *Activity Diagram Login User*

b. *Activity Diagram* Registrasi

Berdasarkan pada gambar 4.7 menjelaskan proses registrasi yang dilakukan pengguna untuk membuat akun *user*. Dan proses registrasi yang dilakukan oleh *user*, akan disimpan oleh sistem ke *database.*

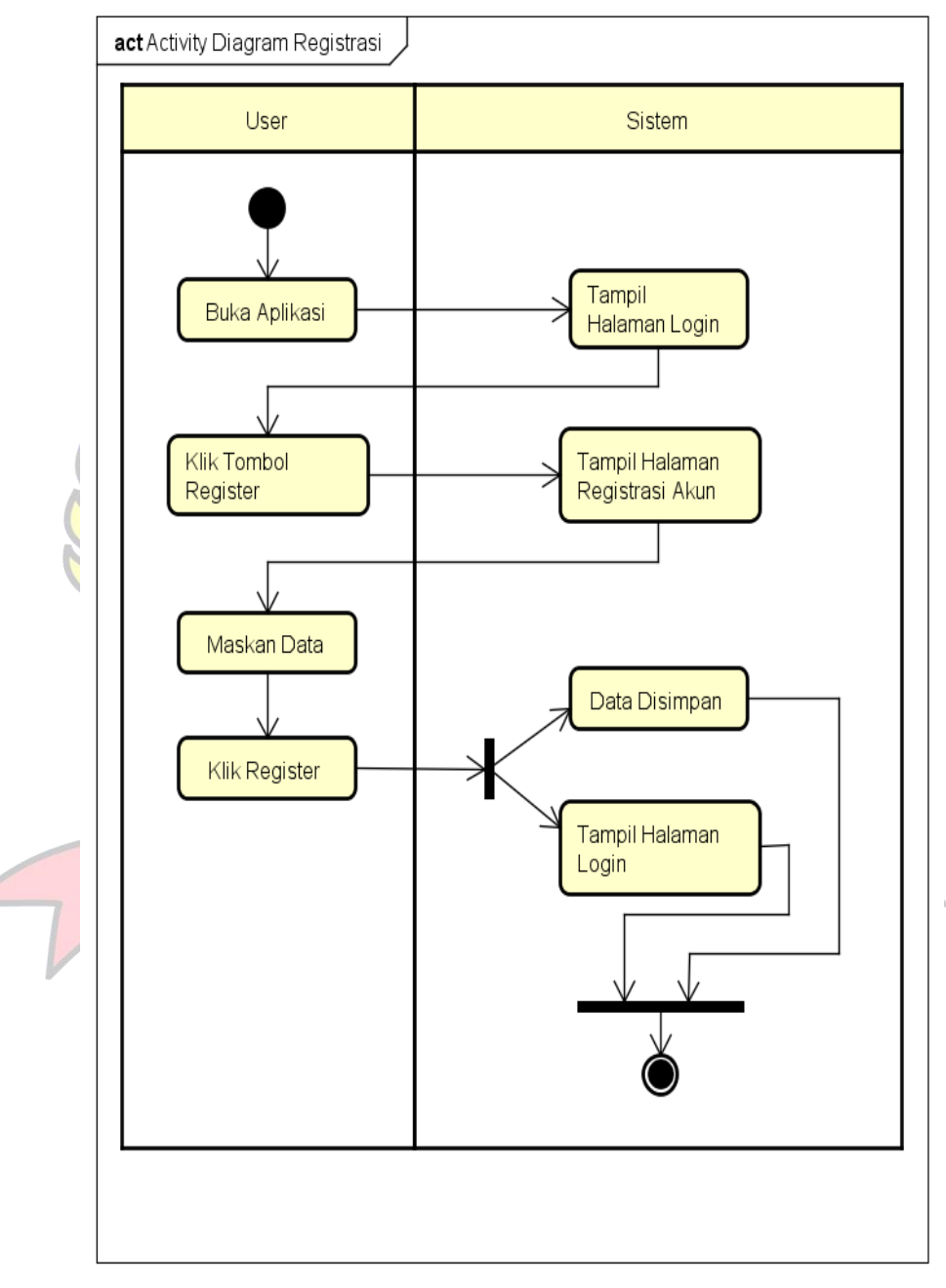

powered by Astahas

Gambar 4. 7 *Activity Diagram* Registrasi

### c. *Activity Diagram* Akun

Berdasarkan pada gambar 4.8 menjelaskan proses menampilkan informasi data *user*. Dimulai dengan menekan *option menu,* lalu memilih akun. Kemudian *user* akan ditampilkan halaman informasi akun *user*.

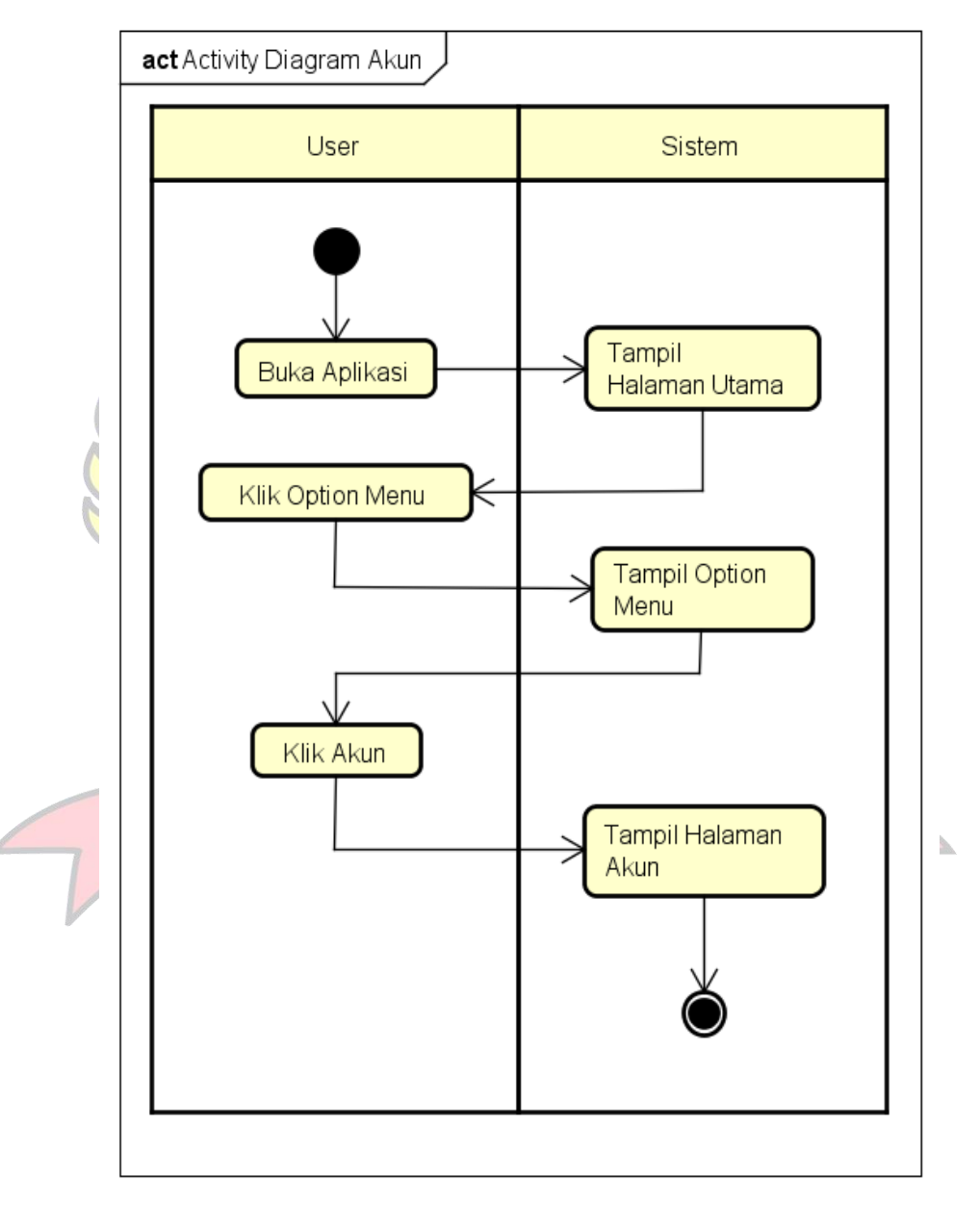

powered by Astah<mark>a</mark>s

Gambar 4. 8 *Activity Diagram* Akun

d. *Activity Diagram* Pendaftaran

Seperti yang ditunjukkan gambar 4.9, proses pendaftaran dimulai dari *user* mengklik tombol pendaftaran kemudian masuk ke halaman pendaftaran. Lalu *user* mengisi data calon siswa baru yang akan didaftarkan. Kemudian data yang dimasukkan akan disimpan ke *database.*

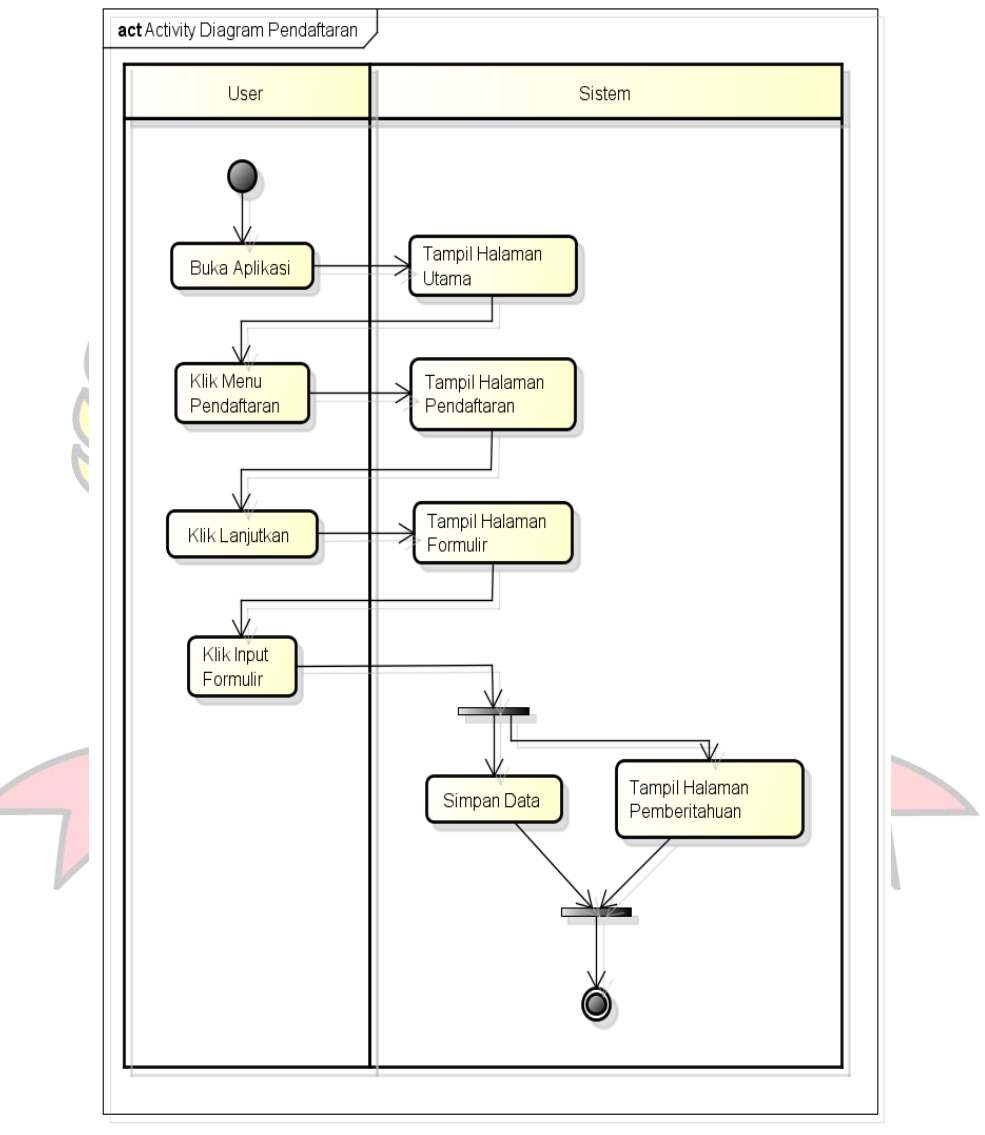

powered by Astaha

Gambar 4. 9 *Activity Diagram* Pendaftaran

e. *Activity Diagaram* Informasi

Berdasarkan pada gambar 4.10 menjelaskan proses menampilkan informasi visi dan misi SD Negeri 52 Pangkalpinang. Dimulai dengan menekan Menu Informasi. Kemudian user akan ditampilkan halaman informasi tentang visi, jika *user* memilih tombol visi dari SD Negeri 52 Pangkalpinang dan misi dari SD Negeri 52 Pangkalpinang, jika *user*  memilih tombol misi.

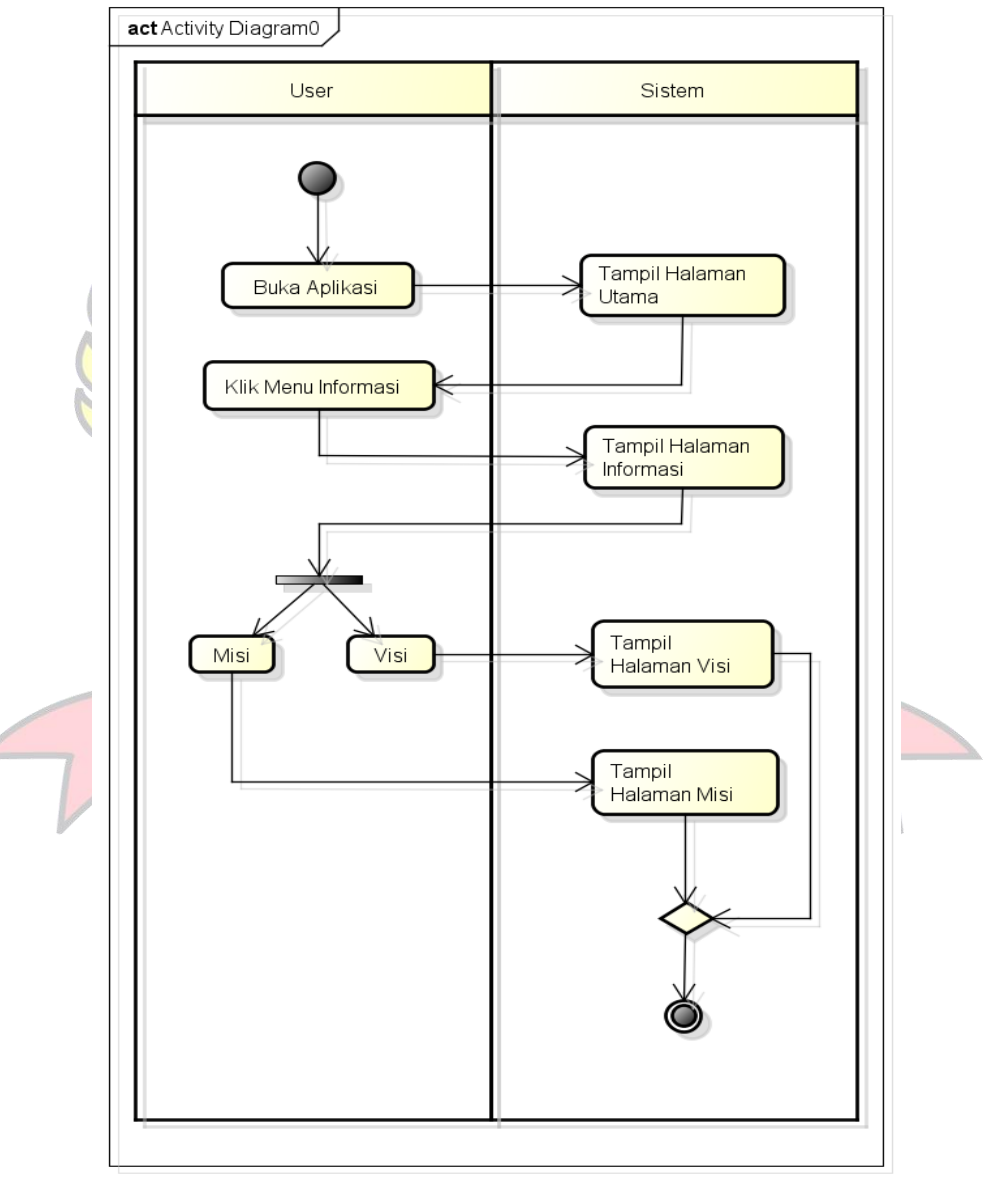

powered by Astahas

Gambar 4. 10 *Activity Diagram* Informasi

### f. *Activity Diagram Logout*

Seperti yang ditunjukan gambar 4.11, proses dimulai dari *user* mengklik tombol *Logout* kemudian sistem melakukan *Logout* dan menampilkan halaman *Login*.

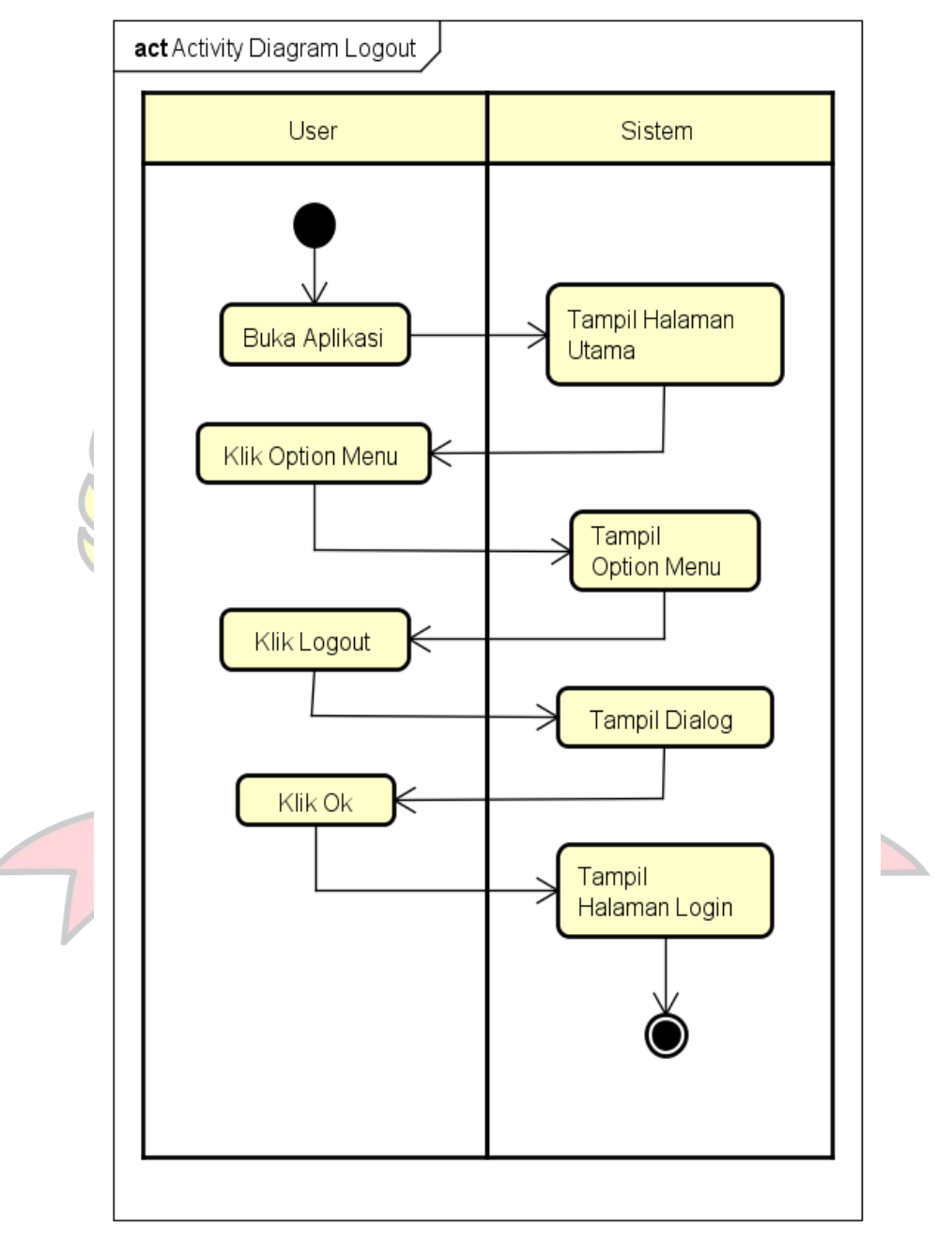

powered by Astahas

Gambar 4. 11 *Activity Diagram Logout*

### 4. *Activity Diagram Admin*

### a. *Activity Diagram Login*

Seperti yang ditunjukan gambar, proses dimulai dari membuka website kemudian masuk ke halaman *Login* lalu admin mengisi kolom *Username* dan *Password* yang disediakan oleh halaman *login* kemudian mengklik tombol *Login* lalu diverifikasi oleh sistem. Jika benar maka akan masuk ke halaman utama dan jika salah maka akan diminta kembali mengisi kolom *username* dan *password* dengan benar, seperti yang ditunjukan pada Gambar 4.12.

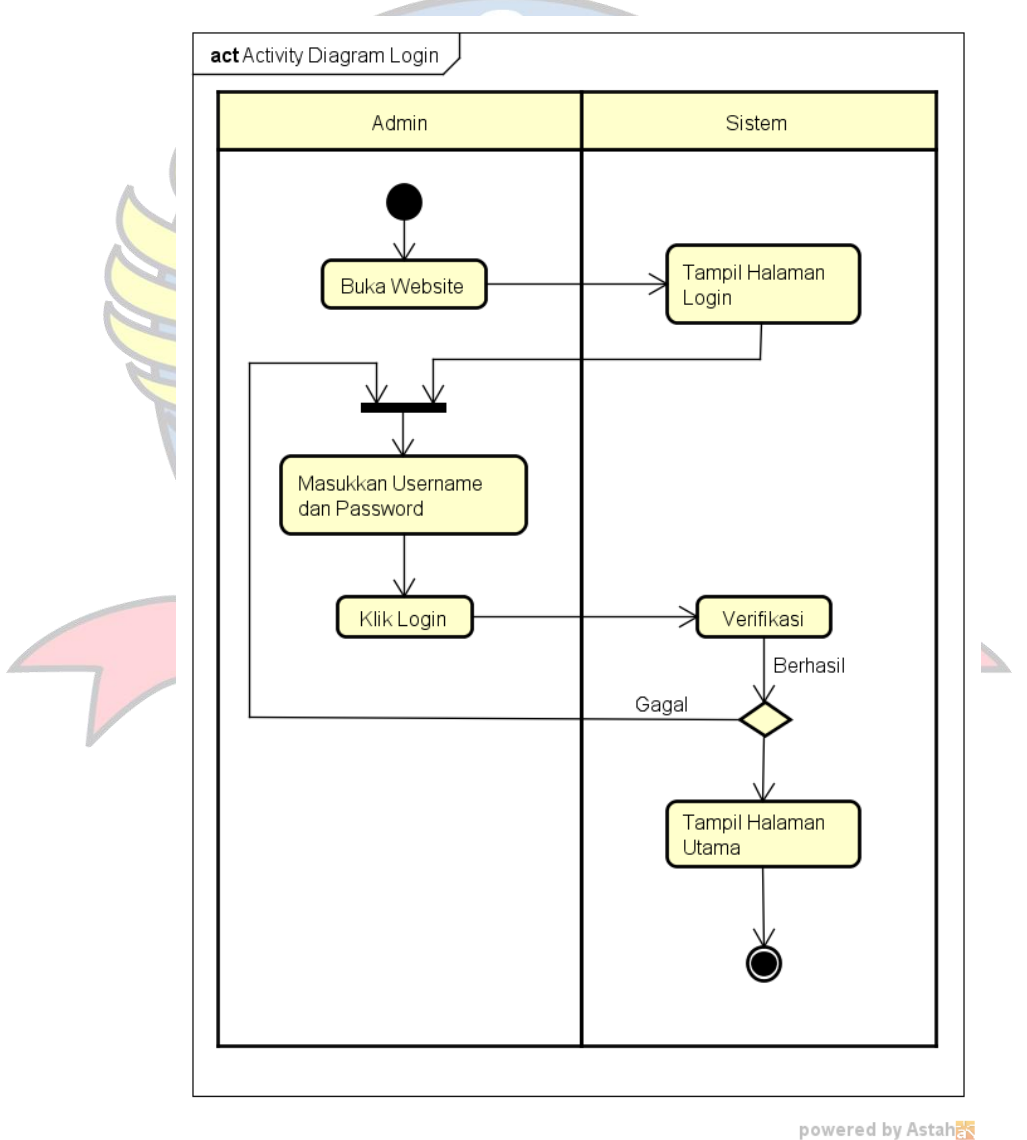

Gambar 4. 12 *Activity Diagram Login* Admin

### b. *Activity Diagram Data* Akun *User*

Seperti yang ditunjukan gambar, proses dimulai dari Admin mengklik Data Akun *User* kemudian sistem menampilkan Halaman Data Akun *User* lalu Admin memilih data Akun yang mau di *edit*, lalu mengklik tombol *edit* kemudian sistem menampilkan halaman *edit* data akun lalu Admin mengubah status Data Akun *User* untuk verifikasi. Admin menekan tombol chat untuk menghubungi *user*. Admin dapat menghapus akun *user* dengan menekan tombol hapus, seperti yang ditunjukan pada Gambar 4.13.

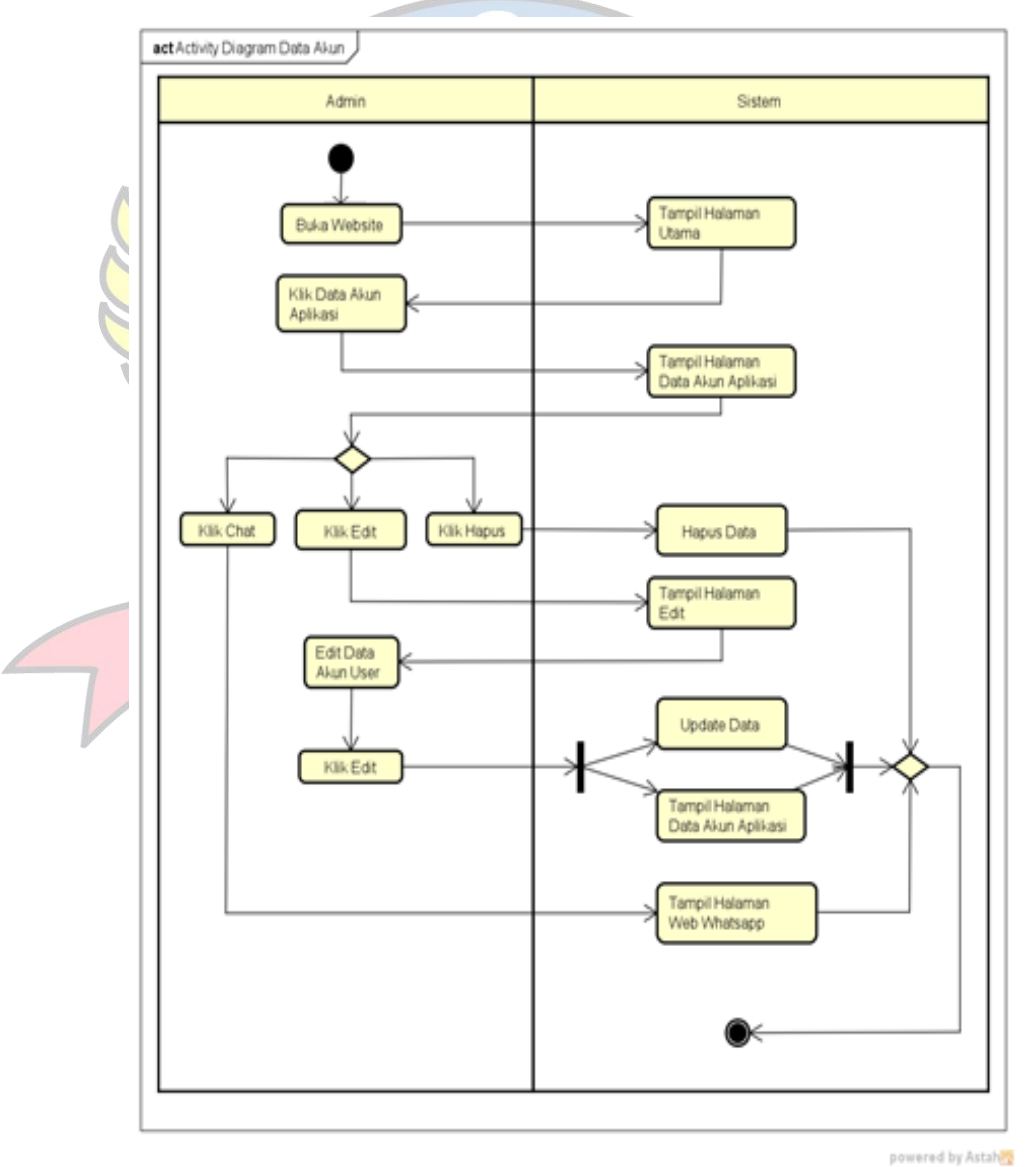

Gambar 4. 13 *Activity Diagram* Data Akun

### c. *Activity Diagram Data* Anak

Seperti yang ditunjukan gambar, proses dimulai dari Admin mengklik Data Anak kemudian sistem menampilkan Halaman Data Anak, jika Admin mengklik tombol *Edit* maka, sistem akan menampilkan Halaman *edit* Data Anak, data anak yang sudah diubah akan tersimpan ke *database.* Admin dapat melihat detail dari data anak dengan menekan tombol detail. Jika admin ingin menghapus data anak, maka admin dapat menekan tombol hapus, seperti yang ditunjukan pada Gambar 4.14.

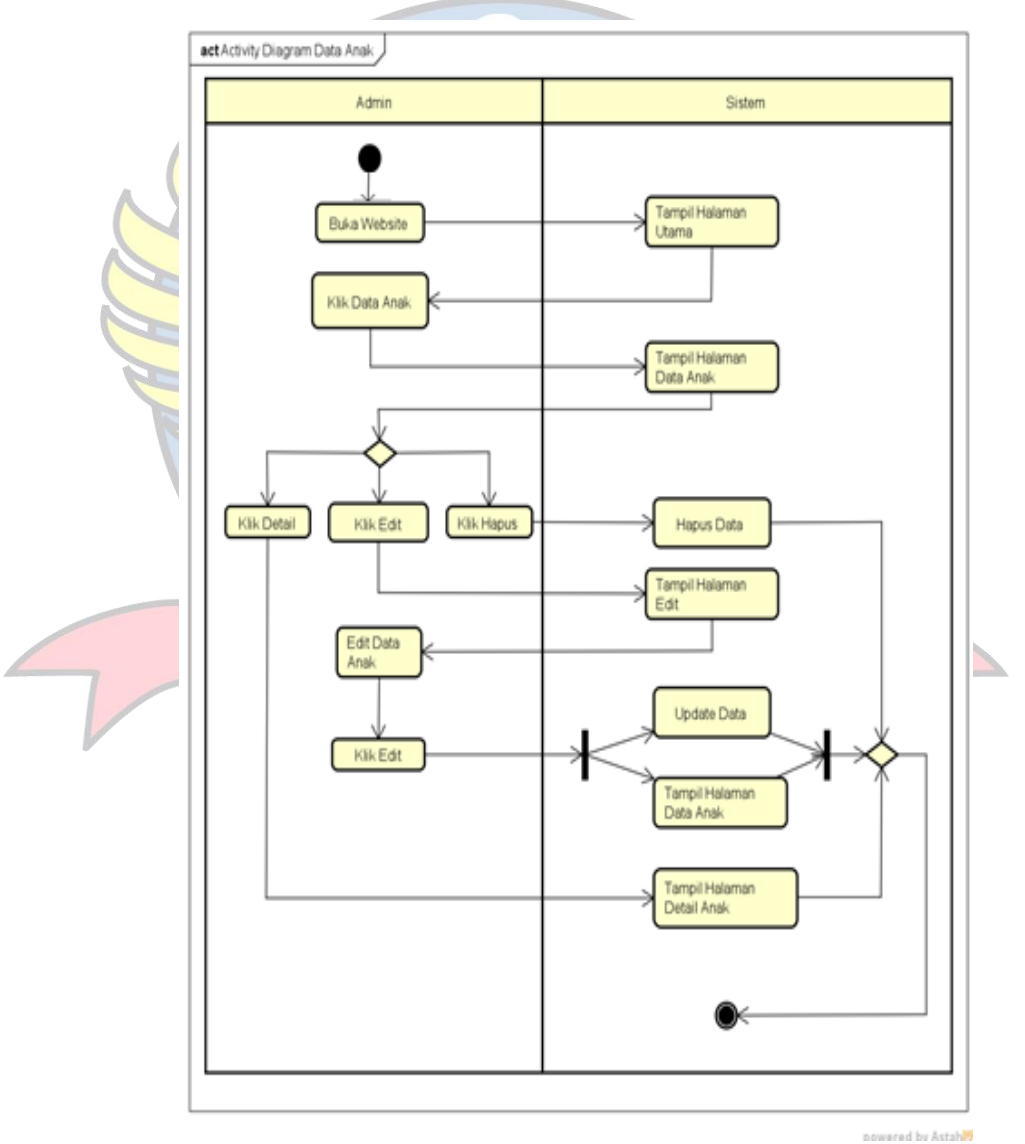

Gambar 4. 14 *Activity Diagram* Data Anak

d. *Activity Diagram* Data Ibu

Seperti yang ditunjukan gambar, proses dimulai dari Admin mengklik Data Ibu kemudian sistem menampilkan Halaman Data Ibu, jika Admin mengklik tombol *Edit* maka, sistem akan menampilkan Halaman *edit* Data Ibu, data Ibu yang sudah diubah akan tersimpan ke *database.* Admin dapat menghubungi ibu dari data ibu dengan menekan tombol *chat*, lalu sistem akan menampilkan halaman *Web Whatsapp*. Jika admin ingin menghapus data ibu, maka admin dapat menekan tombol hapus, seperti di tunjukan pada Gambar 4.15.

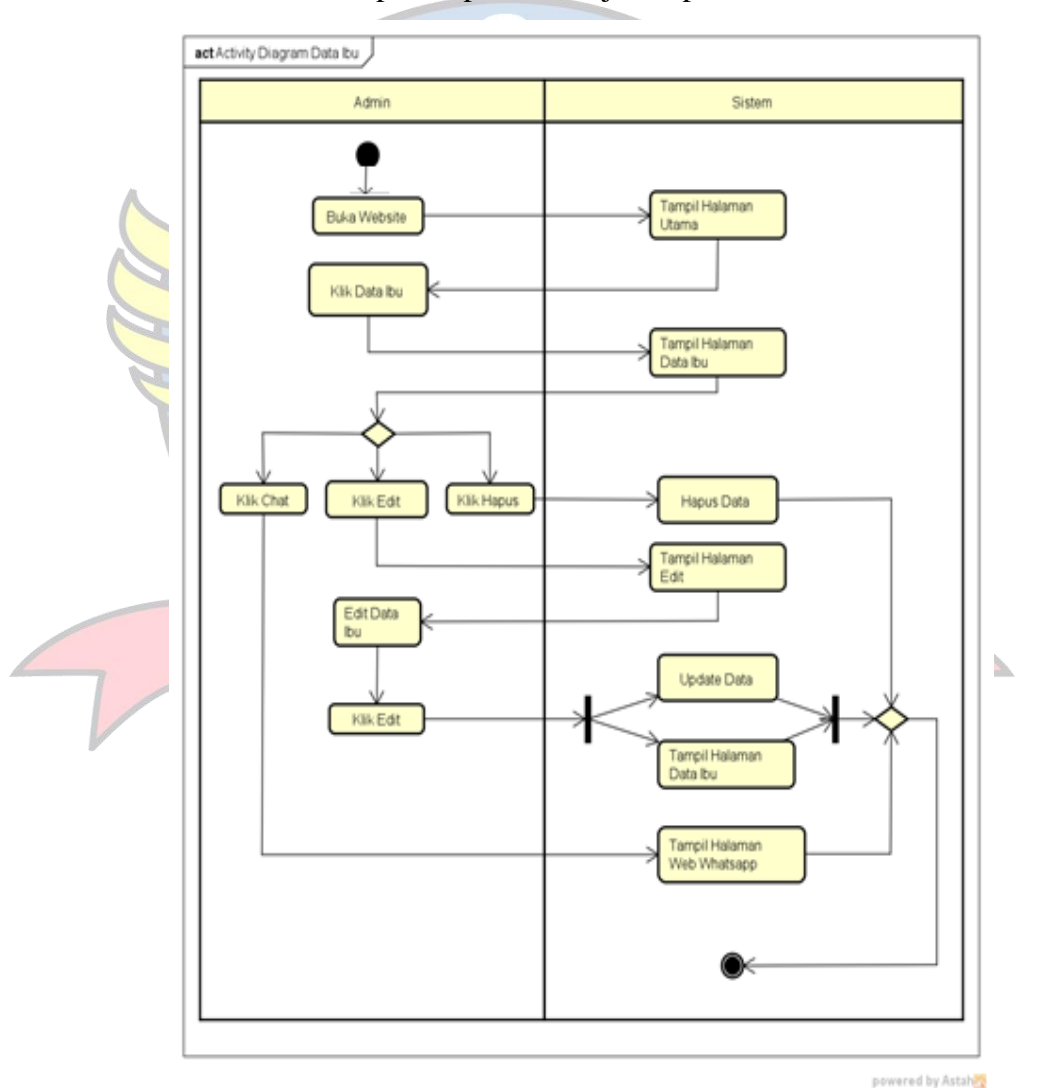

Gambar 4. 15 *Activity Diagram* Data Ibu

e. *Activity Diagram* Ayah

Seperti yang ditunjukan gambar, proses dimulai dari Admin mengklik Data Ayah kemudian sistem menampilkan Halaman Data Ayah, jika Admin mengklik tombol *Edit* maka, sistem akan menampilkan Halaman *edit* Data Ayah, data ayah yang sudah diubah akan tersimpan ke *database.* Admin dapat menghubungi ayah dari data ayah dengan menekan tombol *chat*, lalu sistem akan menampilkan halaman *Web Whatsapp*. Jika admin ingin menghapus data ayah, maka admin dapat menekan tombol hapus, seperti yang ditunjukan pada Gambar 4.16.

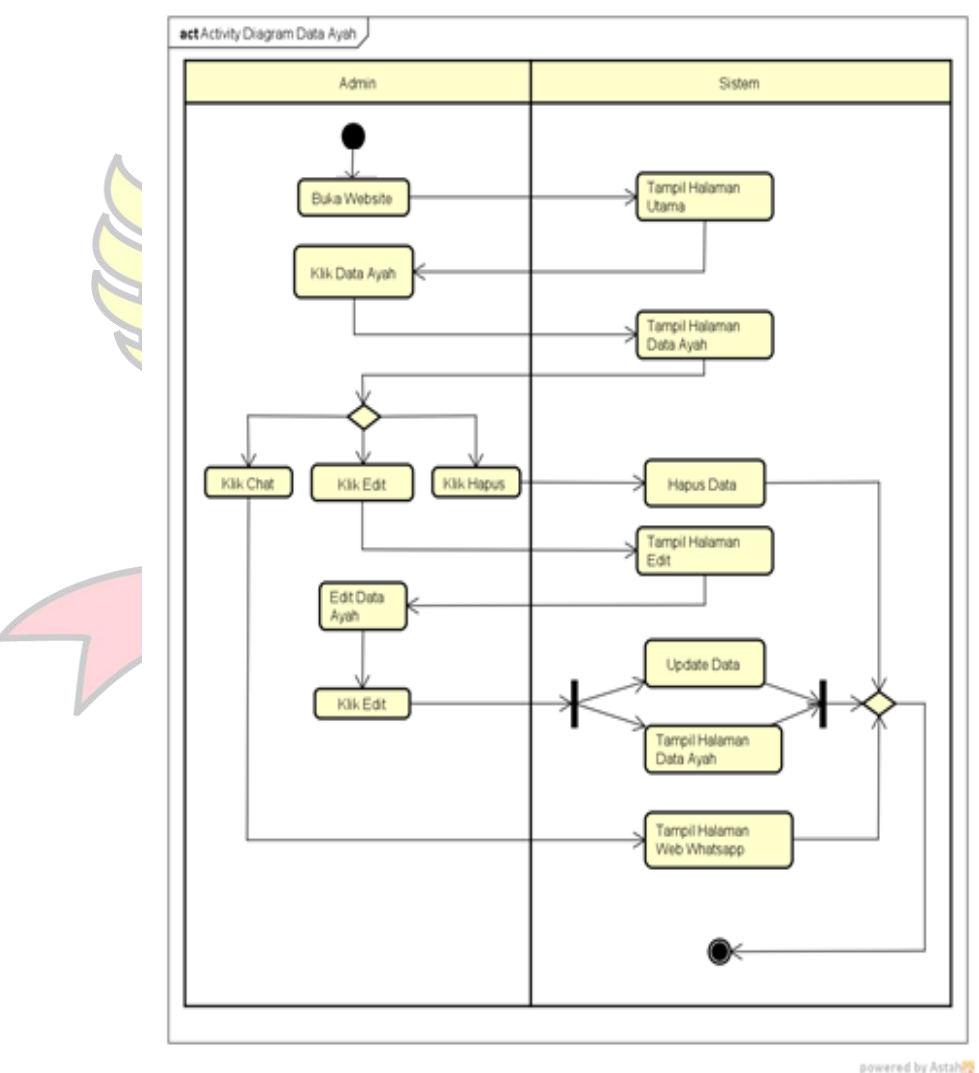

Gambar 4. 16 *Activity Diagram* Data Ayah

f. *Activity Diagram* Data Berkas

Pada proses ini dimulai dari admin mengklik tombol data berkas siswa barulah admin akan diarahkan ke halaman data berkas siswa, pada halaman ini admin klik hapus untuk menghapus data berkas siswa, seperti pada Gambar 4. 17.

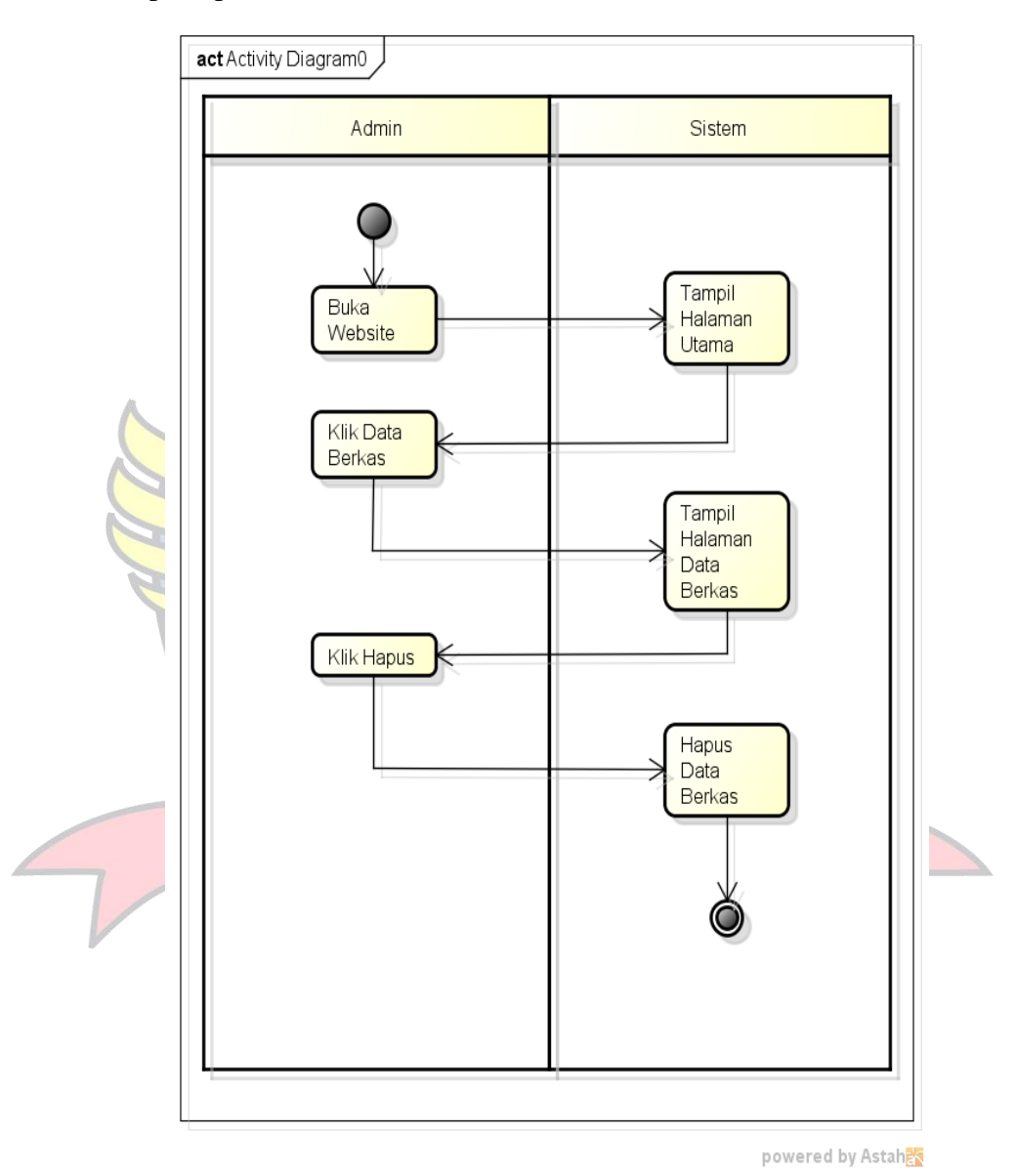

Gambar 4. 17 *Activity Diagram* Data Berkas

### g. *Activity Diagram* Laporan Siswa Baru

Pada proses ini dimulai dari admin mengklik tombo Laporan Siswa Baru lalu admin akan diarahkan ke halaman Laporan Siswa Baru, pada halaman ini admin klik cetak untuk membuat dokumen Laporan Siswa Baru dalam bentuk PDF, seperti yang ditunjukan pada Gambar 4.18.

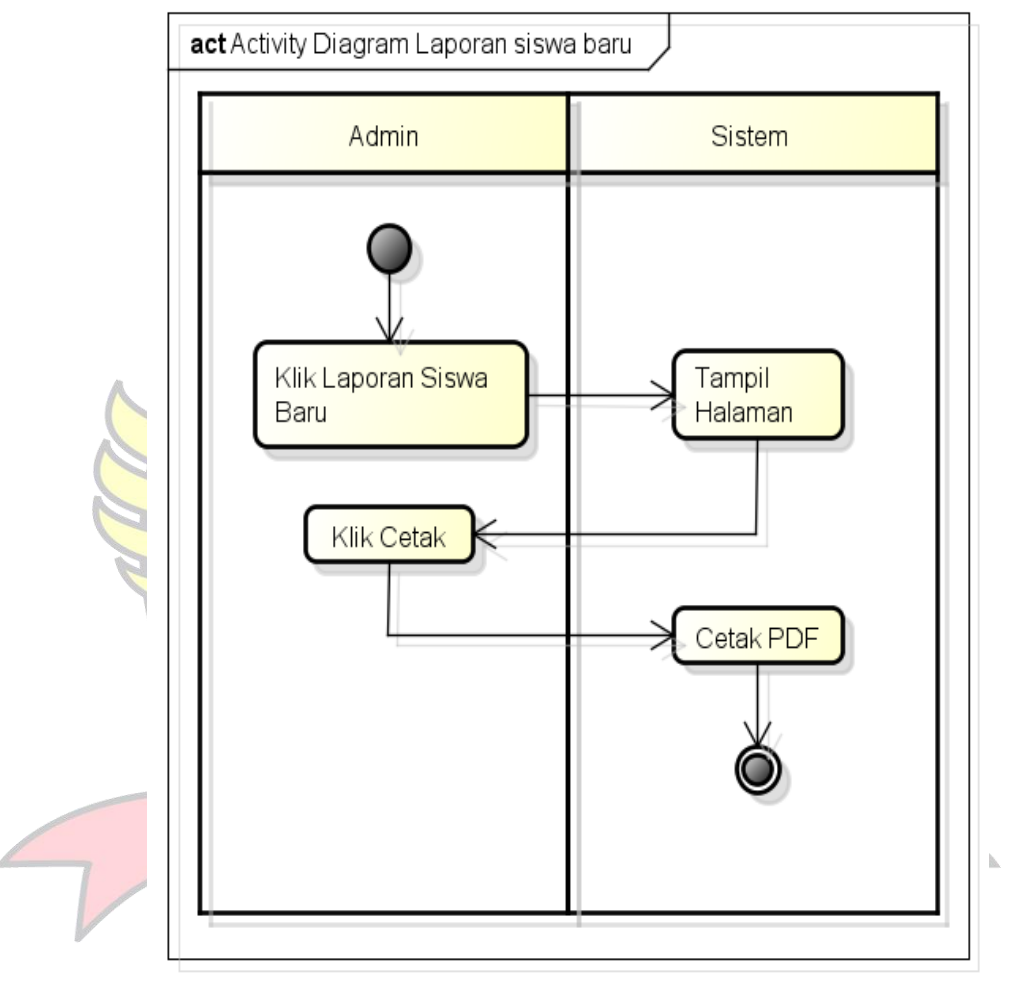

powered by Astahas

Gambar 4. 18 *Activity Diagram* Laporan Siswa Baru

### h. *Activity Diagram Logout*

Seperti yang ditunjukan gambar, proses dimulai dari Admin mengklik tombol *Logout* kemudian sistem melakukan *Logout* dan menampilkan Halaman *Login,* seperti yang ditunjukan pada Gambar 4.19.

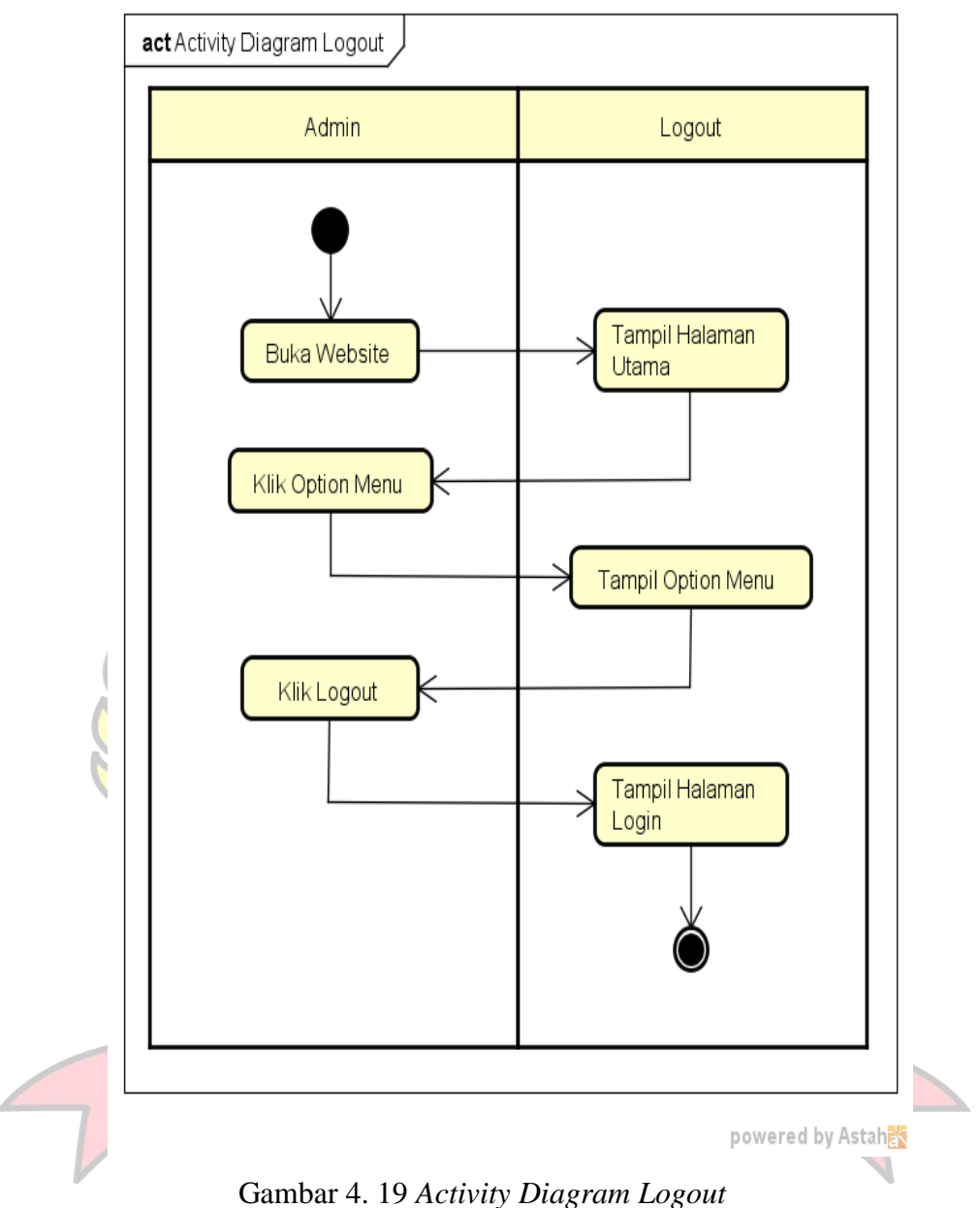

### 5. *Sequence Diagram User*

*Sequence diagram* menjelaskan interaksi objek yang disusun berdasarkan urutan waktu. Secara mudahnya *sequence diagram* adalah gambaran tahap demi tahap, termasuk kronologi (urutan) perubahan secara logis yang seharusnya dilakukan untuk menghasilkan sesuatu sesuai dengan *use case diagram*, berikut *sequence diagram* pada Aplikasi Penerimaan Siswa Baru di SD Negeri 52 Pangkalpinang Berbasis Android:

### a. *Sequence Diagram Login*

*Sequence Diagram Login* dimana sebelum untuk masuk ke Halaman Utama, *User* terlebih dahulu melakukan proses *login* dengan memasukan *username*, *password* dan diverifikasi terlebih dahulu, seperti yang ditunjukan pada Gambar 4. 20.

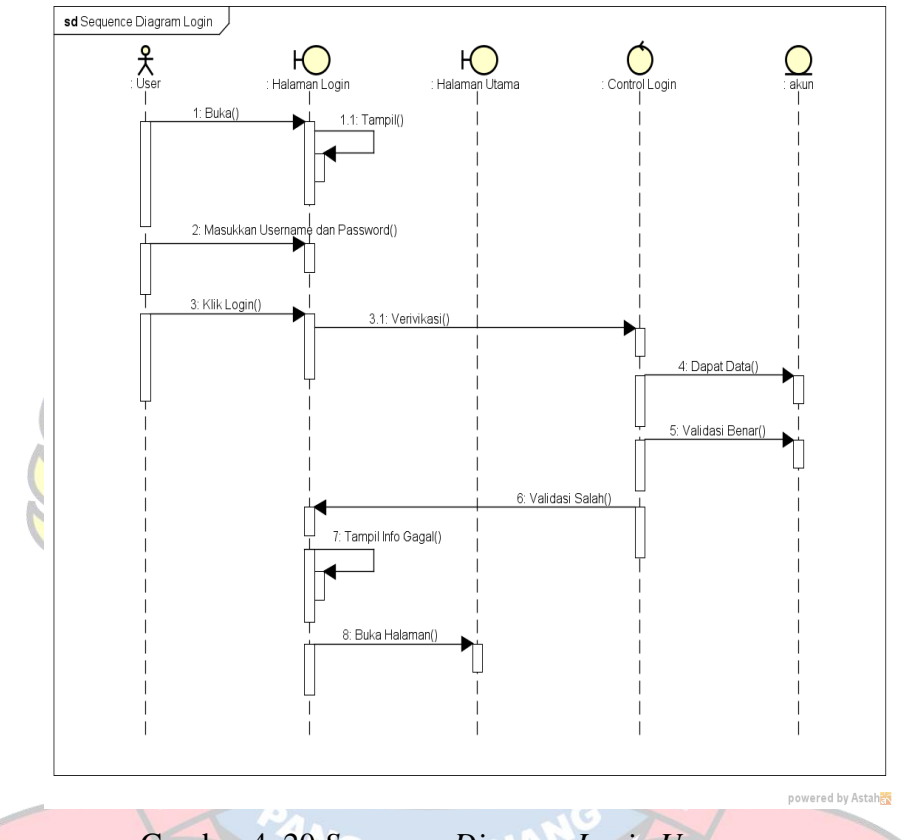

Gambar 4. 20 *Sequence Diagram Login User*

### b. *Sequence Diagram* Registrasi

*Sequence Diagram* Registrasi dimana *User* membuat akun *user* dengan melakukan registrasi terlebih dahulu. Dimulai dengan menekan tombol registrasi, lalu *user* harus mengisi data yang diperlukan untuk registrasi akun. Kemudian data registrasi akan di simpan ke *database,* seperti yang ditunjukan pada Gambar 4.21.
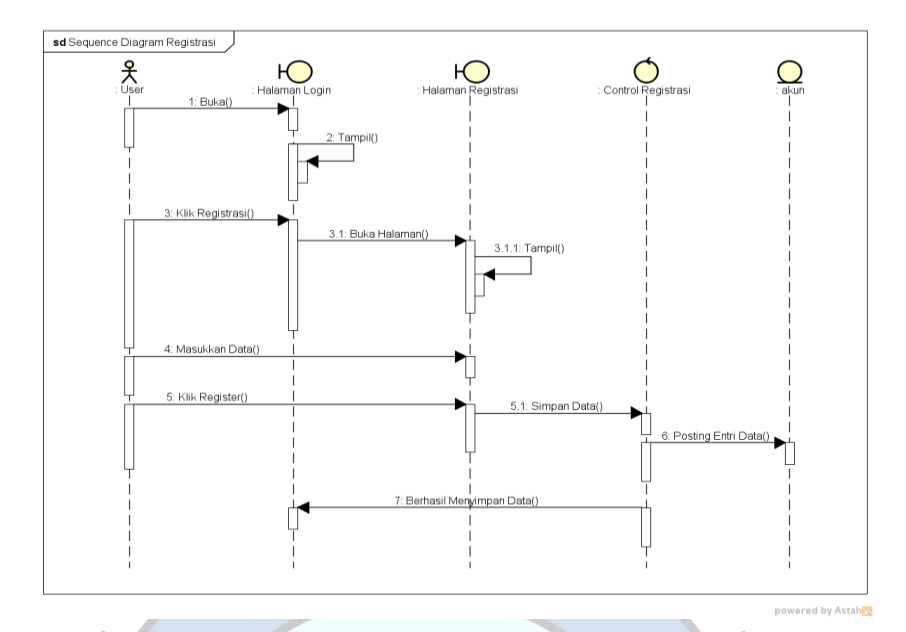

Gambar 4. 21 *Sequence Diagram* Registrasi

# c. *Sequence Diagram* Akun

*Sequence Diagram* Akun dimana *user* dapat melihat data akun *user*  dengan menekan membuka *option menu* dan memilih tombol akun, lalu sistem akan menampilkan data *user*, seperti yang ditunjukan pada Gambar 4.22.

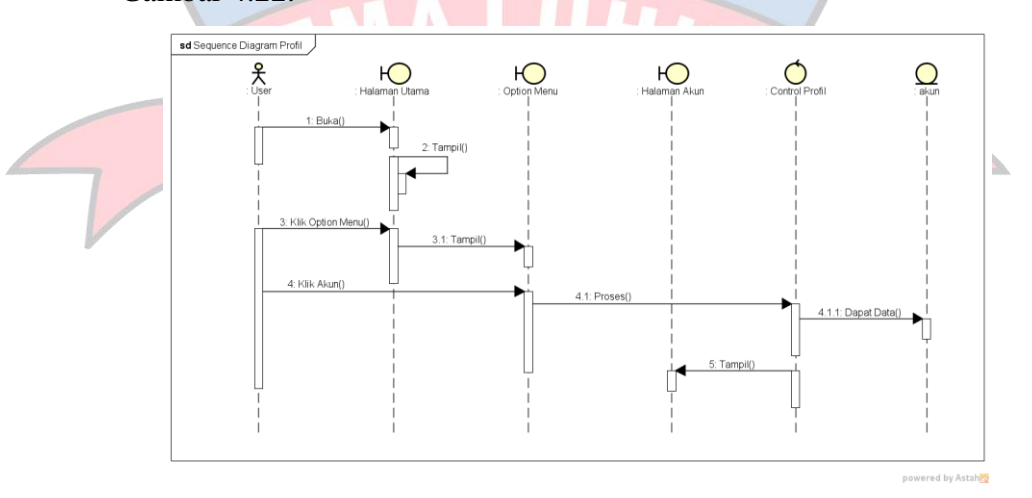

Gambar 4. 22 *Sequence Diagram* Akun

d. *Sequence Diagram* Pendaftaran

*Sequence Diagram* Pendaftaran dimana *User* melakukan pendaftaran calon siswa baru. Dimulai dengan menekan tombol pendaftaran, lalu *user* harus mengisi data yang diperlukan untuk pendaftaran calon siswa baru. Kemudian data calon siswa baru akan di simpan ke *database,*  Seperti yang ditunjukan pada Gambar 4.23.

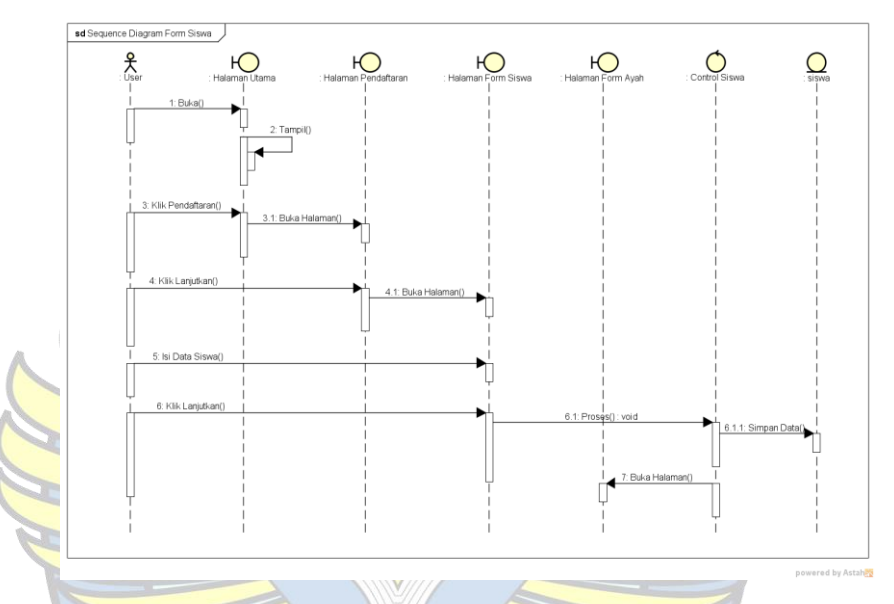

Gambar 4. 23 *Sequence Diagram* Pendaftaran

e. *Sequence Diagram* Informasi

*Sequence Diagram* Informasi dimana *user* dapat melihat informasi tentang visi dan misi dengan menekan tombol informasi, lalu sistem akan menampilkan halaman yang berisi tombol visi dan misi. Jika *user* memilih tombol visi, maka sistem akan menampilkan informasi tentang visi SD Negeri 52 Pangkalpinang. Namun, jika *user* memilih tombol misi, maka sistem akan menampilkan informasi tentang misi SD Negeri 52 Pangkalpinang, seperti yang ditunjukan pada Gambar 4.24.

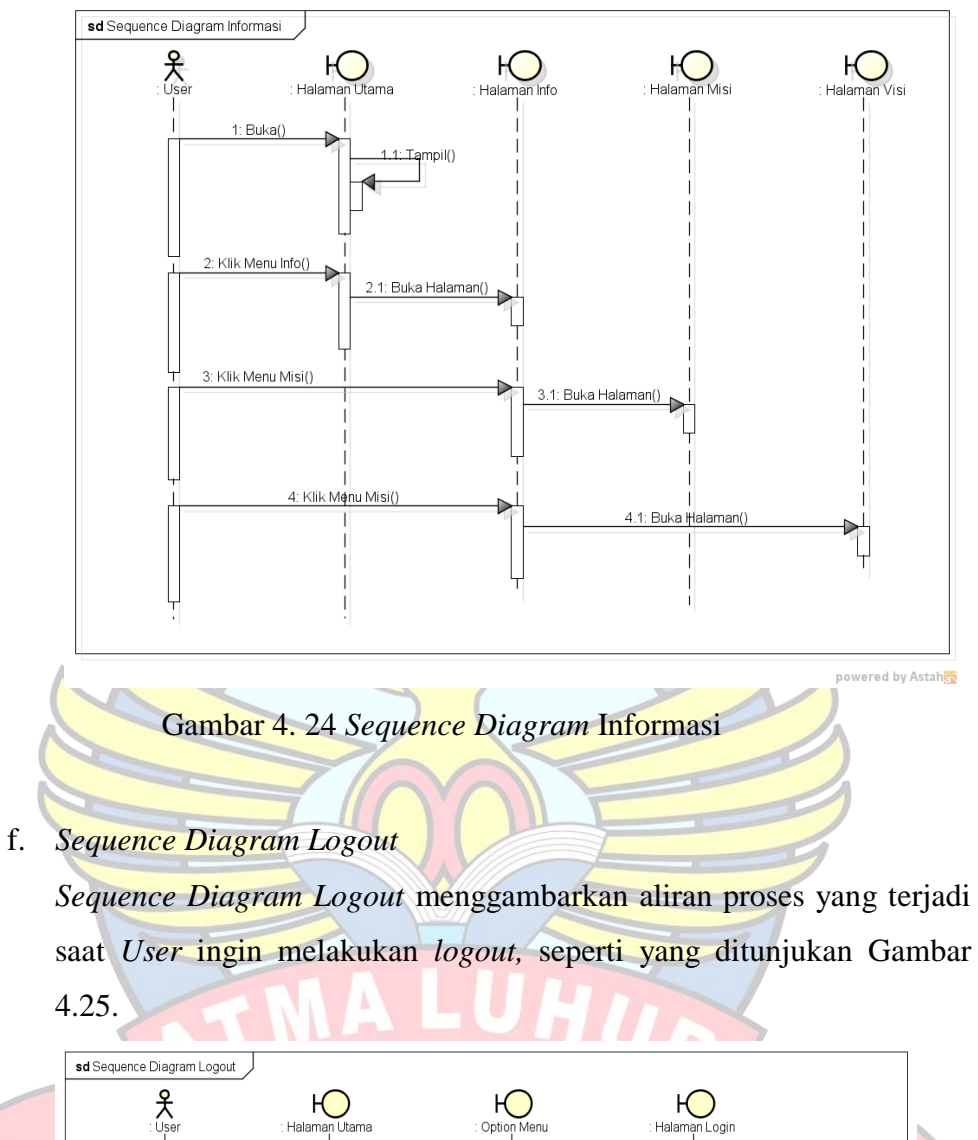

saat *User* ingin melakukan *logout,* seperti yang ditunjukan Gambar

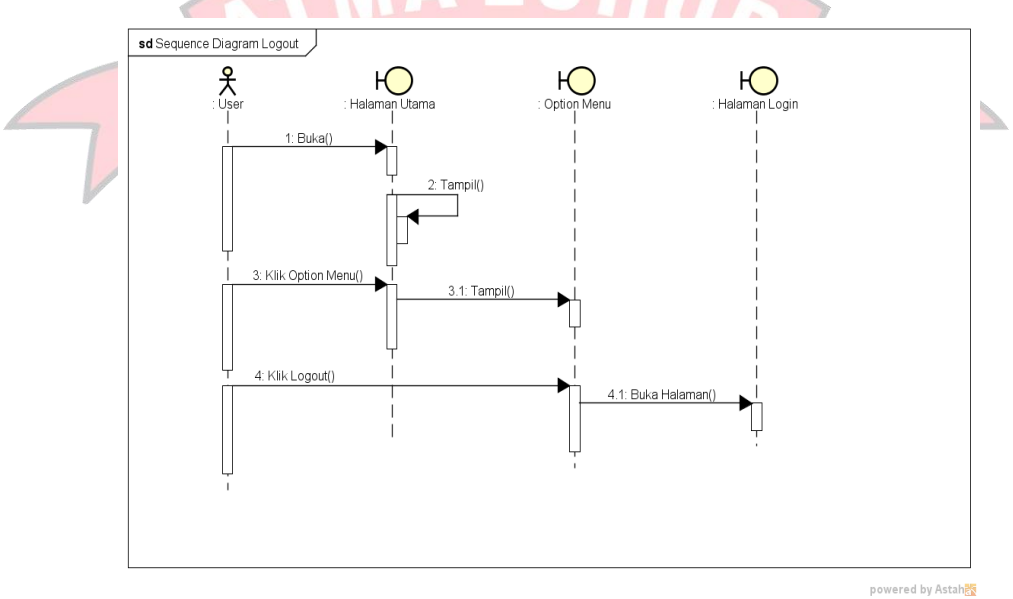

Gambar 4. 25 *Sequence Diagram Logout*

- 6. *Sequence Diagram Admin*
	- a. *Sequence Diagram Login*

*Sequence Diagram Login* Admin dimana sebelum untuk masuk ke Halaman Utama. Admin terlebih dahulu melakukan proses *login*  dengan memasukan *username*, *password* dan diverifikasi terlebih dahulu, seperti yang ditunjukan pada Gambar 4.26.

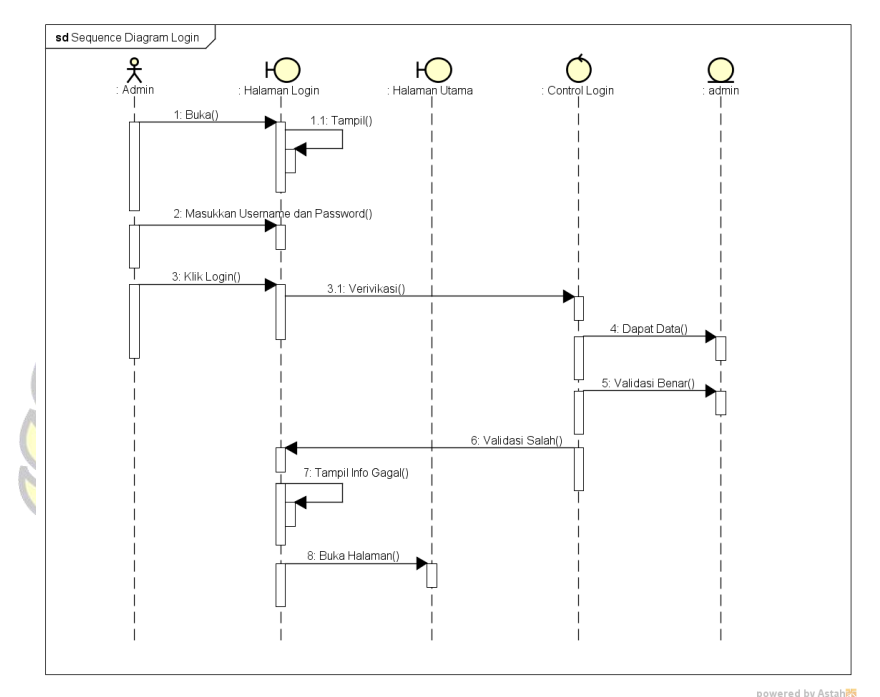

Gambar 4. 26 *Sequence Diagram Login*

## b. *Sequence Diagram* Data Akun *User*

*Sequence Diagram* Data Akun *User* disini menggambarkan aliran proses yang terjadi pada sistem di Halaman Data Akun *User* saat admin ingin melihat data akun *user*. Admin dapat mengubah data akun *user* dengan menekan tombol *edit,* data yang sudah diubah dapat disimpan ke *database.* Jika admin ingin menghubungi *user,* admin dapat menekan tombol *chat*. Sistem akan menampilkan halaman *Web Whatsapp*. Namun, jika admin ingin menghapus akun *user*, admin dapat menekan tombol hapus, seperti yang ditunjukan pada Gambar 4.27.

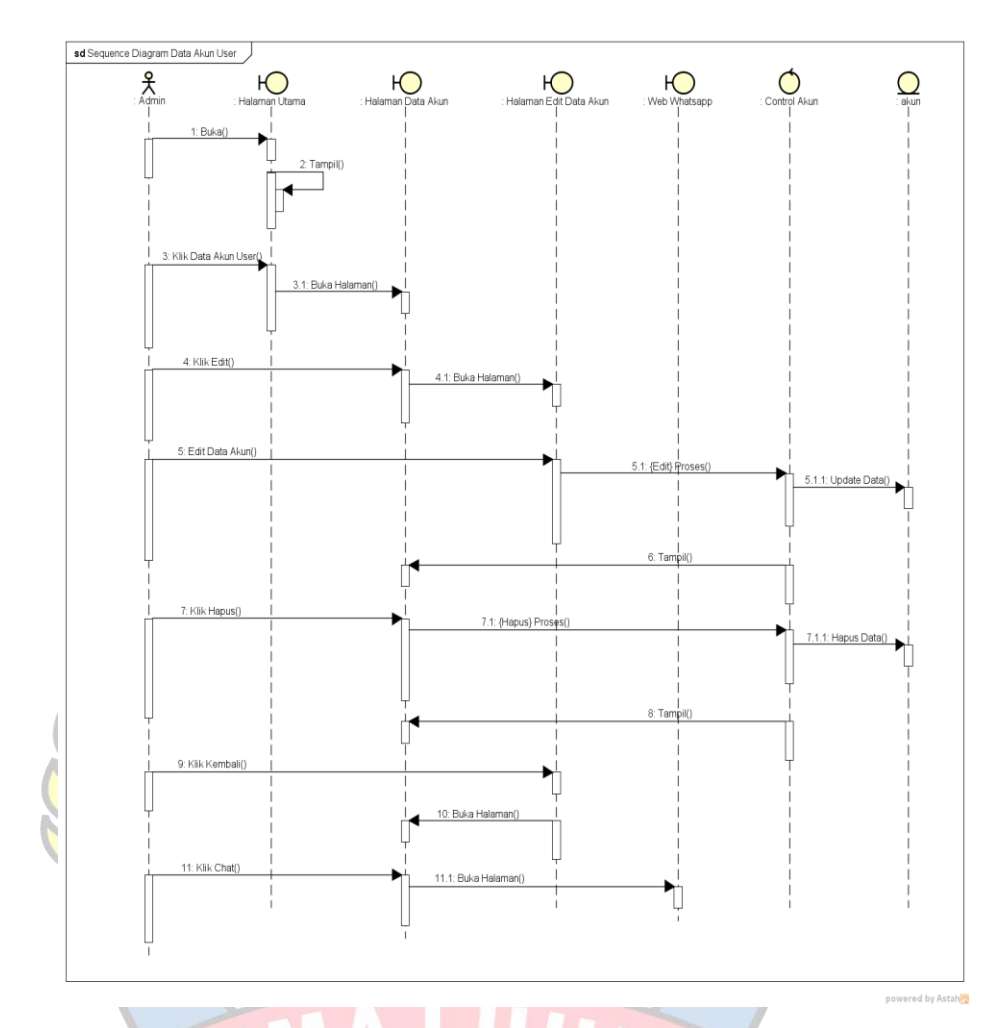

Gambar 4. 27 *Sequence Diagram* Data Akun *User*

# c. *Sequence Diagram* Data Anak

*Sequence Diagram* Data Anak disini menggambarkan aliran proses yang terjadi pada sistem di Halaman Data Anak saat admin ingin melihat data calon siswa baru. Admin dapat melihat detail dari data anak dengan menekan tombol detail. Jika admin ingin mengubah data anak, admin dapat menekan tombol *edit*. Data anak yang sudah diubah dapat disimpan ke *Database*. Namun, jika admin ingin menghapus data anak, admin dapat menekan tombol hapus, seperti yang ditunjukan pada Gambar 4.28.

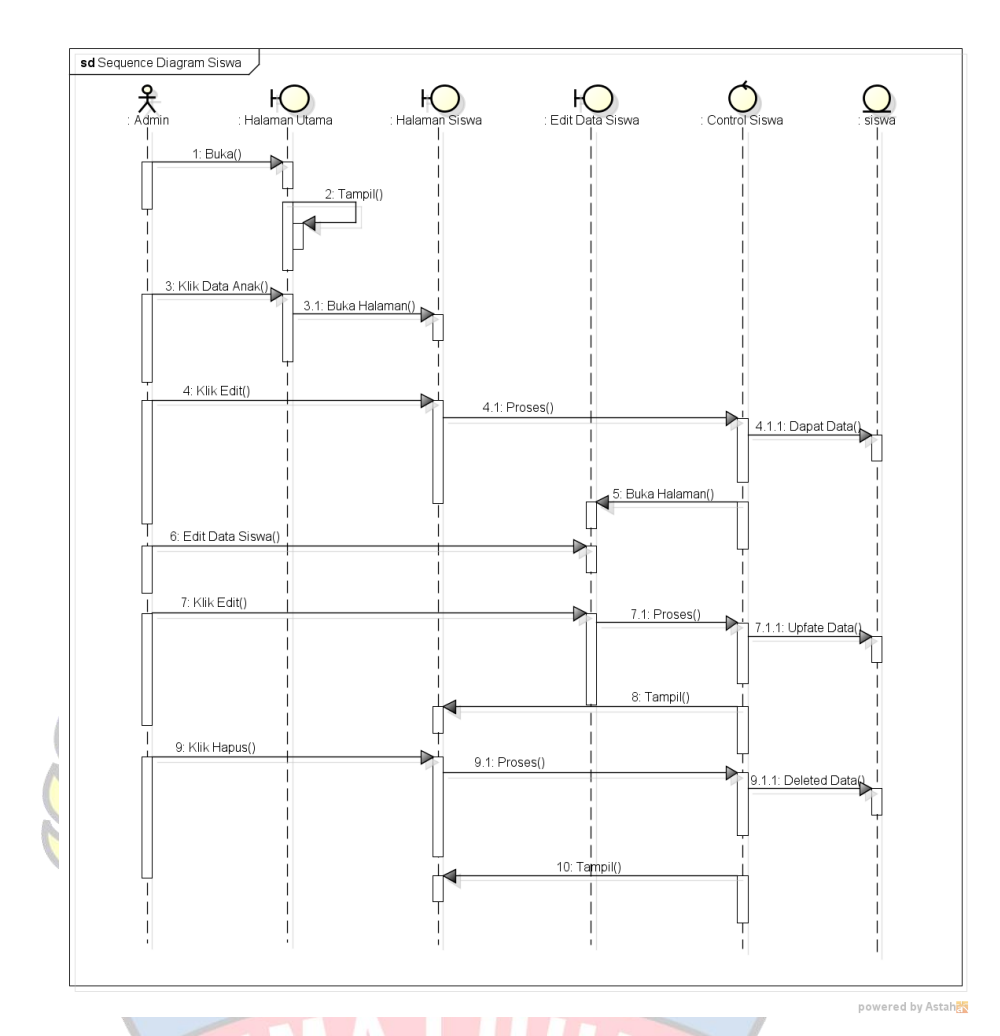

Gambar 4. 28 *Sequence Diagram* Data Anak

# d. *Sequence Diagram* Data Ibu

*Sequence Diagram* Data Ibu disini menggambarkan aliran proses yang terjadi pada sistem di Halaman Data Ibu saat admin ingin melihat data Ibu. Admin dapat menghubungi ibu dengan menekan tombol *chat*, lalu sistem akan menampilkan halaman *Web Whatsapp*. Jika Admin ingin mengubah data ibu, admin dapt menekan tombol *edit*. Data yang sudah diubah dapat disimpan ke *database*. Namun, jika admin ingin menghapus data ibu, maka admin dapat menekan tombol hapus, seperti yang ditunjukan pada Gambar 4.29.

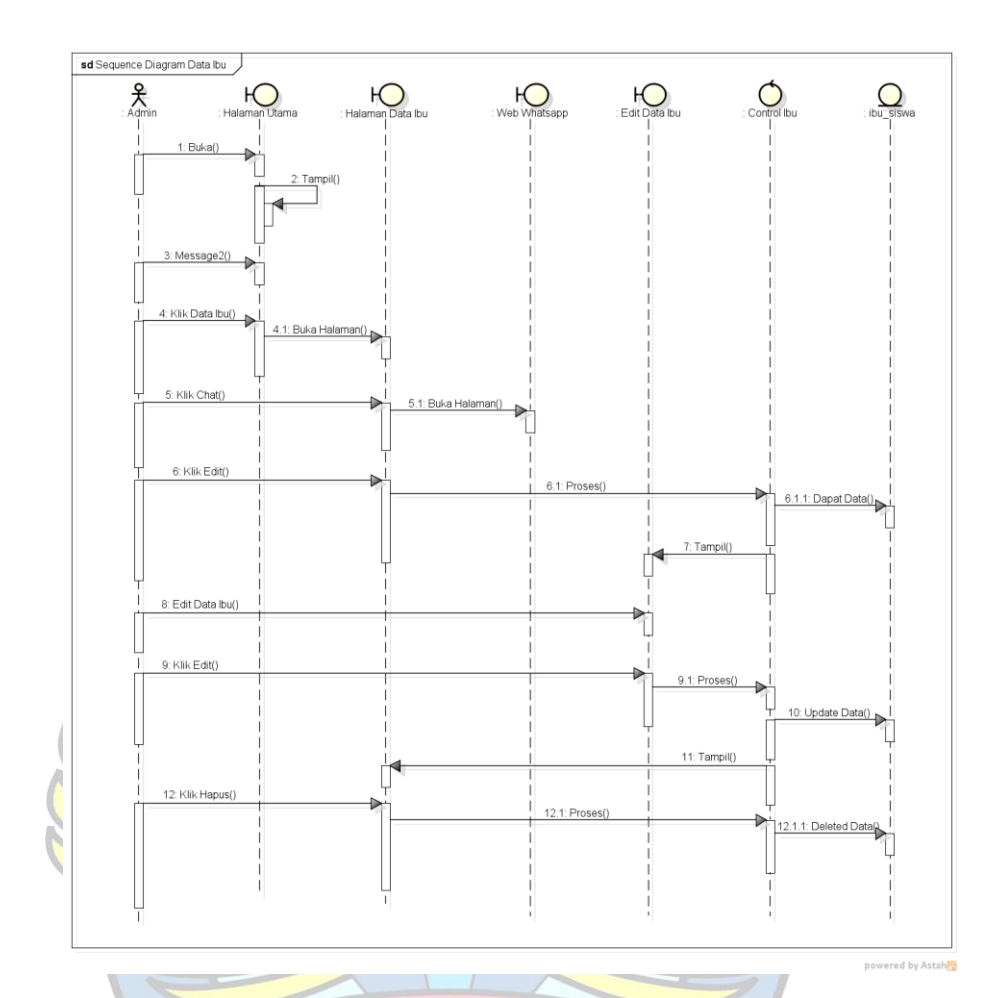

Gambar 4. 29 *Sequence Diagram* Data Ibu

### e. *Sequence Diagram* Data Ayah

*Sequence Diagram* Data Ayah disini menggambarkan aliran proses yang terjadi pada sistem di Halaman Data Ayah saat admin ingin melihat data ayah. Admin dapat menghubungi ayah dengan menekan tombol *chat*, lalu sistem akan menampilkan halaman *Web Whatsapp*. Jika Admin ingin mengubah data ayah, admin dapat menekan tombol *edit*. Data yang sudah diubah dapat disimpan ke *database*. Namun, jika admin ingin menghapus data ayah, maka admin dapat menekan tombol hapus, seperti yang ditunjukan pada Gambar 4.30.

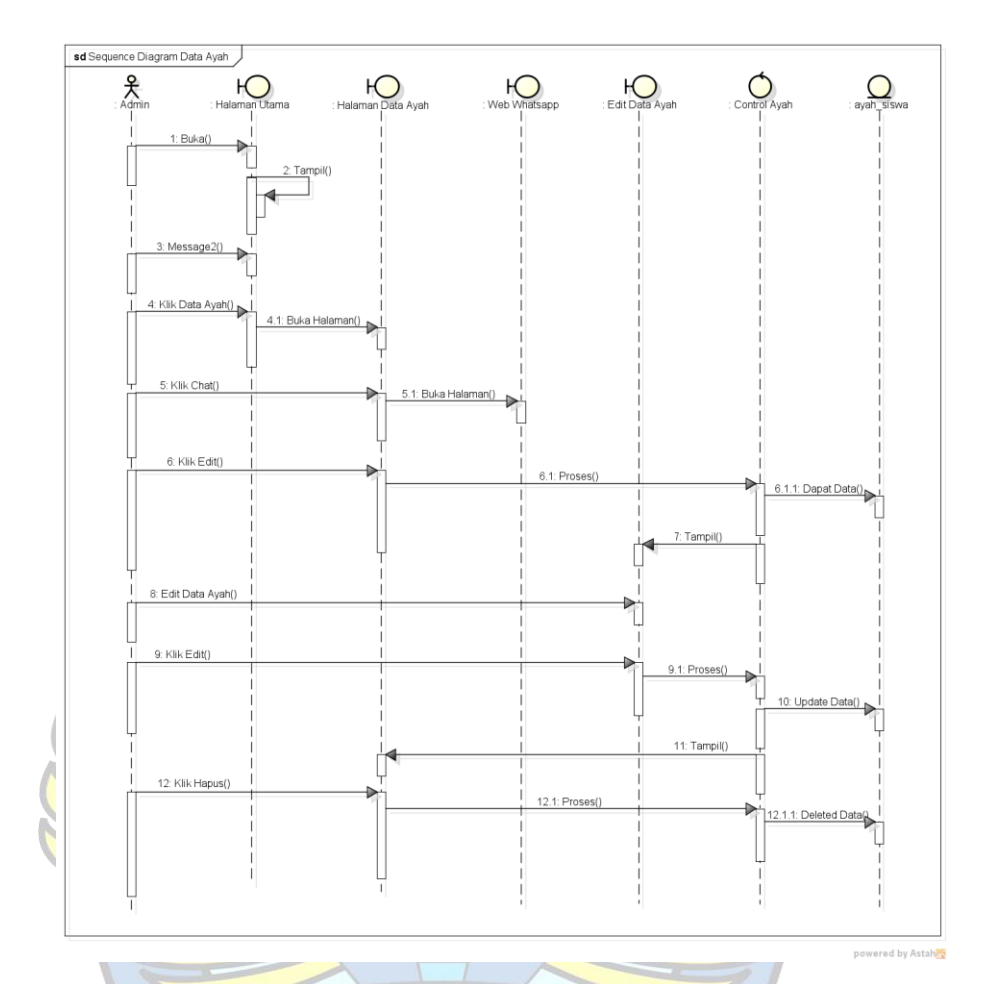

Gambar 4. 30 *Sequence Diagram* Data Ayah

f. *Sequence Diagram* Data Berkas

*Sequence Diagram* Data Berkas disini menggambarkan aliran proses yang terjadi pada sistem di Halaman Data Berkas saat admin ingin meghapus Data Berkas dengan menekan tombol Hapus, seperti yang ditunjukan pada Gambar 4.31.

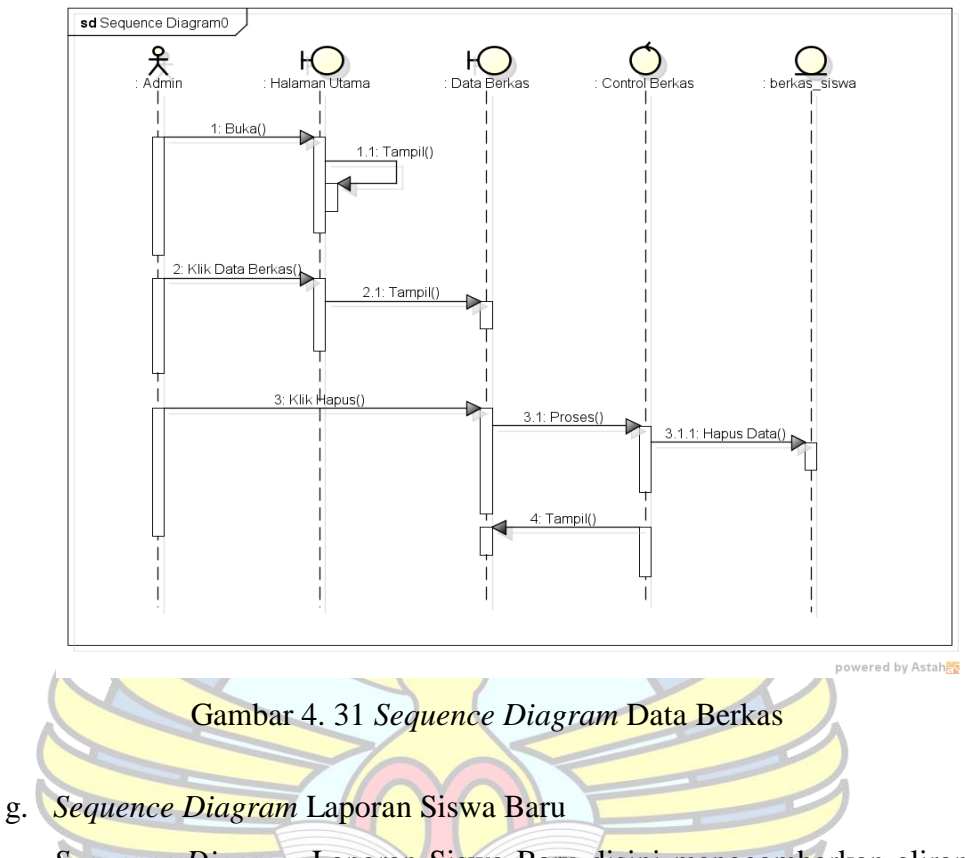

*Sequence Diagram* Laporan Siswa Baru disini menggambarkan aliran proses yang terjadi pada sistem di Halaman Laporan Siswa Baru saat admin ingin mencetak Laporan Siswa Baru dengan menekan tombol cetak, seperti yang ditunjukan pada Gambar 4.32.

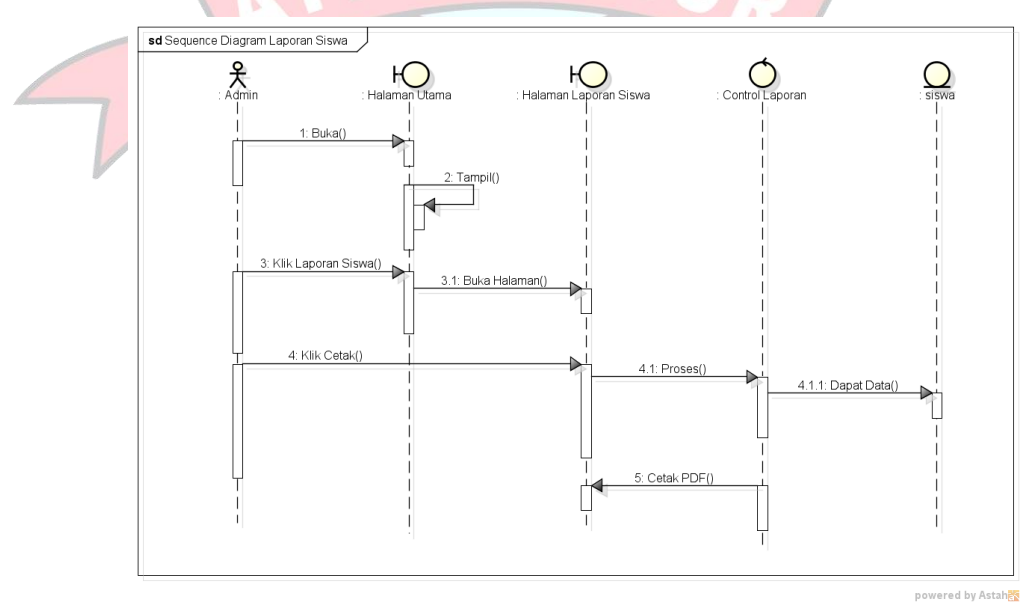

Gambar 4. 32 *Sequence Diagram* Laporan Siswa Baru

#### h. *Sequence Diagram Logout*

*Sequence Diagram Logout* Admin menggambarkan aliran proses yang terjadi saat Admin ingin melakukan *logout,* seperti yang ditunjukan Gambar 4.33.

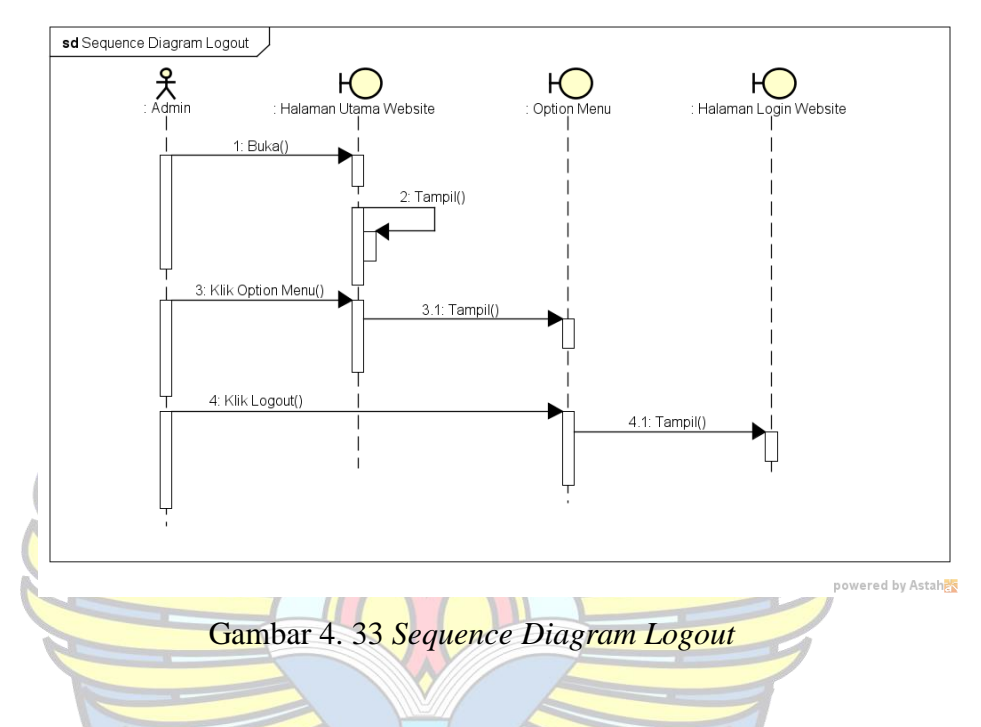

# 7. *Class Diagram*

*Class Diagram* menggambarkan struktur dari sebuah *system* dengan menyertakan kelas-kelas yang akan digunakan. Kelas tersebut terdiri dari nama kelas, atribut dan operasi/*method*. *Class Diagram* pada **Aplikasi Penerimaan Siswa Baru di SD Negeri 52 Pangkalpinang Berbasis Android** seperti yang tampilkan pada gambar dibawah ini.

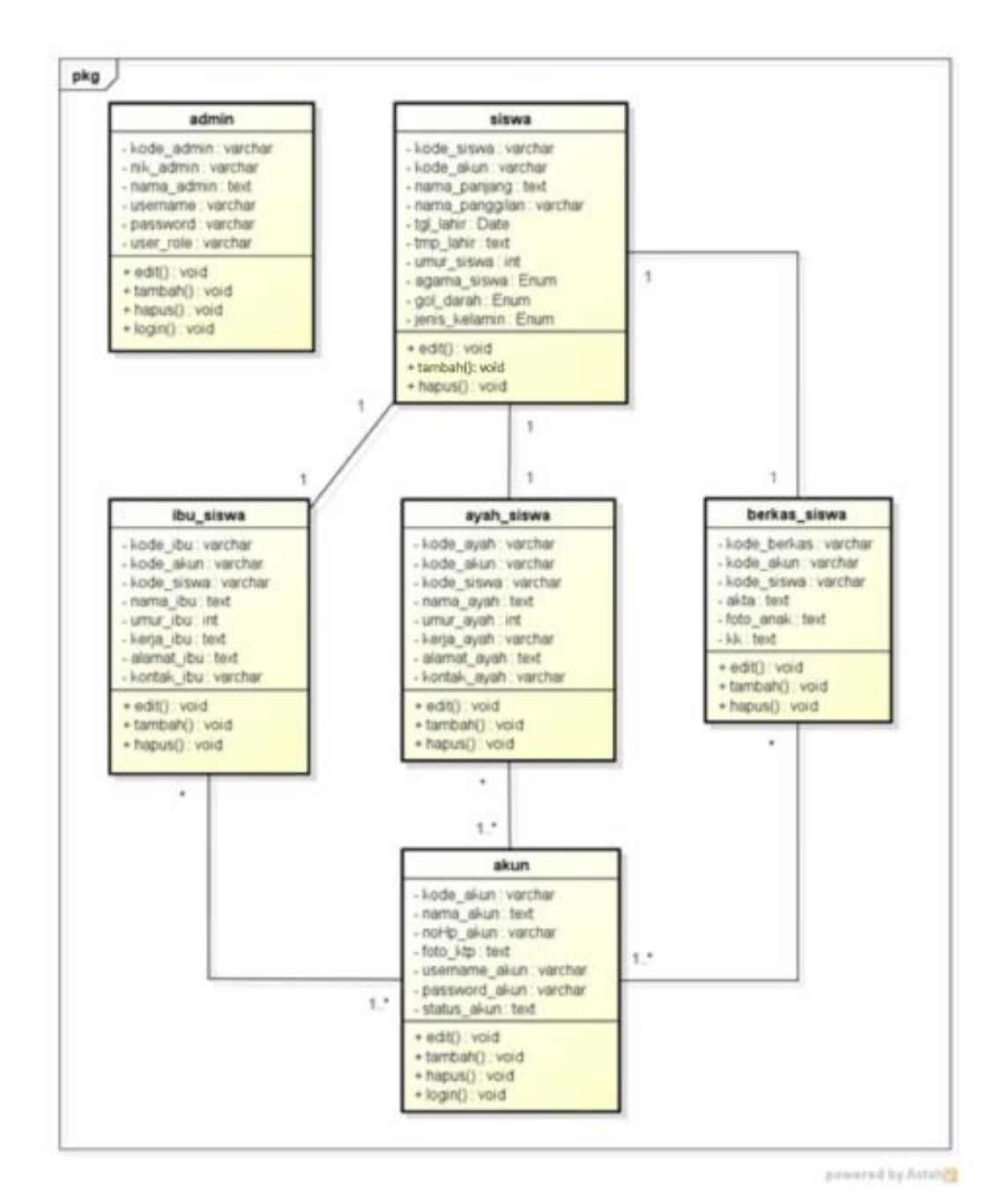

Gambar 4. 34 *Class Diagram*

8. Rancangan Basis Data

Rencangan basis data pada perancangan **Aplikasi Penerimaan Siswa** 

#### **Baru di SD Negeri 52 Pangkalpinang Berbasis Android** adalah sebagai berikut:

a. Tabel Admin

Tabel admin digunakan untuk menyimpan data admin, struktur tabel admin sebagai berikut:

| N <sub>0</sub> | <b>Nama Field</b> | <b>Jenis</b> | Lebar | <b>Desimal</b> | Keterangan                      |
|----------------|-------------------|--------------|-------|----------------|---------------------------------|
| 1              | kode_admin        | varchar      | 10    |                | Kode Admin                      |
| $\overline{2}$ | nik_admin         | varchar      | 10    |                | Nik Admin                       |
| 3              | nama_admin        | text         |       |                | Nama lengkap<br>Admin           |
| 4              | username          | varchar      | 20    |                | Username Admin                  |
| 5              | password          | varchar      | 20    |                | Password Admin                  |
| 6              | user_role         | varchar      | 10    |                | Data Verifikasi<br><b>Admin</b> |

Tabel 4. 15 Deskripsi Basis Data Admin

# b. Tabel Siswa

Tabel Siswa digunakan untuk menyimpan data siswa, struktur tabel siswa sebagai berikut:

| N <sub>0</sub> | <b>Nama Field</b> | <b>Jenis</b> | Lebar | <b>Desimal</b> | <b>Keterangan</b>              |
|----------------|-------------------|--------------|-------|----------------|--------------------------------|
|                | kode_siswa        | varchar      | 25    |                | <b>Kode Siswa</b>              |
| $\overline{2}$ | kode akun         | varchar      | 20    |                | Kode Akun Orang<br>Tua         |
| 3              | nama_panjang      | text         |       |                | Nama Lengkap<br>Siswa          |
| $\overline{4}$ | nama_panggilan    | varchar      | 10    |                | Nama Panggilan<br><b>Siswa</b> |
| 5              | tgl_lahir         | Date         |       |                | Tanggal Lahir<br>Siswa         |
| 6              | tmpt_lahir        | text         |       |                | Tempat Lahir<br>Siswa          |

Tabel 4. 16 Deskripsi Basis Siswa

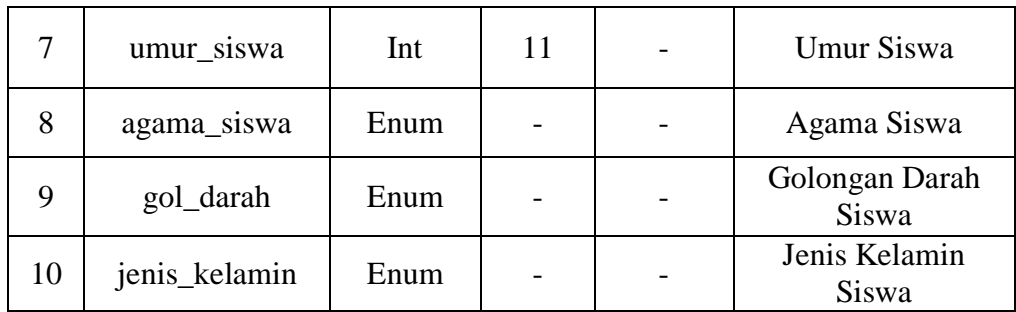

## c. Tabel Ibu Siswa

Tabel Ibu Siswa digunakan untuk menyimpan data Ibu Siswa, struktur tabel Ibu Siswa sebagai berikut:

| N <sub>0</sub> | <b>Nama Field</b> | <b>Jenis</b> | Lebar | <b>Desimal</b> | Keterangan                    |
|----------------|-------------------|--------------|-------|----------------|-------------------------------|
| $1\sqrt{ }$    | kode ibu          | Varchar      | 10    |                | Kode Ibu                      |
| $\overline{2}$ | kode_akun         | Varchar      | 20    |                | Kode Akun<br><b>Orang Tua</b> |
| $\overline{3}$ | kode_siswa        | Varchar      | 25    |                | <b>Kode Siswa</b>             |
| $\overline{4}$ | nama ibu          | Text         |       |                | Nama Ibu                      |
| 5              | umur_ibu          | Int          | 11    |                | Umur Ibu                      |
| 6              | kerja_ibu         | Text         |       |                | Pekerjaan Ibu                 |
| $\overline{7}$ | alamat ibu        | Text         |       |                | <b>Alamat Ibu</b>             |
| 8              | kontak_ibu        | Varchar      | 13    |                | Kontak Ibu                    |
|                |                   |              |       |                |                               |

Tabel 4. 17 Deskripsi Basis Ibu Siswa

d. Tabel Ayah Siswa

Tabel Ayah Siswa digunakan untuk menyimpan data ayah siswa, struktur tabel ayah siswa sebagai berikut:

Tabel 4. 18 Deskripsi Basis Data Ayah Siswa

| <b>No</b> | <b>Nama Field</b> | <b>Jenis</b> | Lebar   Desimal | Keterangan |
|-----------|-------------------|--------------|-----------------|------------|
|           | kode_ayah         | Varchar      |                 | Kode Ayah  |

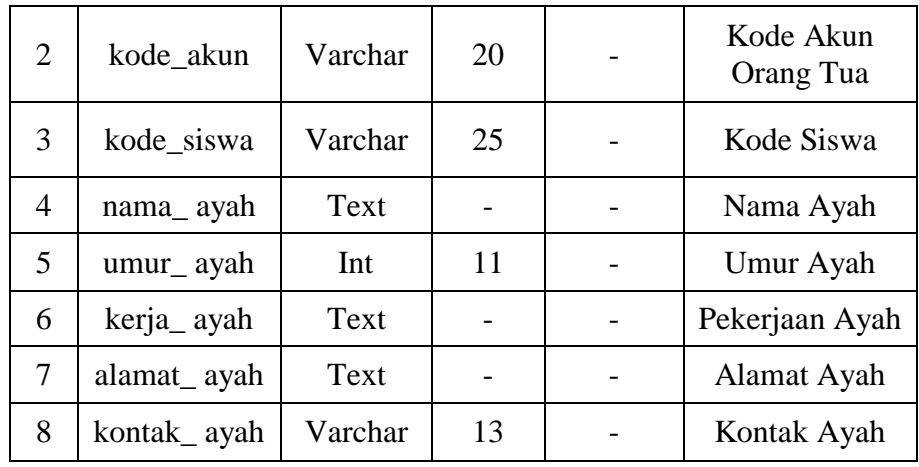

# e. Tabel Data Berkas Siswa

Tabel data Berkas Siswa digunakan untuk menyimpan data berkas siswa, struktur tabel data berkas siswa sebagai berikut:

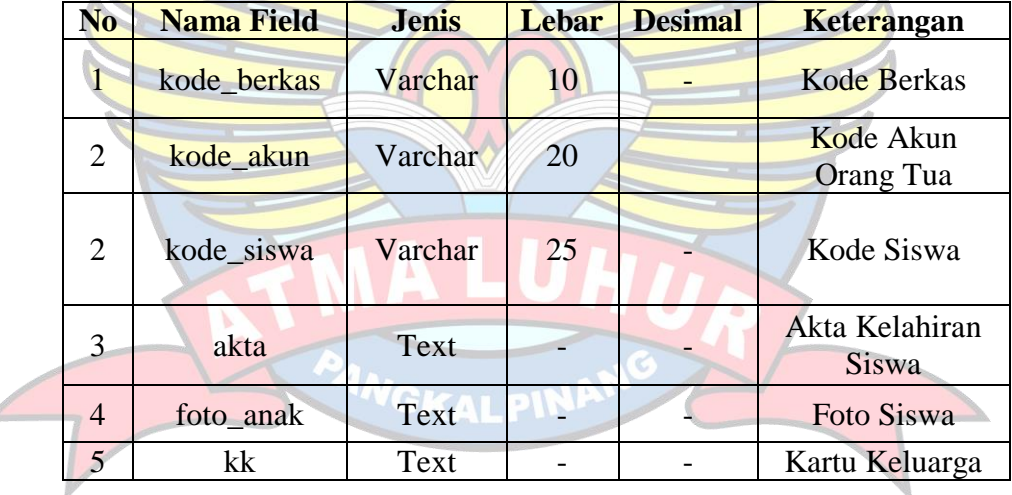

Tabel 4. 19 Deskripsi Basis Data Berkas Siswa

#### f. Tabel Akun

Á

Tabel Akun digunakan untuk menyimpan data akun, struktur tabel akun sebagai berikut:

| N <sub>0</sub> | <b>Nama Field</b> | <b>Jenis</b> | Lebar | <b>Desimal</b> | Keterangan |
|----------------|-------------------|--------------|-------|----------------|------------|
|                | kode akun         | Varchar      | 20    |                | Kode Akun  |
|                | nama akun         | Text         |       |                | Nama Akun  |

Tabel 4. 20 Deskripsi Basis Data Akun

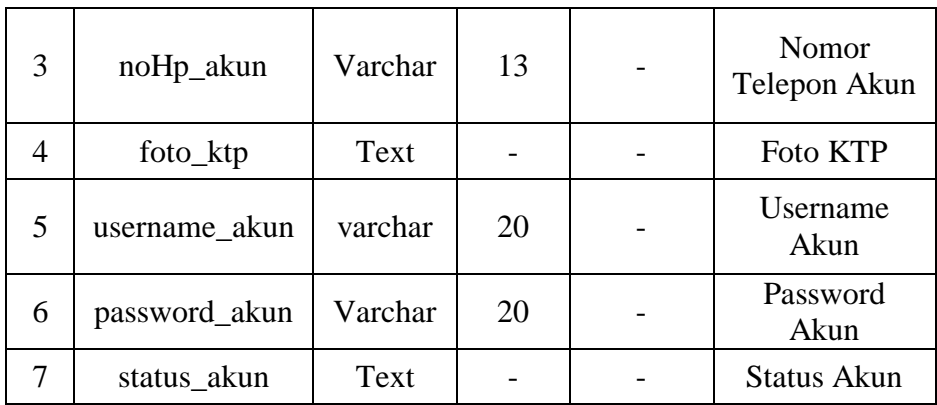

# **4.6.2 Rancangan Layar**

- 1. Rancangan Layar User
- a. Rancangan Layar User Login

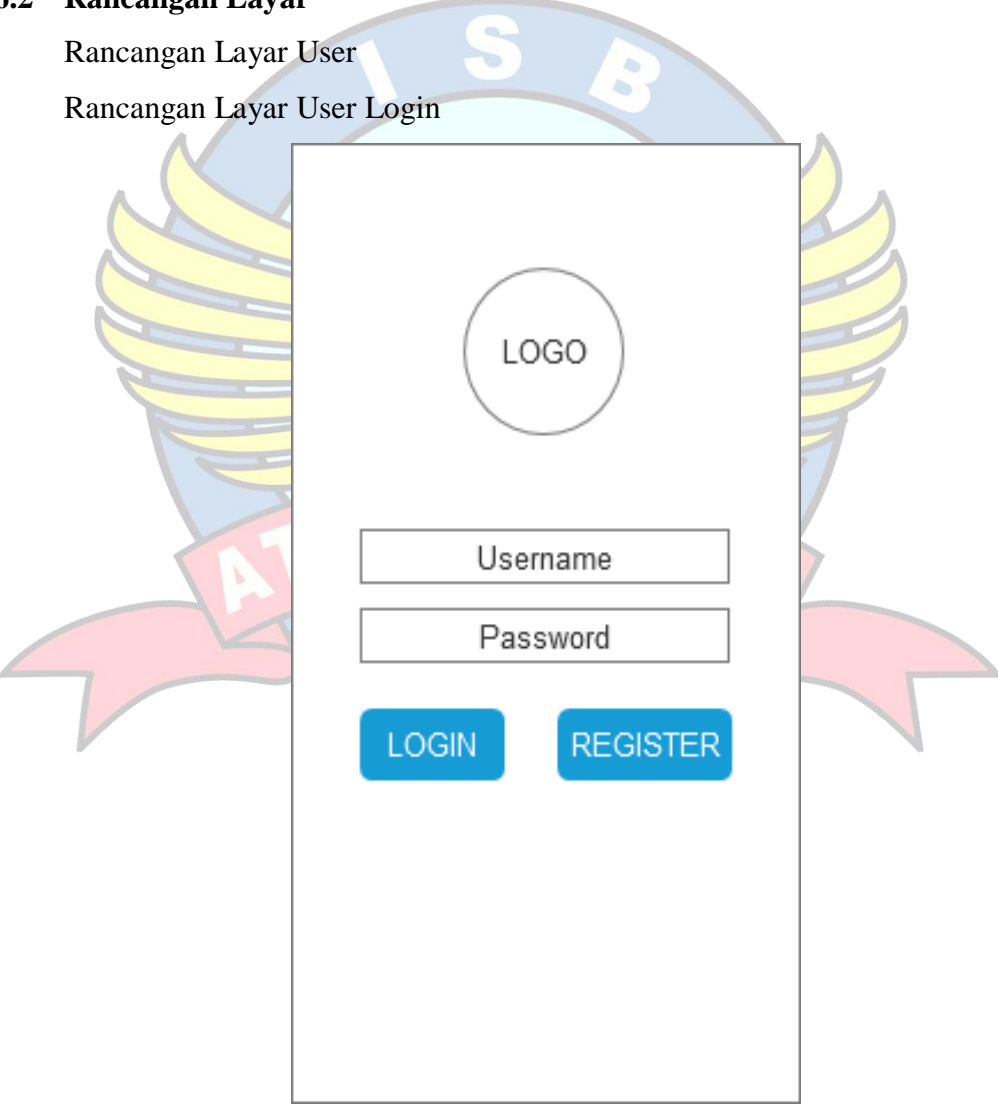

Gambar 4. 35 Rancangan Layar *Login User*

Gambar 4.35 merupakan halaman login user, *user* harus *input username* dan *password* terlebih dahulu sebelum *login*. Jika *username* dan *password* tidak sesuai dengan yang ada di dalam *database*, proses *login* tidak akan dilanjutkan. Namun, jika proses *login* berhasil maka *user* akan masuk ke halaman utama. *User* dapat membuat akun untuk *login* dengan melakukan register. *User* menekan tombol register dan sistem akan menampilkan halaman register akun.

b. Rancangan Layar Register

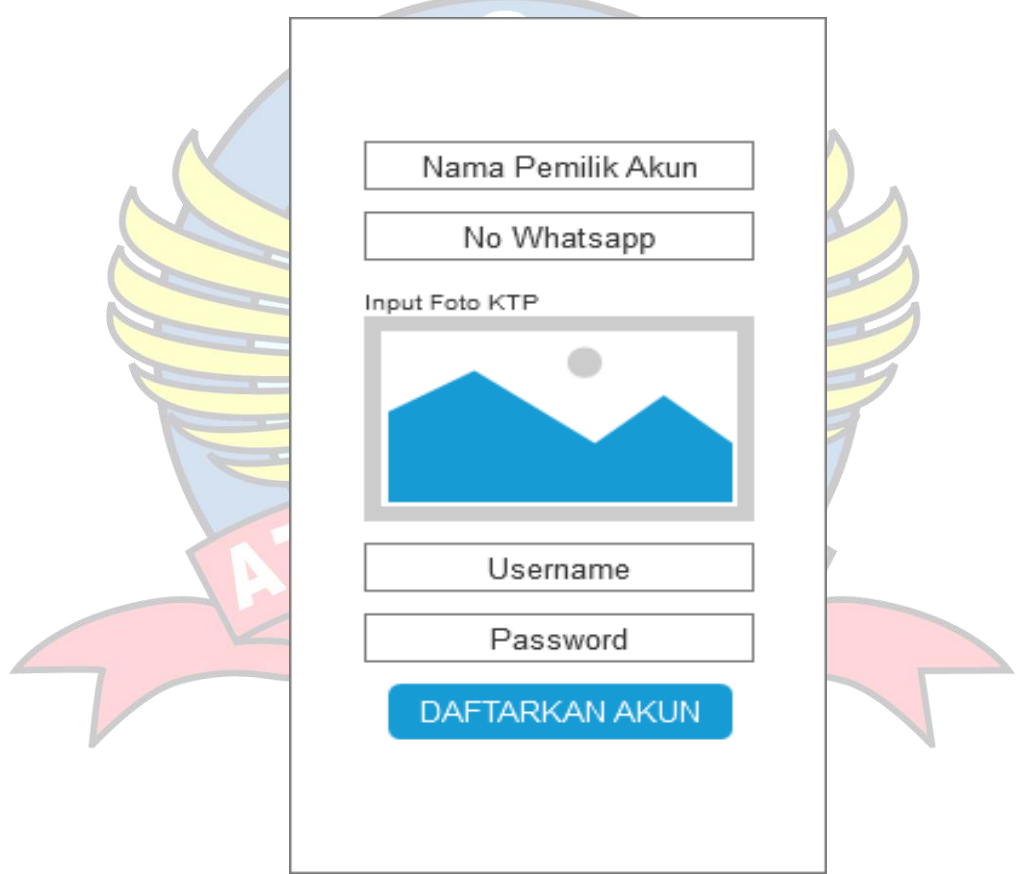

Gambar 4. 36 Rancangan Layar Halaman Register

Gambar 4.36 merupakan halaman register akun, *user* mengisi data-data yang diperlukan untuk melakukan registrasi akun *user*. Setelah mengisi data-data register akun dengan benar, *user* menyimpan data-data tersebut ke *database* dengan menekan tombol daftarkan akun.

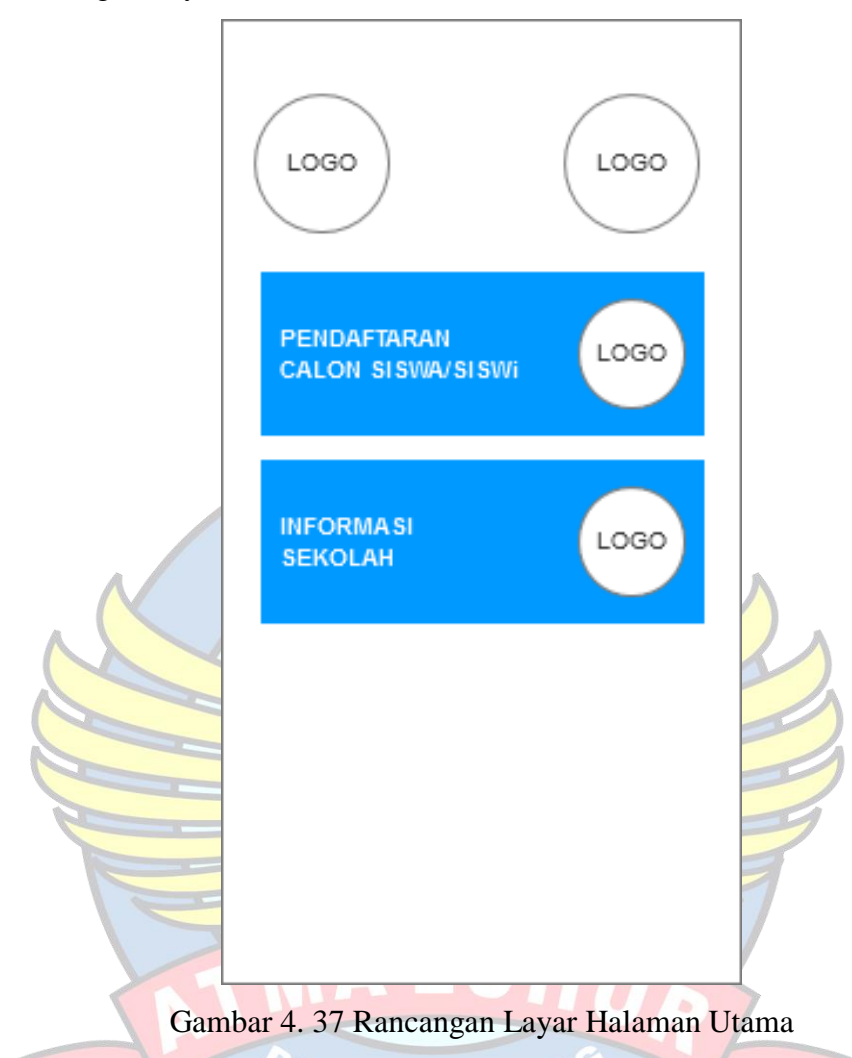

c. Rancangan Layar Halaman Utama

Gambar 4.37 merupakan halaman utama, *user* dapat menekan tombol pendaftaran calon siswa\siswa untuk masuk ke halaman pendaftaran calon siswa\siswi untuk mendaftarkan anaknya. *User* dapat menekan tombol informasi untuk masuk ke halaman visi dan misi SD Negeri 52 Pangkalpinang.

d. Rancangan Layar Akun

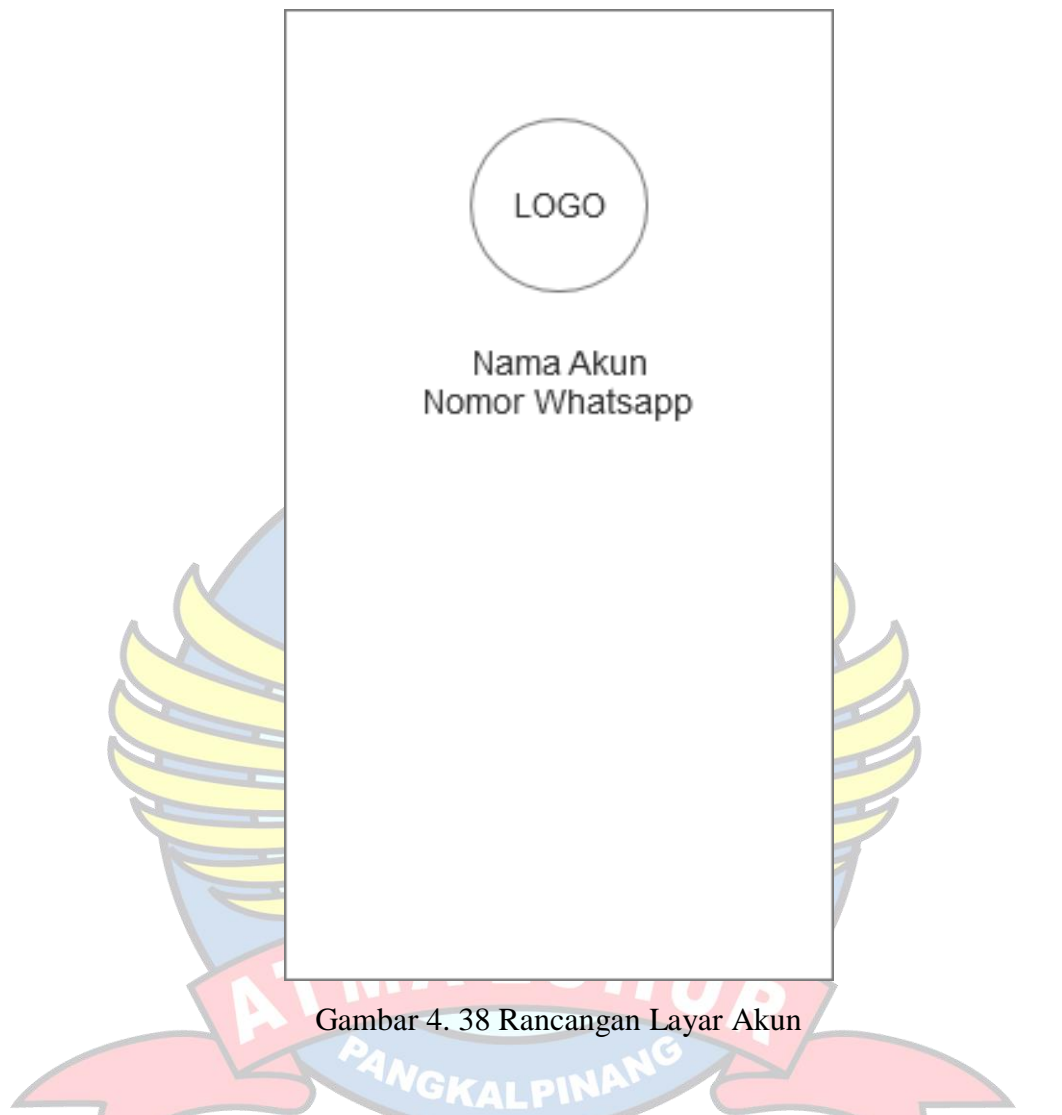

Gambar 4.38 merupakan halaman informasi akun user, *user* dapat melihat informasi akun yang sudah tersimpan ke dalam *database*.

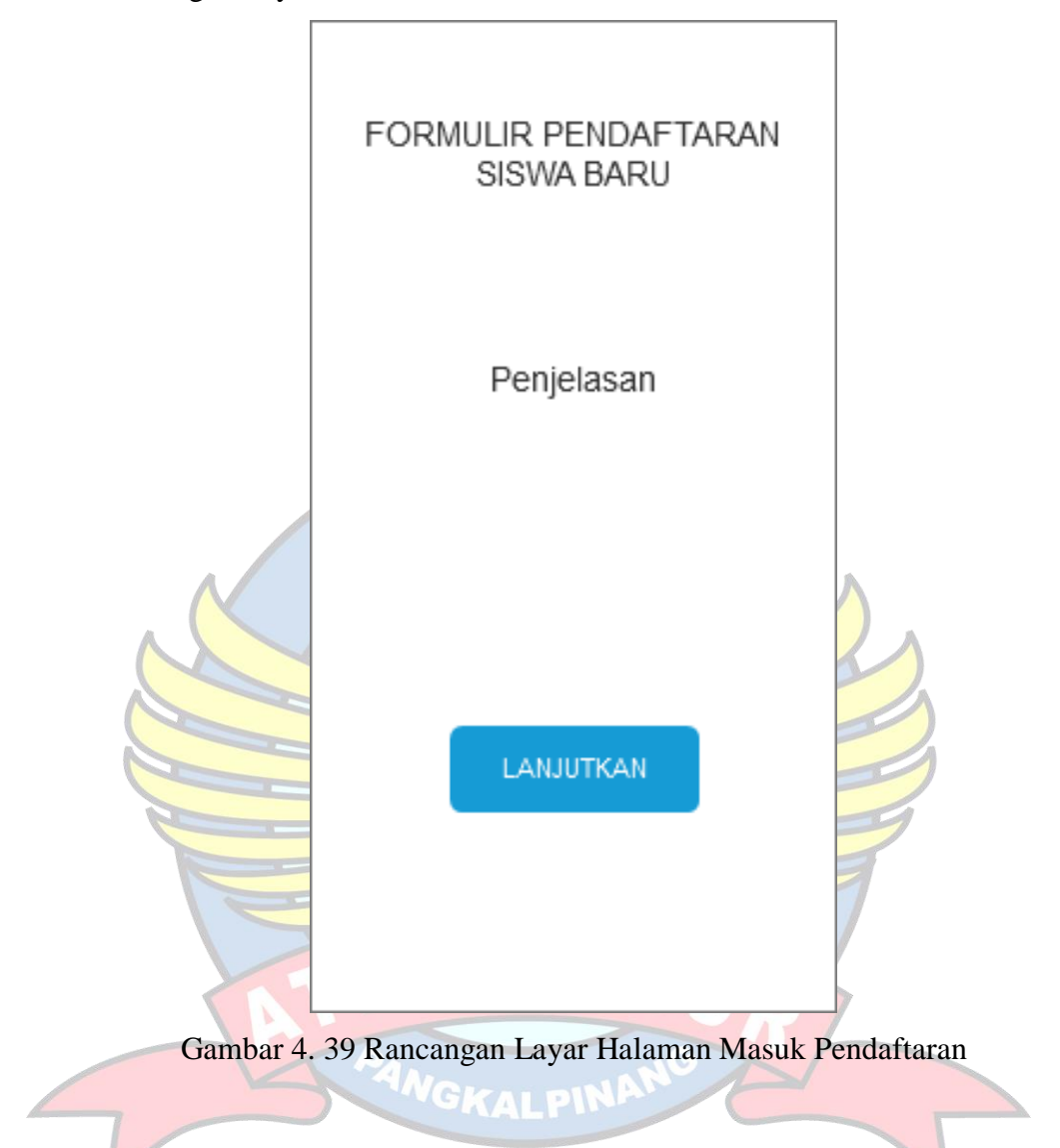

e. Rancangan Layar Halaman Masuk Pendaftaran

Gambar 4.39 merupakan halaman masuk pendaftaran calon siswa\siswi baru. *User* akan masuk ke halaman masuk pendaftaran yang berisi syaratsyarat untuk mendaftarkan anaknya ke SD Negeri 52 Pangkalpinang.

f. Rancangan Layar Pengisian Data Pendaftaran Calon Siswa\Siswi Baru

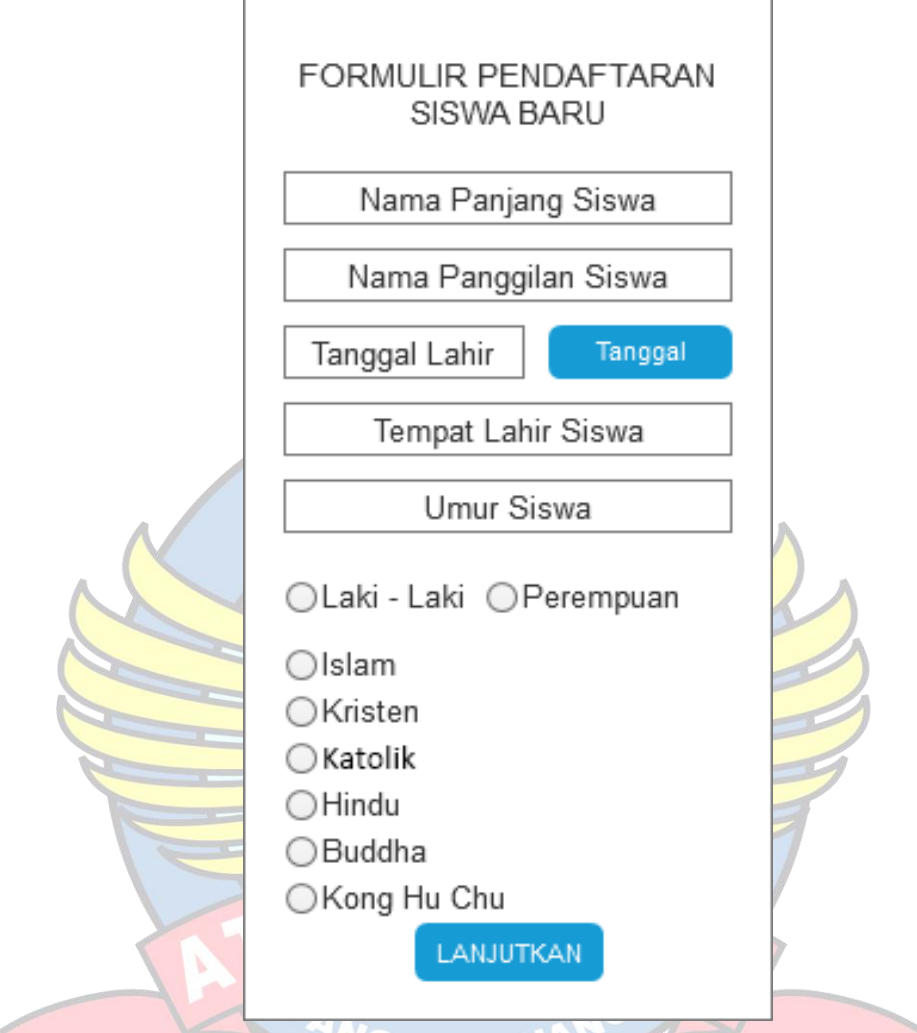

Gambar 4. 40 Rancangan Layar Pengisian Data Calon Siswa/siswi Baru

Gambar 4.40 merupakan halaman pengisian data calon siswa\siswi baru. *User* akan masuk ke halaman pengisian data calon siswa/siswi baru yang harus diisi dengan data yang benar dan sesuai. Setelah mengisi data pendaftaran, *user* dapat menekan tombol lanjutkan untuk masuk ke halaman selanjutnya.

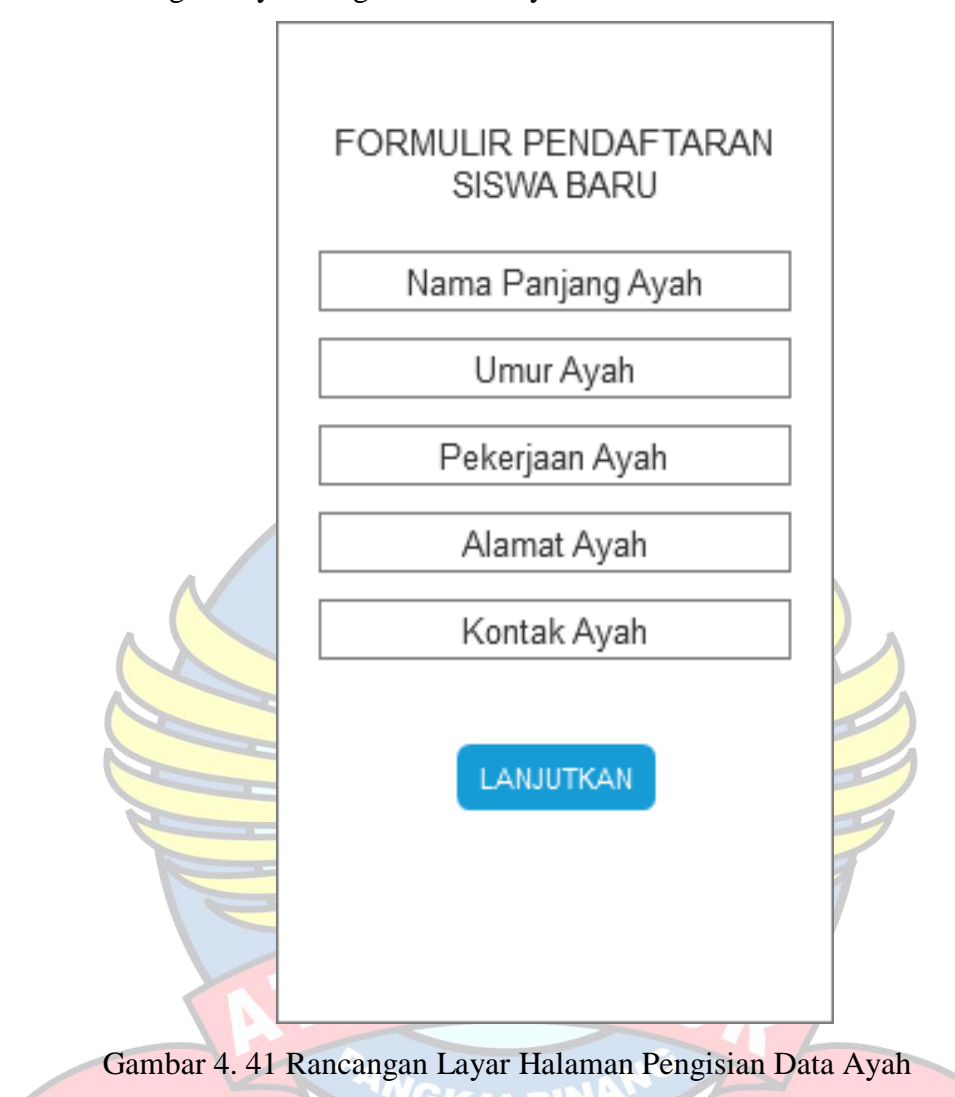

Gambar 4.41 merupakan halaman pengisian data ayah. *User* akan masuk ke halaman pengisian data ayah calon siswa/siswi baru yang harus diisi dengan data yang benar dan sesuai. Setelah mengisi data pendaftaran, *user*  dapat menekan tombol lanjutkan untuk masuk ke halaman selanjutnya.

g. Rancangan Layar Pengisian Data Ayah

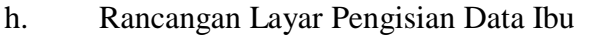

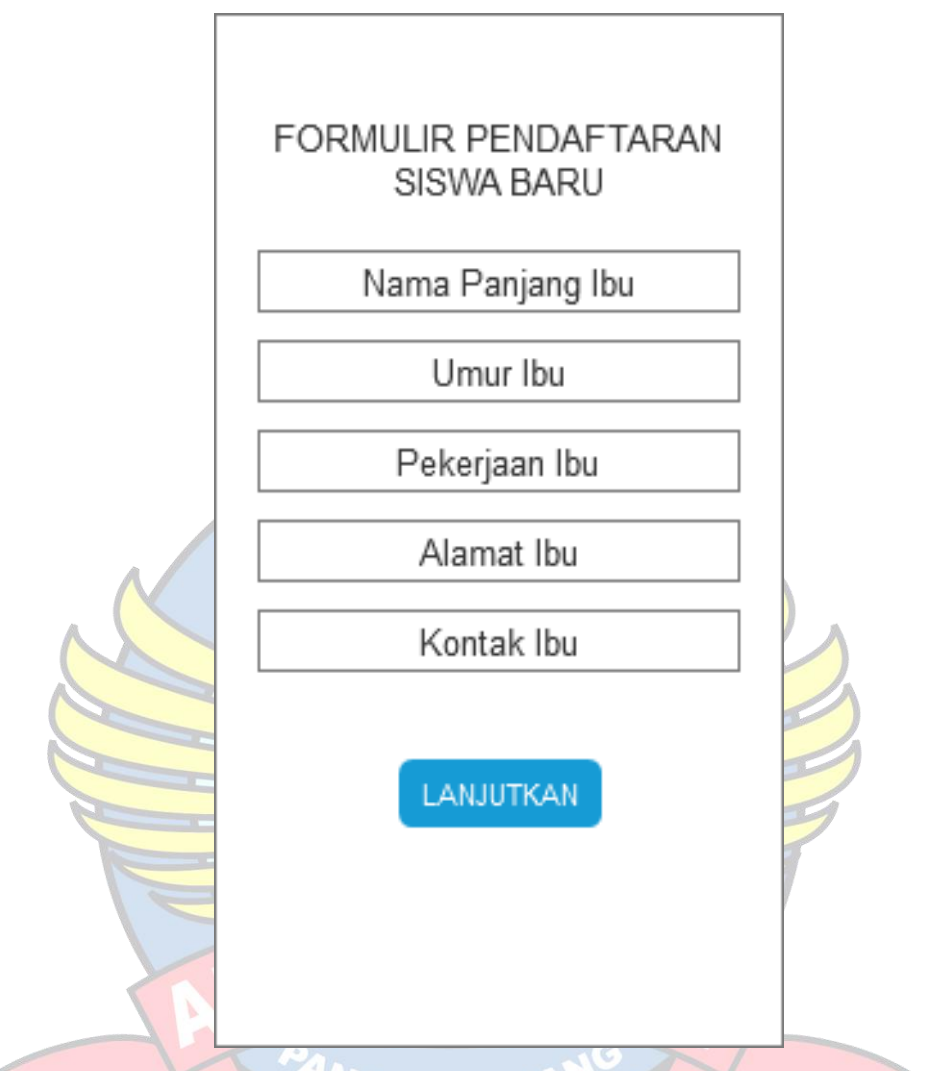

Gambar 4. 42 Rancangan Layar Halaman Pengisian Data Ibu

Gambar 4.42 merupakan halaman pengisian data ibu. *User* akan masuk ke halaman pengisian data ibu calon siswa/siswi baru yang harus diisi dengan data yang benar dan sesuai. Setelah mengisi data pendaftaran, *user* dapat menekan tombol lanjutkan untuk masuk ke halaman selanjutnya.

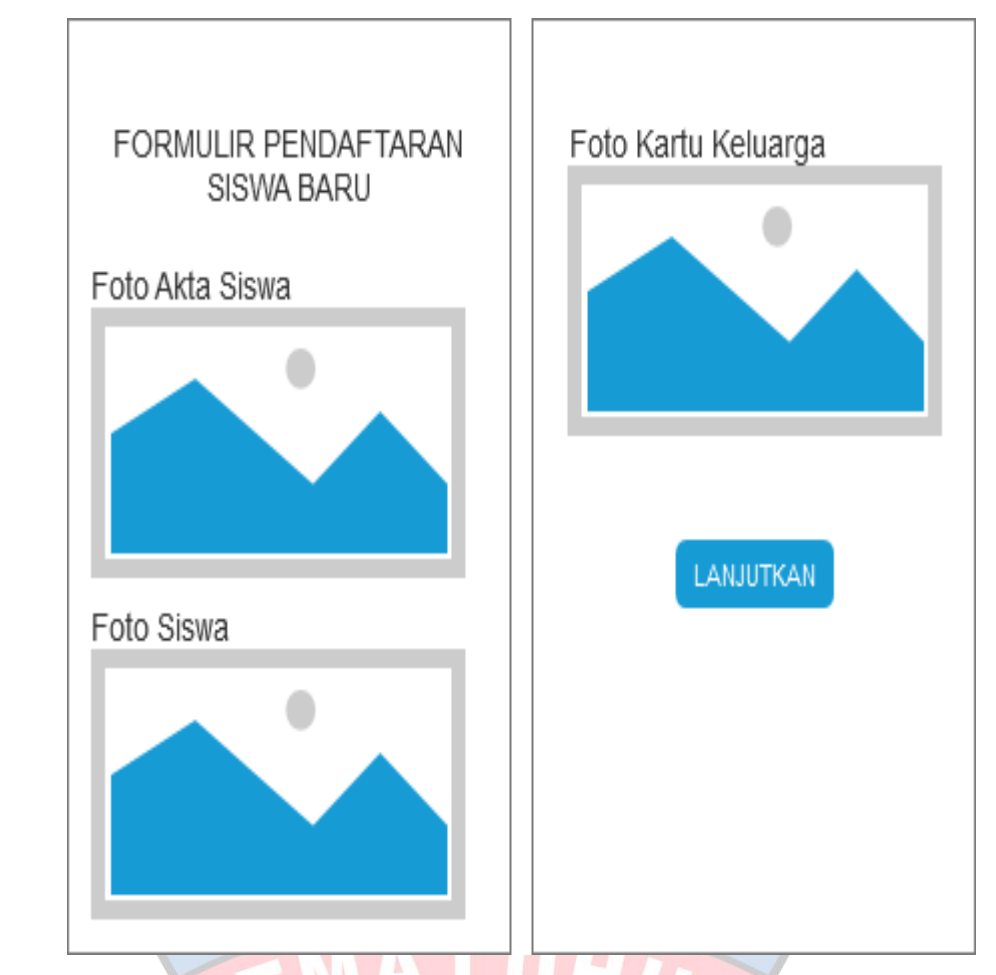

i. Rancangan Layar Pengisian Akta, Kartu Keluarga, dan Foto Siswa/siswi

Gambar 4. 43 Rancangan Layar Halaman Pengisian Akta, Kartu Keluarga, dan Foto Siswa/siswi

Gambar 4.43 Merupakan halaman pengisian akta, kartu keluarga, dan foto siswa/siswi. *User* akan masuk ke halaman pengisian akta, kartu keluarga, dan foto siswa/siswi calon siswa/siswi baru yang harus diisi dengan data yang benar dan sesuai. Setelah mengisi data pendaftaran, *user* dapat menekan tombol lanjutkan untuk masuk ke halaman selanjutnya.

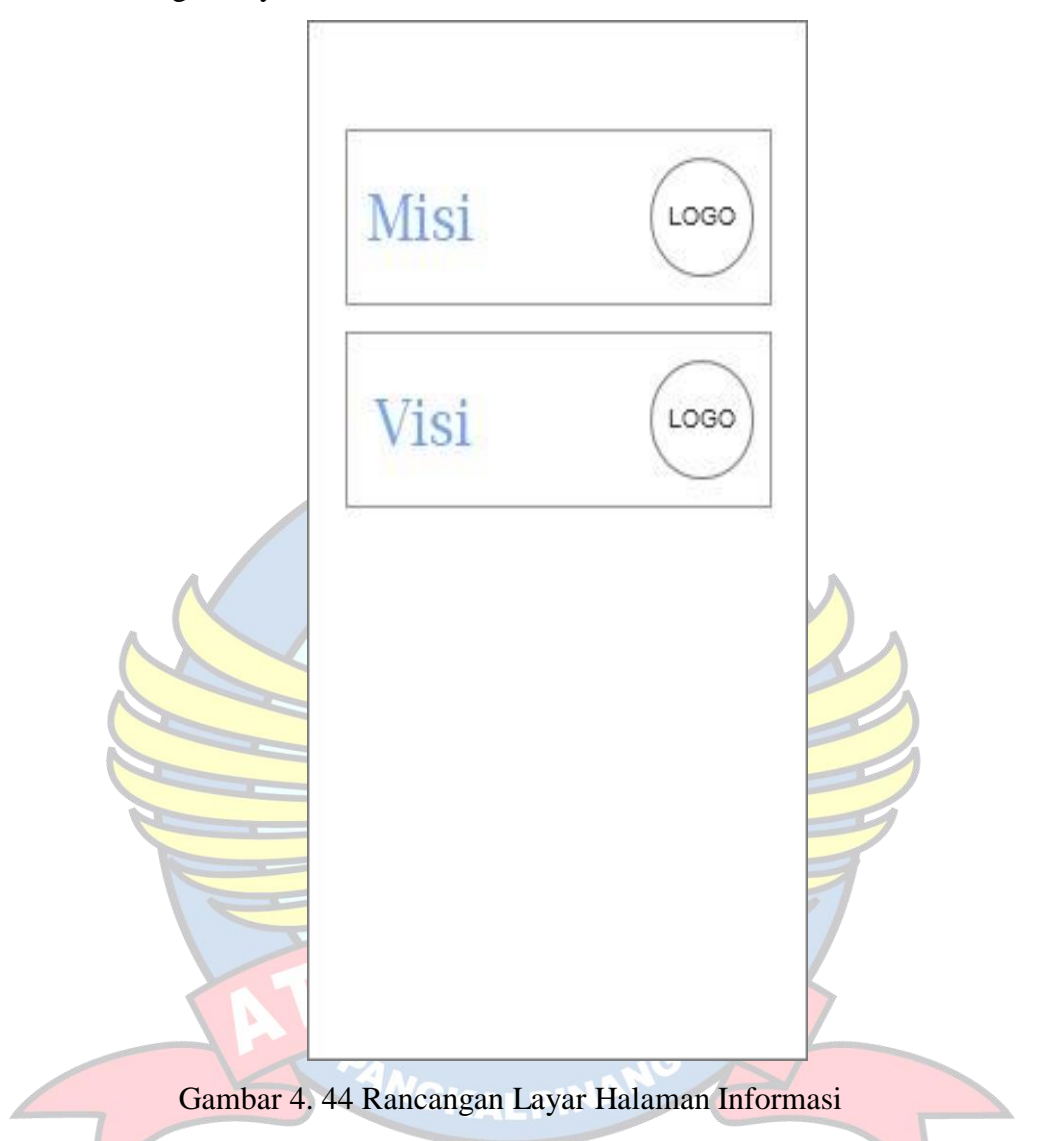

j. Rancangan Layar Halaman Informasi

Gambar 4.44 Merupakan halaman informasi. *user* dapat menekan tombol infromasi untuk masuk ke halaman informasi tentang visi dan misi dari SD Negeri 52 Pangkalpinang.

k. Rancangan Layar Halaman Visi

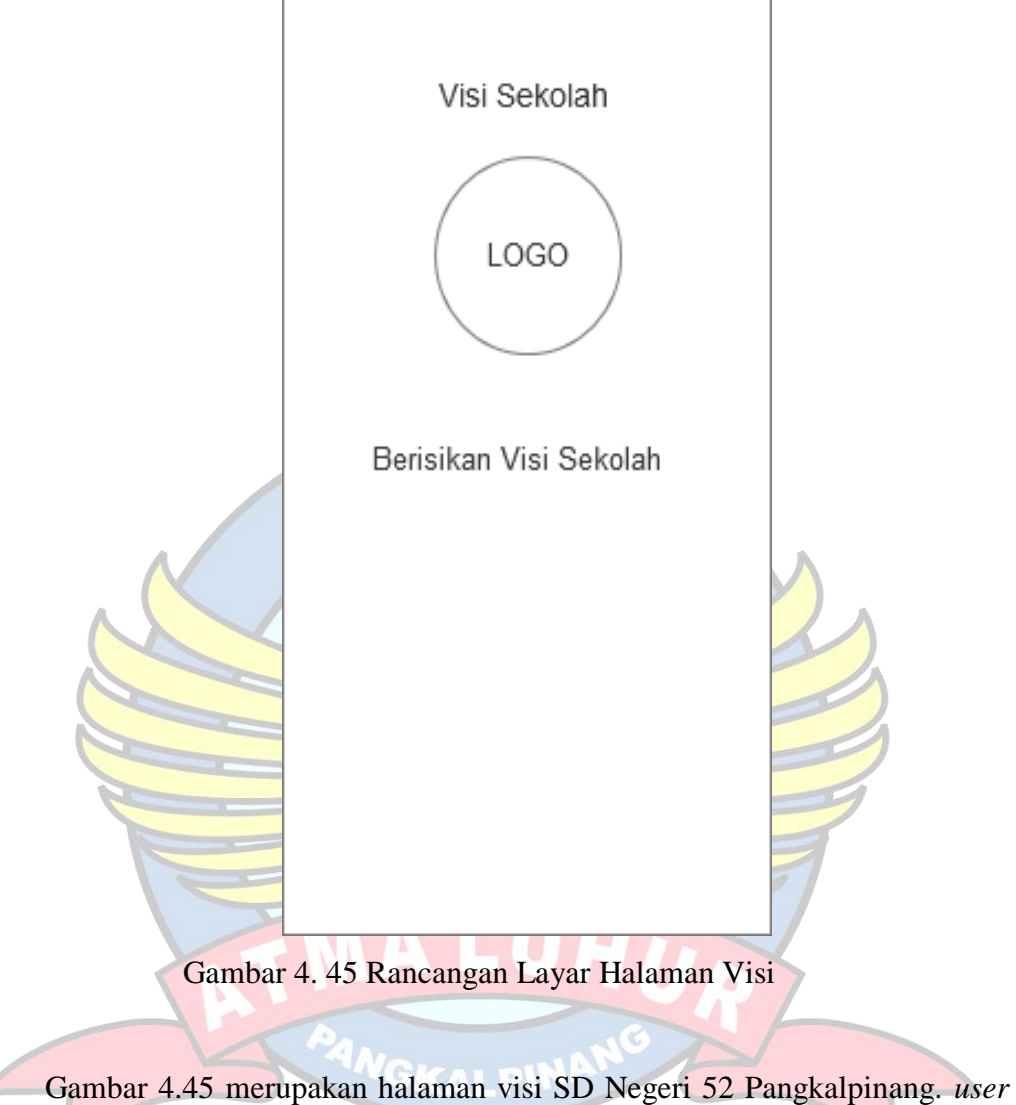

dapat menekan tombol visi untuk masuk ke halaman informasi tentang visi dari SD Negeri 52 Pangkalpinang.

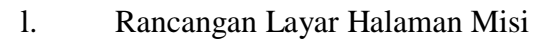

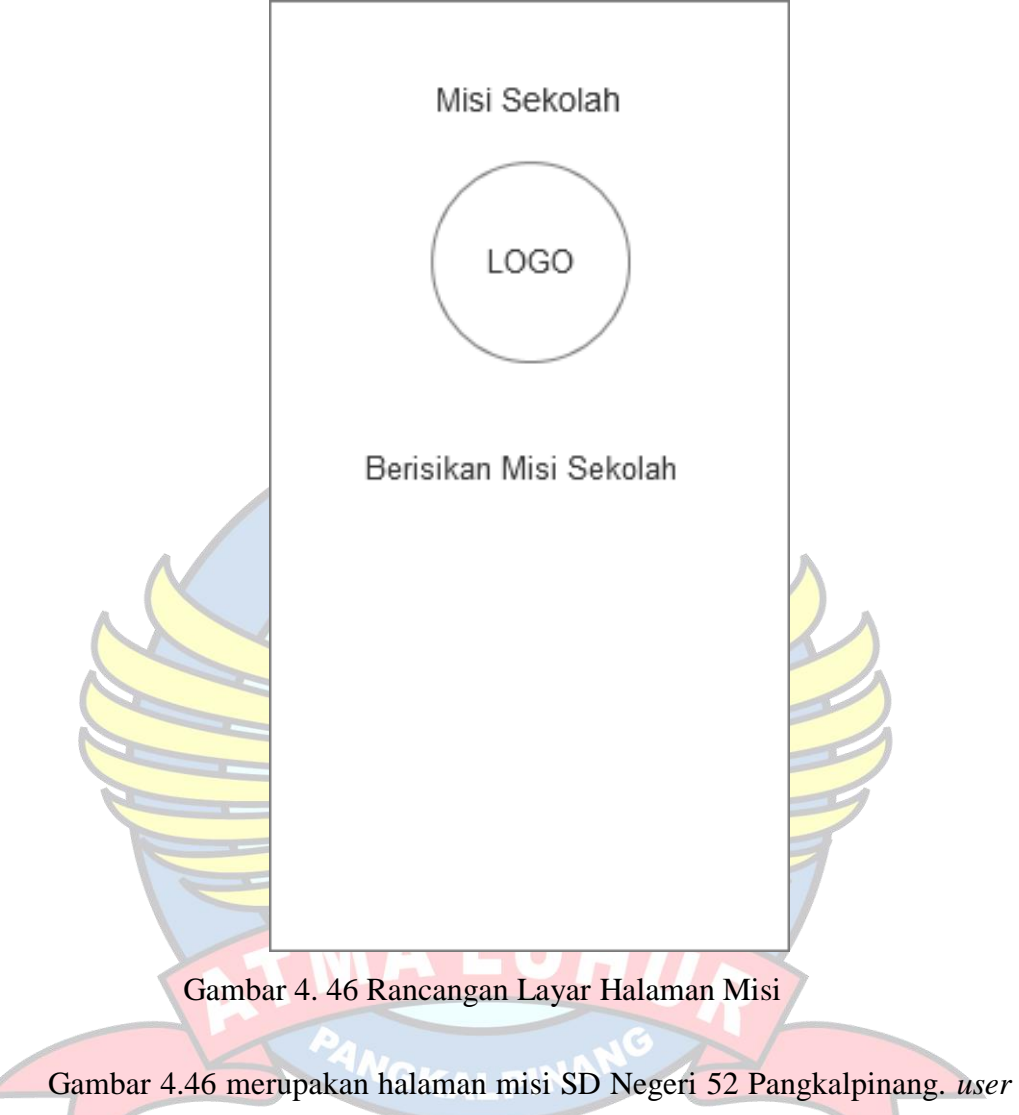

dapat menekan tombol misi untuk masuk ke halaman informasi tentang misi dari SD Negeri 52 Pangkalpinang.

- 2. Rancangan Layar Admin
- a. Rancangan Layar Login

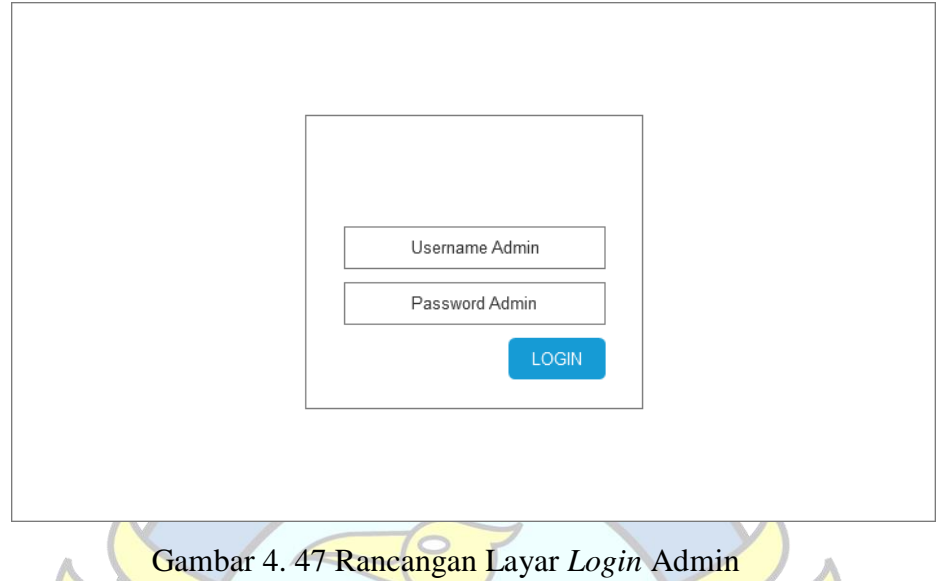

Gambar 4.47 Merupakan halaman *login* admin, admin harus *input username* dan *password* terlebih dahulu sebelum *login*. Jika *username* dan *password* tidak sesuai dengan yang ada di dalam *database*, proses *login* tidak akan dilanjutkan. Namun, jika proses *login* berhasil maka admin akan masuk ke halaman utama admin.

b. Rancangan Layar Halaman Utama

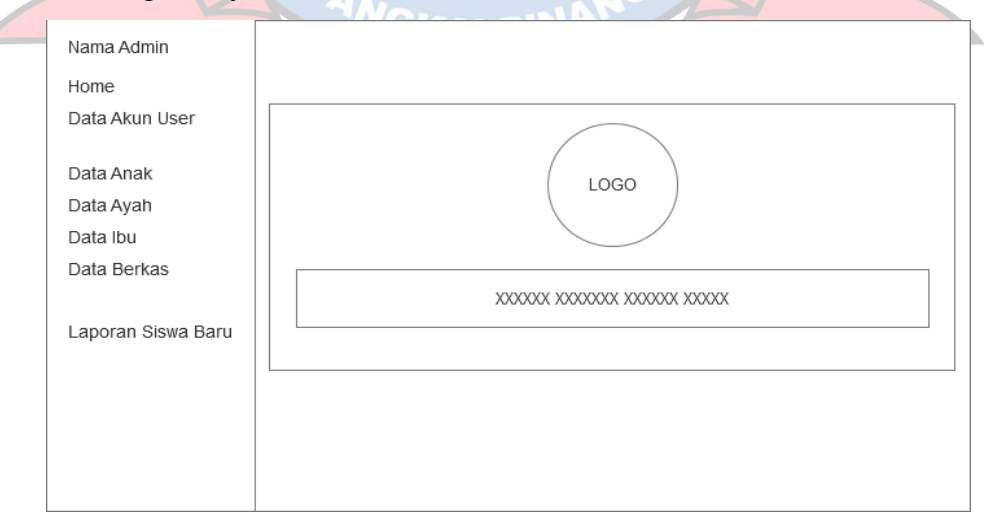

Gambar 4. 48 Rancangan Layar Halaman Utama Admin

Gambar 4.48 merupakan halaman utama admin yang terdiri dari 7 menu pilihan, yaitu:

- 1) *Home*: digunakan untuk kembali ke halaman utama admin.
- 2) Data Akun *User*: digunakan untuk melihat, menghubungi, mengubah, dan menghapus akun *user*.
- 3) Data Anak: digunakan untuk melihat, mengubah, dan menghapus data anak atau calon siswa/siswi baru.
- 4) Data Ayah: digunakan untuk melihat, menghubungi, mengubah, dan menghapus data ayah calon siswa/siswi baru.
- 5) Data Ibu: digunakan untuk melihat, menghubungi, mengubah, dan menghapus data ibu calon siswa/siswi baru.
- 6) Data Berkas: digunakan untuk melihat dan menghapus berkas pendaftaran siswa/siswi baru.
- 7) Laporan Siswa Baru: digunakan mencetak laporan siswa baru

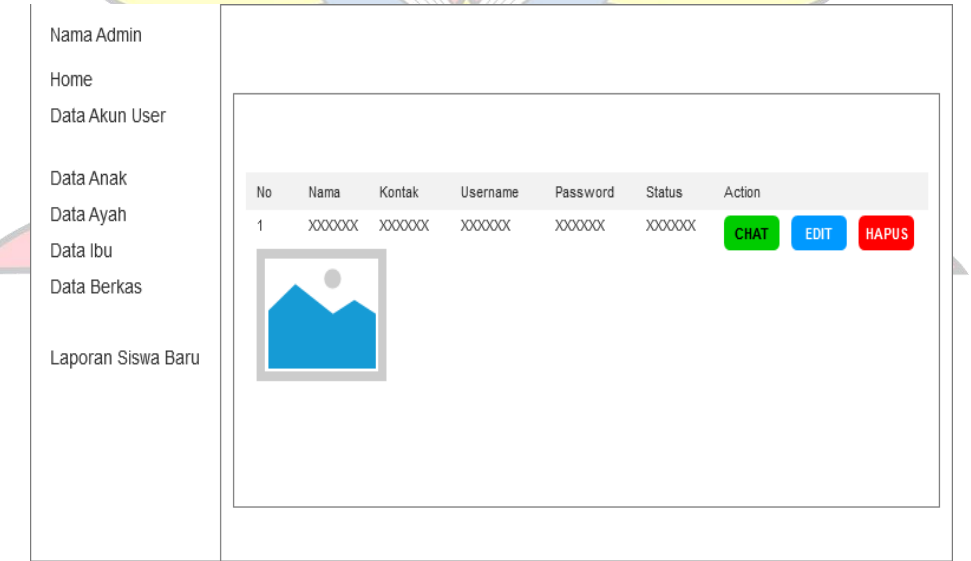

#### c. Rancangan Layar Data Akun *User*

Gambar 4. 49 Rancangan Layar Data Akun *User*

Gambar 4.49 merupakan halaman data akun *user*, terdapat beberapa data akun *user* yang ada pada halaman ini, yaitu no, nama, kontak, *username*,

*password*, status, dan *action*. Pada bagian *action* terdapat tiga tombol, yaitu :

- 1) *Chat*: digunakan untuk menghubungi *user*.
- 2) *Edit*: digunakan untuk mengubah data akun *user.*
- 3) Hapus: digunakan untuk menghapus data akun *user.*

#### d. Rancangan Layar Data Anak

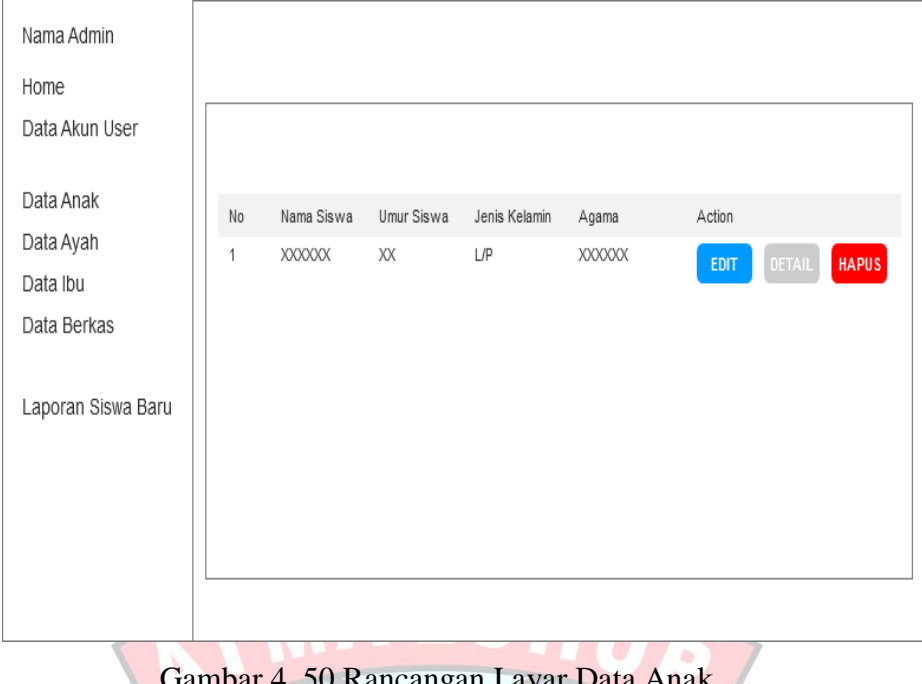

Gambar 4. 50 Rancangan Layar Data Anak

Gambar 4.50 merupakan halaman data anak atau calon siswa/siswi baru. Pada halaman ini terdapat beberapa data anak, yaitu no, nama siswa, umur siswa, jenis kelamin, agama, dan *action.* Pada bagian *action,* terdapat tiga tombol, yaitu:

- 1) Edit: digunakan untuk mengubah data anak.
- 2) Detail: digunakan untuk melihat rincian data anak.
- 3) Hapus: digunakan untuk menghapus data anak.

e. Rancangan Layar Detail Anak

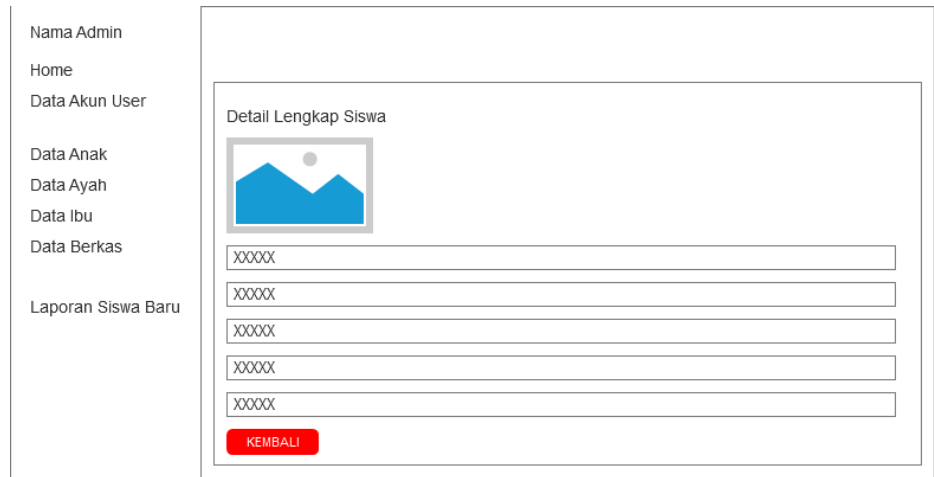

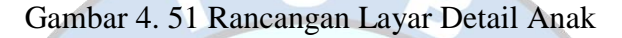

Gambar 4.51 merupakan halaman detail anak, terdapat beberapa data anak yang telah terdaftar dibagian siswa, yaitu nama lengkap, nama panggilan, umur, jenis kelamin, tanggal lahir, dan lainnya. Tombol kembali berfungsi untuk kembali ke halaman data anak.

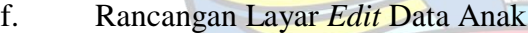

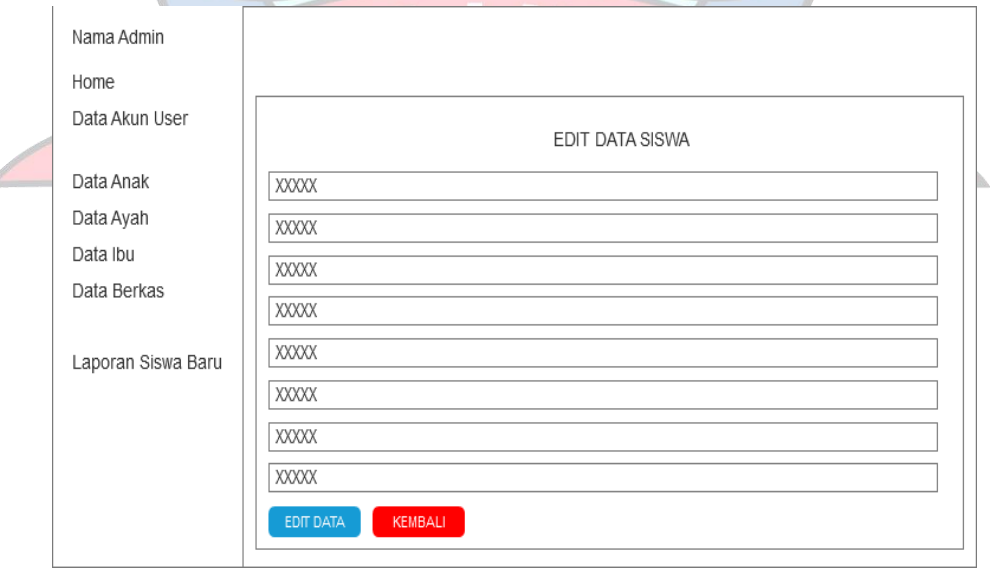

Gambar 4. 52 Rancangan Layar *Edit* Data Anak

Gambar 4.52 merupakan halaman untuk mengubah data anak yang sudah tersimpan di *database* ke data yang baru atau benar. Setelah admin mengubah data anak yang salah ke data yang benar, maka admin dapat menekan tombol *edit data* untuk menyimpan data ke dalam *database*. Tombol kembali berfungsi untuk kembali ke halaman data siswa.

#### g. Rancangan Layar Data Ayah

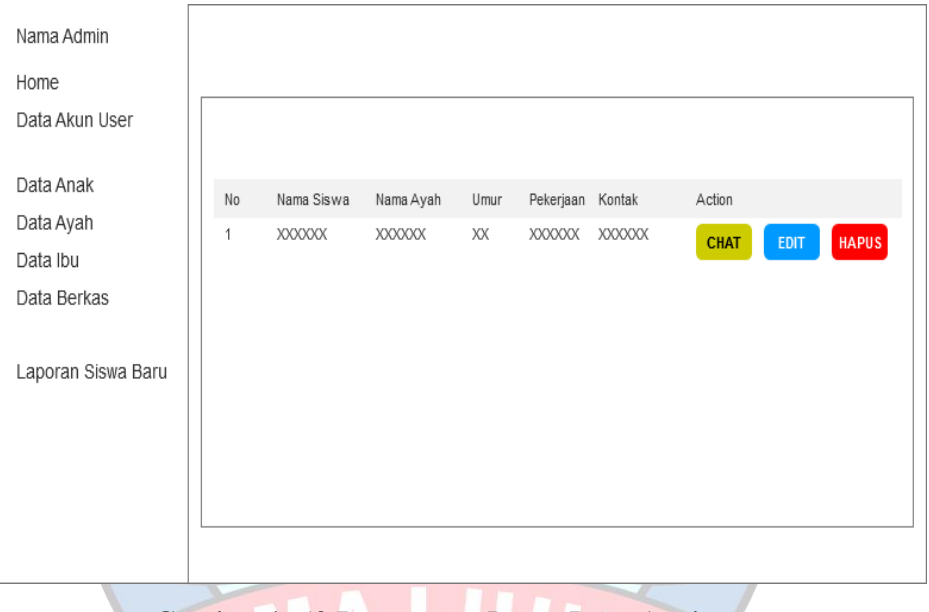

Gambar 4. 53 Rancangan Layar Data Ayah

Gambar 4.53 merupakan halaman data ayah calon siswa/siswi baru. Pada halaman ini terdapat beberapa data anak, yaitu no, nama siswa, nama ayah, umur ayah, pekerjaan , kontak, dan *action.* Pada bagian *action,* terdapat tiga tombol, yaitu:

- 1) Edit: digunakan untuk mengubah data ayah.
- 2) *Chat*: digunakan untuk menghubungi ayah.
- 3) Hapus: digunakan untuk menghapus data ayah.

# h. Rancangan Layar *Edit* Data Ayah

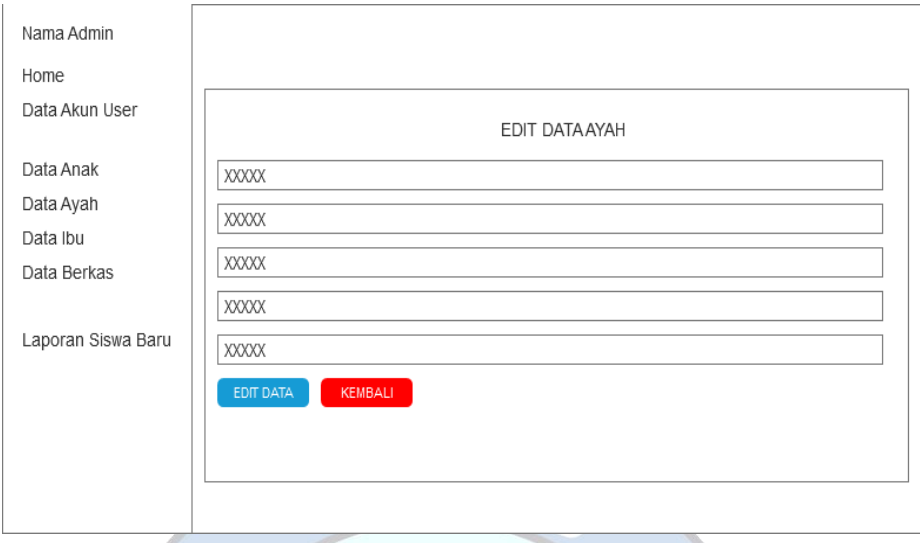

Gambar 4. 54 Rancangan Layar *Edit* Data Ayah

Gambar 4.54 merupakan halaman untuk mengubah data ayah yang sudah tersimpan di *database* ke data yang baru atau benar. Setelah admin mengubah data ayah yang salah ke data yang benar, maka admin dapat menekan tombol *edit data* untuk menyimpan data ke dalam *database*. Tombol kembali berfungsi untuk kembali ke halaman data ayah.

i. Rancangan Layar Data Ibu

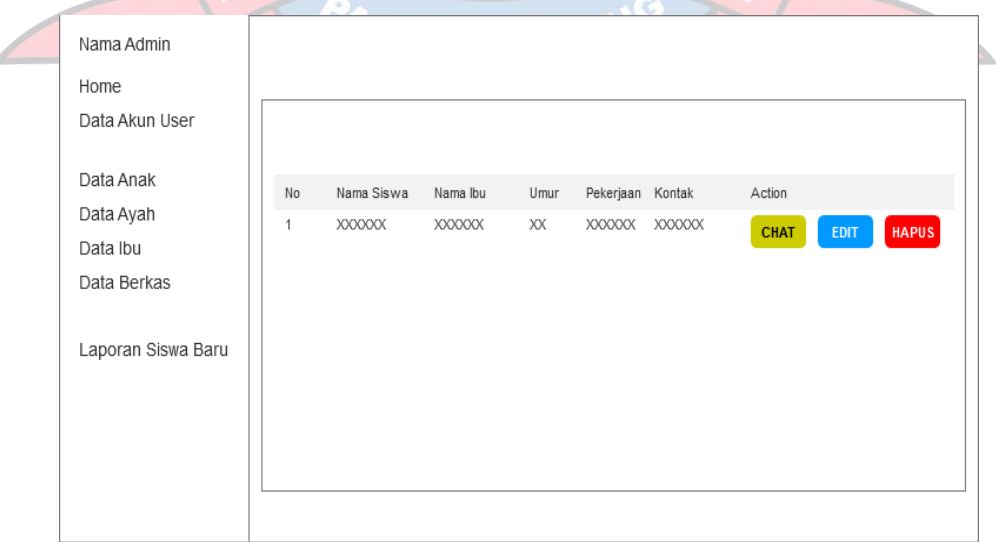

Gambar 4. 55 Rancangan Layar Data Ibu

Gambar 4.55 merupakan halaman data ibu calon siswa/siswi baru. Pada halaman ini terdapat beberapa data anak, yaitu no, nama siswa, nama ibu, umur ibu, pekerjaan , kontak, dan *action.* Pada bagian *action,* terdapat tiga tombol, yaitu:

- 1) Edit: digunakan untuk mengubah data ibu.
- 2) *Chat*: digunakan untuk menghubungi ibu.
- 3) Hapus: digunakan untuk menghapus data ibu.

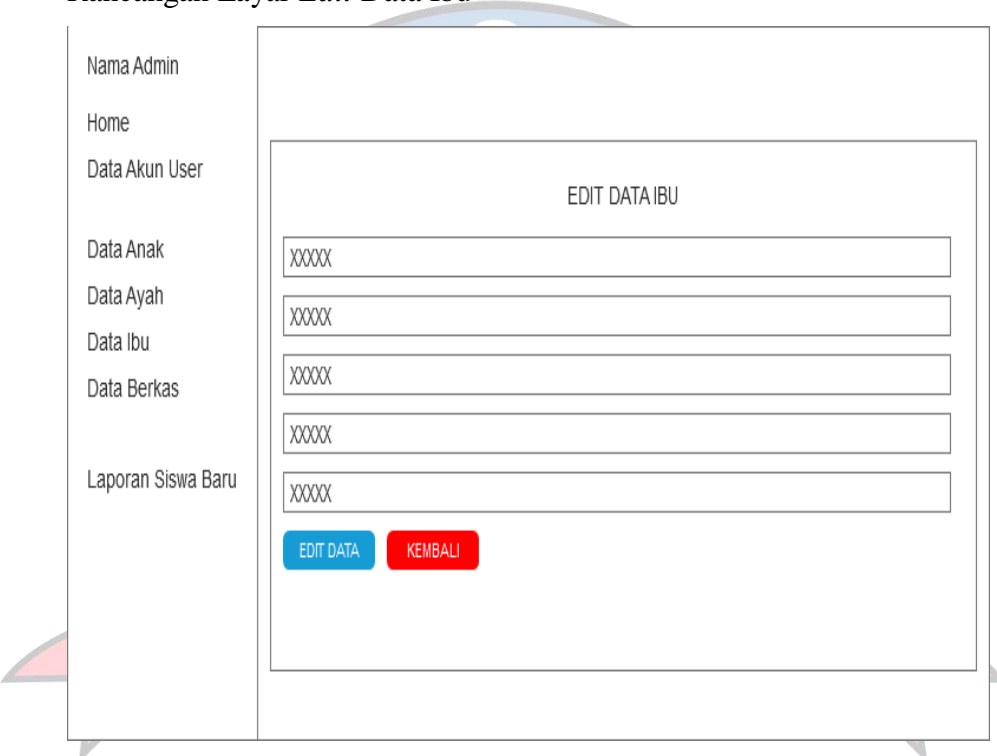

#### j. Rancangan Layar *Edit* Data Ibu

Gambar 4. 56 Rancangan Layar *Edit* Data Ibu

Gambar 4.56 merupakan halaman untuk mengubah data ibu yang sudah tersimpan di *database* ke data yang baru atau benar. Setelah admin mengubah data ibu yang salah ke data yang benar, maka admin dapat menekan tombol *edit data* untuk menyimpan data ke dalam *database*. Tombol kembali berfungsi untuk kembali ke halaman data ibu.

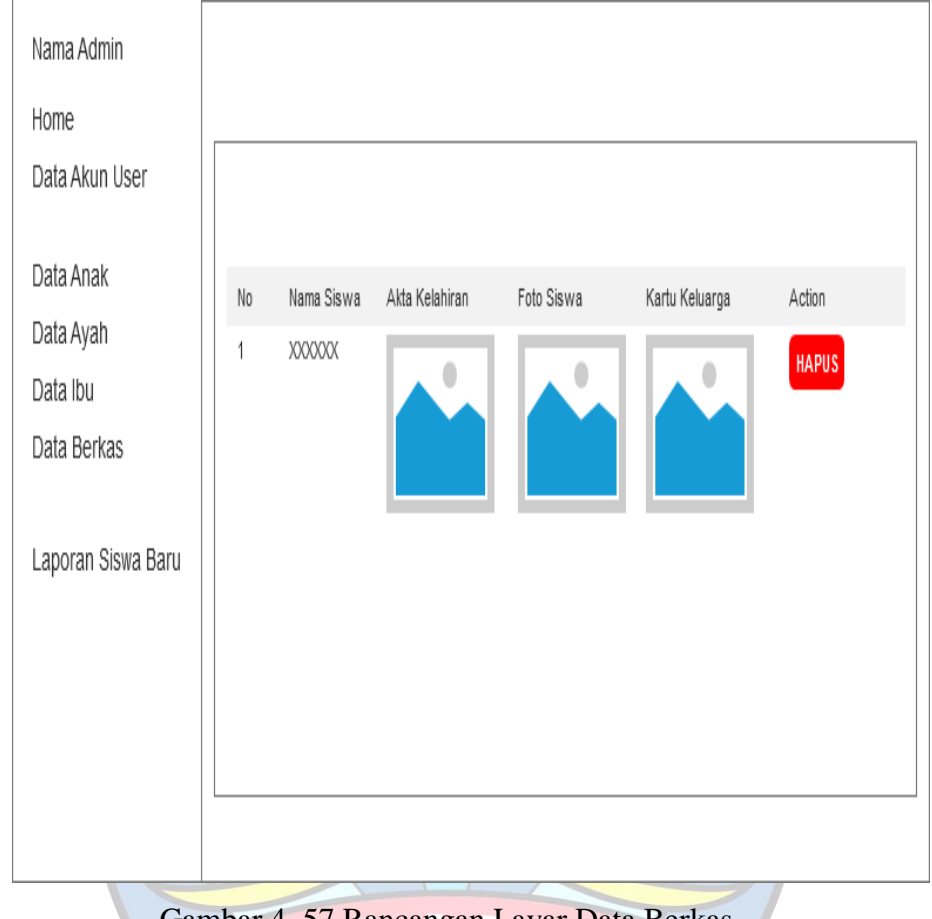

### k. Rancangan Layar Data Berkas

Gambar 4. 57 Rancangan Layar Data Berkas

Gambar 4.57 merupakan halaman data berkas calon siswa/siswi baru, terdapat beberapa data berkas yang telah terdaftar dibagian data berkas, yaitu no, nama siswa, akta kelahiran, foto siswa, kartu keluarga, dan *action.* Pada bagian *action* terdapat tombol hapus yang berfungsi untuk menghapus data berkas yang ada.

#### Nama Admin Home Data Akun User **CETAK** Data Anak Jenis Kelamin Golongan Darah No Kode Nama Lenokap Tanggal Lahir Umur Agama Data Ayah XXXXX XXXXX **XXXXX XXXXX**  $\overline{1}$ XXXXX XXXXX **XXXXX** Data Ibu Data Berkas Laporan Siswa Baru

# l. Rancangan Layar Laporan Siswa Baru

## Gambar 4. 58 Rancangan Layar Laporan Siswa Baru

Gambar 4.58 merupakan halaman laporan siswa baru untuk admin dapat melihat dan mencetak laporan siswa baru. Pada halaman ini terdapat beberapa data pada halaman ini, yaitu no, kode, nama lengkap, tanggal lahir, umur, jenis kelamin, agama, dan golongan darah.

# **4.7 Implementasi**

# **4.7.1 Tampilan Layar**

Tahap ini merupakan tahap yang menjelaskan tentang implementasi perancangan Aplikasi *Mobile* Berbasis Android untuk Aplikasi Penerimaan Siswa Baru Di SD Negeri 52 Pangkalpinang Berbasis Android adalah sebagai berikut :

**ANGKALPINA** 

- 1. Implementasi Interface *User*
- a. Tampilan Layar *Login User*

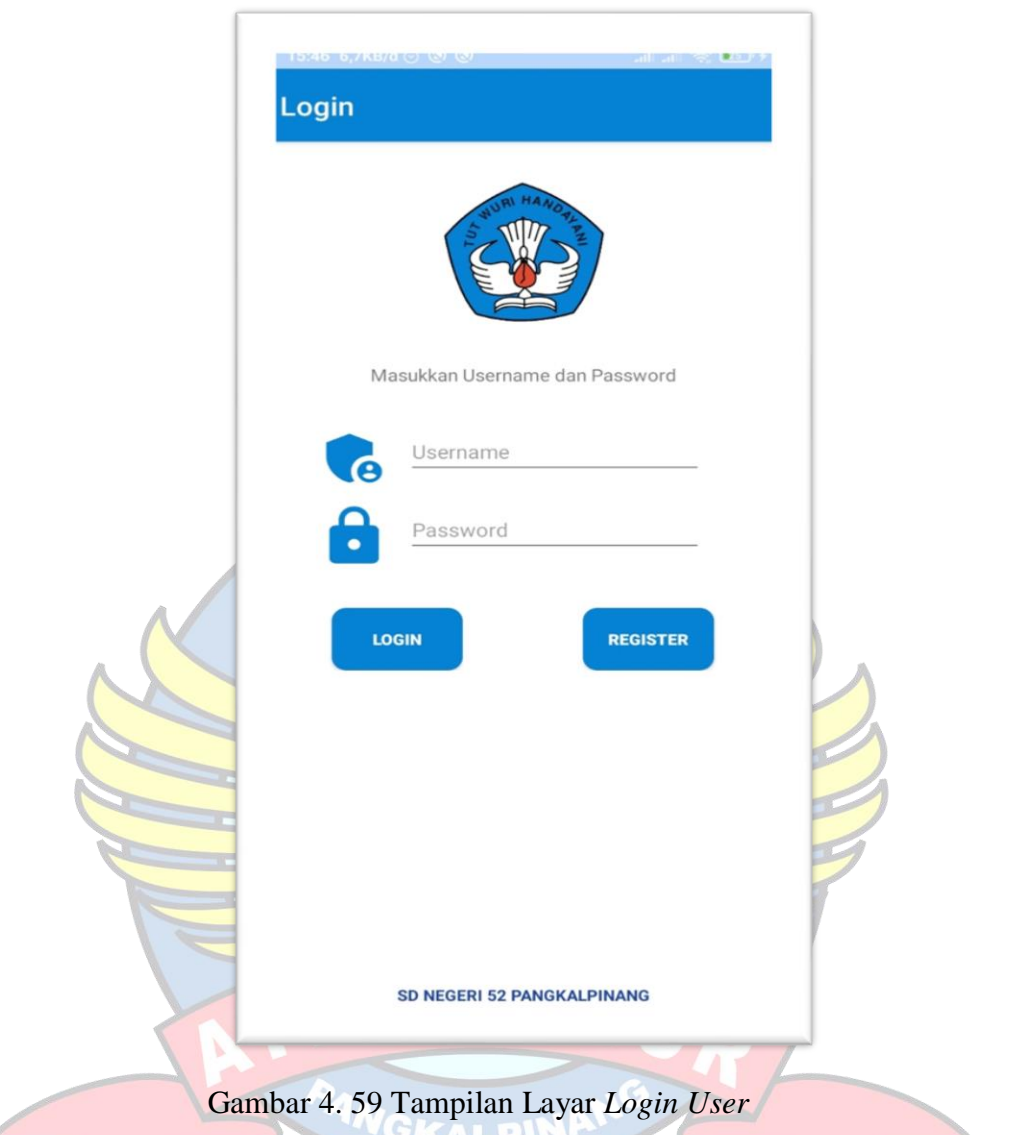

Gambar 4.59 merupakan tampilan Implementasi layar *login login user*, *user* harus *input username* dan *password* terlebih dahulu sebelum *login*. Jika *username* dan *password* tidak sesuai dengan yang ada di dalam *database*, proses *login* tidak akan dilanjutkan. Namun, jika proses *login* berhasil maka *user* akan masuk ke halaman utama. *User* dapat membuat akun untuk *login* dengan melakukan register. *User* menekan tombol register dan sistem akan menampilkan halaman register akun.
b. Tampilan Layar Registrasi Akun

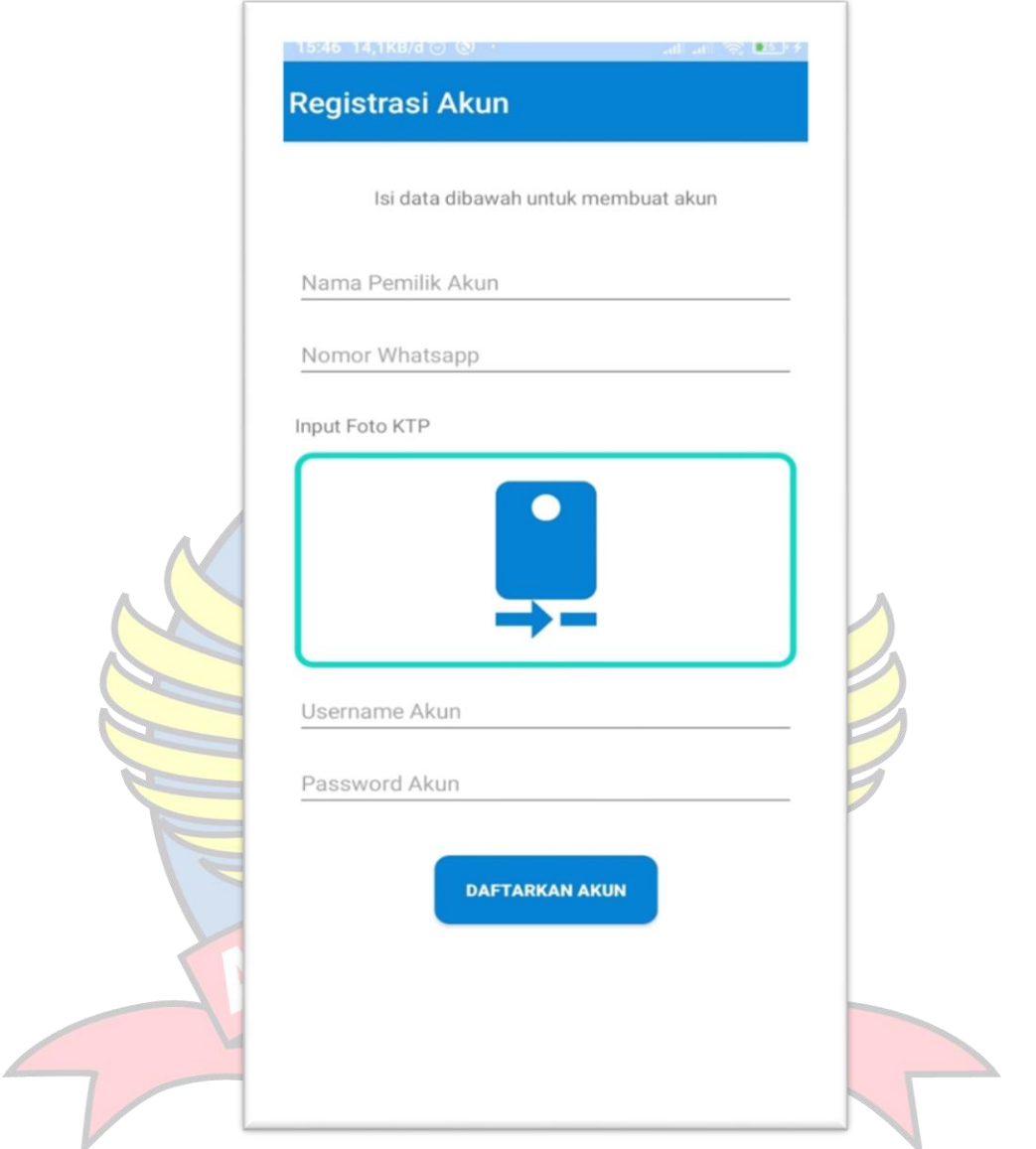

Gambar 4. 60 Tampilan Layar Registrasi Akun

Gambar 4.60 merupakan implemenatsi halaman register akun, *user* mengisi data-data yang diperlukan untuk melakukan registrasi akun *user*. Setelah mengisi data-data register akun dengan benar, *user* menyimpan data-data tersebut ke *database* dengan menekan tombol daftarkan akun.

c. Tampilan Layar Halaman Utama *User*

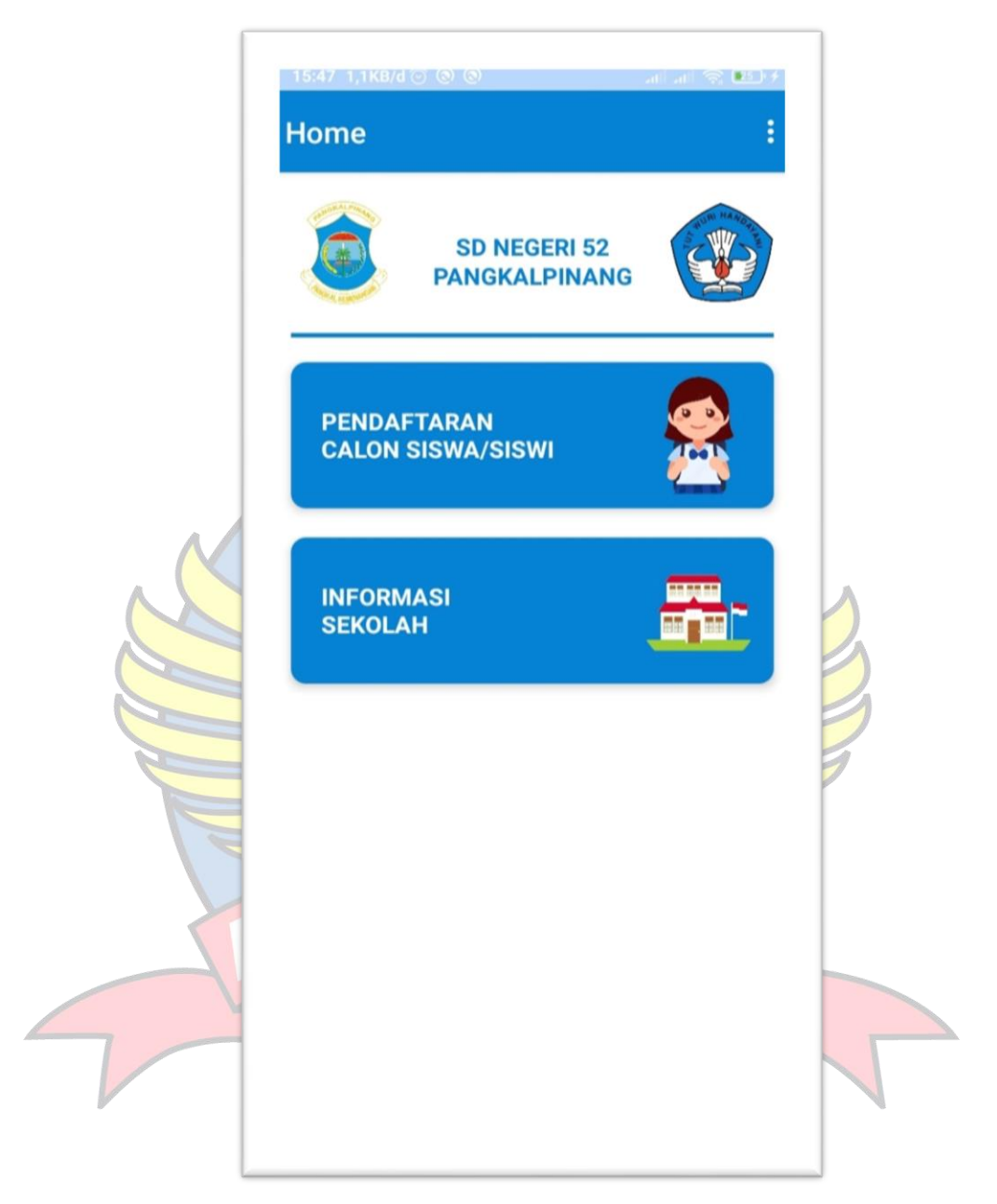

Gambar 4. 61 Tampilan Layar Halaman Utama *User*

Gambar 4.61 merupakan implemenatasi halaman utama. *user* dapat menekan tombol pendaftaran calon siswa\siswa untuk masuk ke halaman pendaftaran calon siswa\siswi untuk mendaftarkan anaknya. *User* dapat menekan tombol informasi untuk masuk ke halaman visi dan misi SD Negeri 52 Pangkalpinang.

d. Tampilan Layar Akun

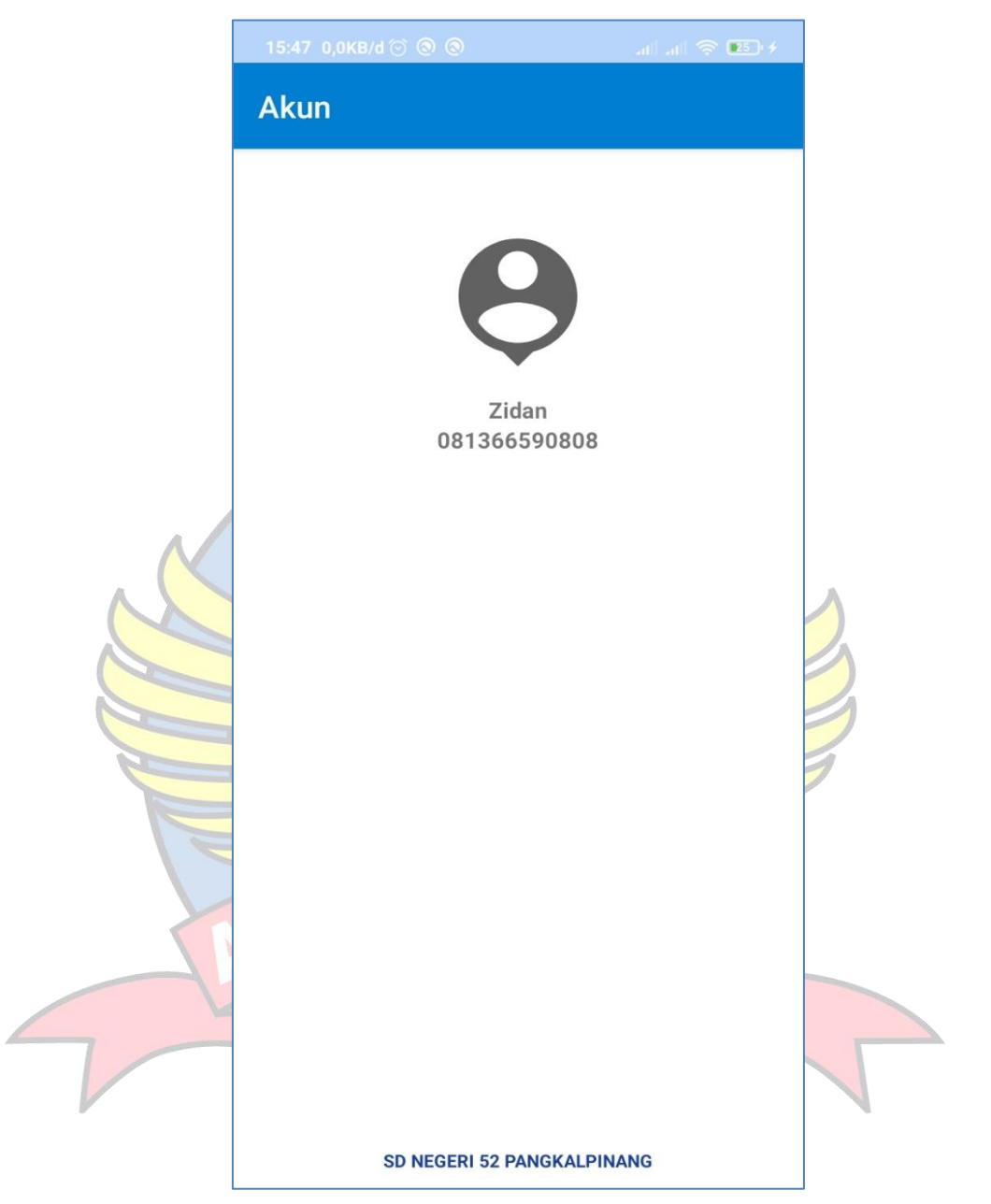

Gambar 4. 62 Tampilan Halaman Layar Akun

Gambar 4.62 merupakan implementasi halaman informasi akun *user*. *User* dapat melihat informasi akun yang sudah tersimpan ke dalam *database*.

e. Tampilan Layar Halaman Masuk Pendaftaran Calon Siswa/Siswi baru

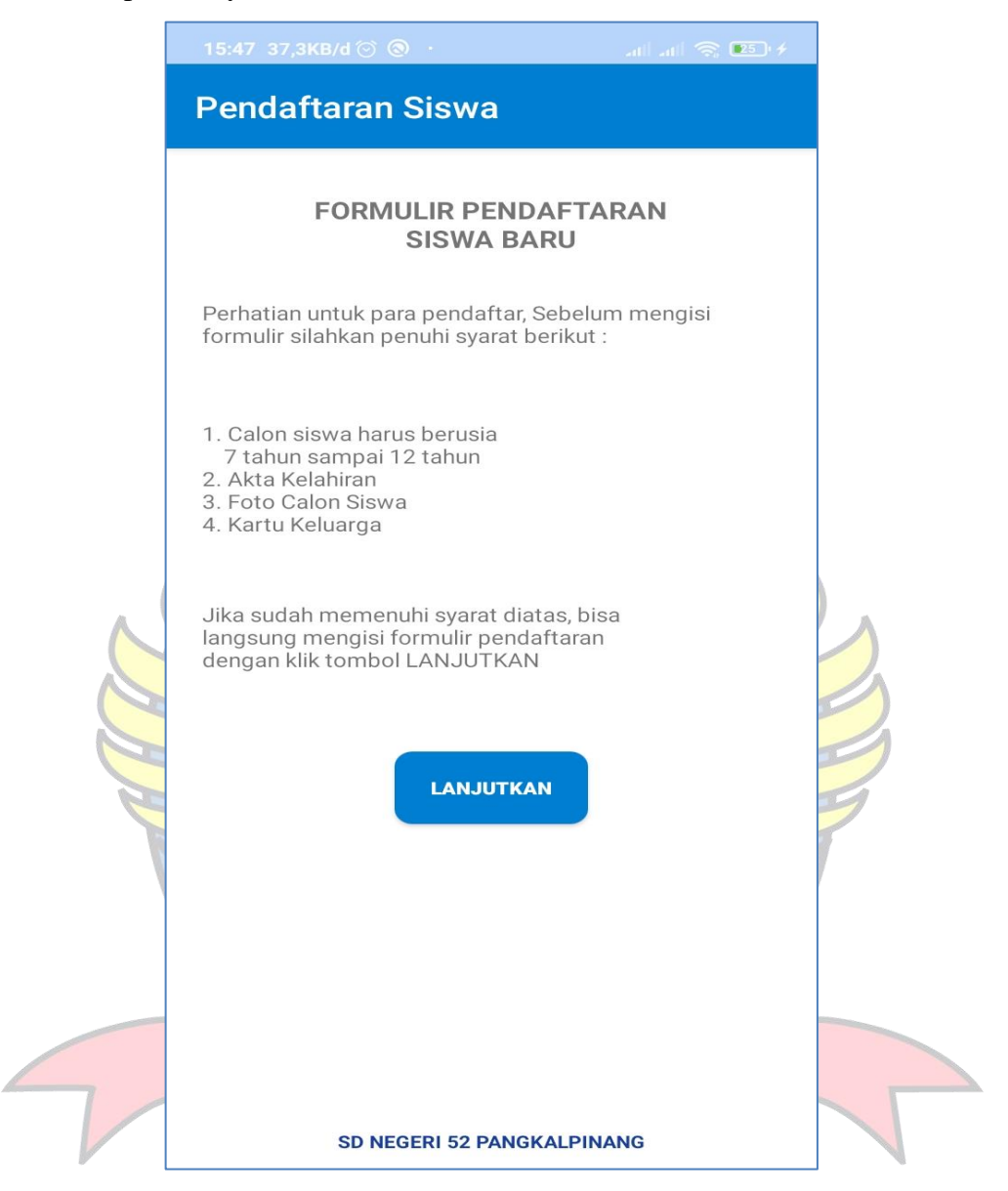

Gambar 4. 63 Tampilan Layar Halaman Masuk Pendaftaran Siswa/Siswi Baru

Gambar 4.63 merupakan implementasi halaman masuk pendaftaran calon siswa\siswi baru. *User* akan masuk ke halaman masuk pendaftaran yang berisi syarat-syarat untuk mendaftarkan anaknya ke SD Negeri 52 Pangkalpinang.

f. Tampilan Layar Pengisian Data Calon Siswa/Siswi Baru

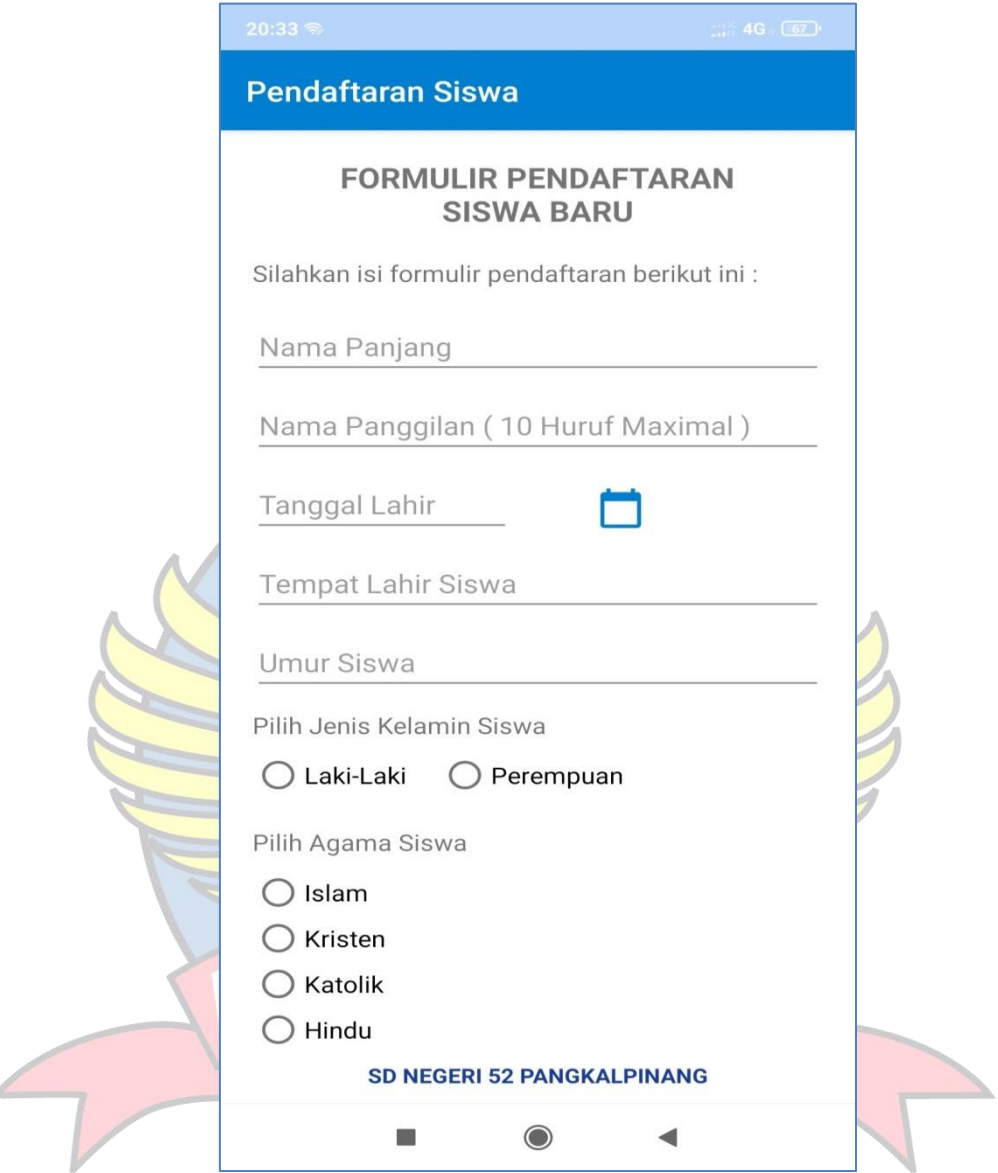

Gambar 4. 64 Tampilan Layar Pengisian Data Calon Siswa/siswi Baru

Gambar 4.64 merupakan implementasi halaman pengisian data calon siswa\siswi baru. *User* akan masuk ke halaman pengisian data calon siswa/siswi baru yang harus diisi dengan data yang benar dan sesuai. Setelah mengisi data pendaftaran, *user* dapat menekan tombol lanjutkan untuk masuk ke halaman selanjutnya.

g. Tampilan Layar Pengisian Data Ayah Calon Siswa/Siswi Baru

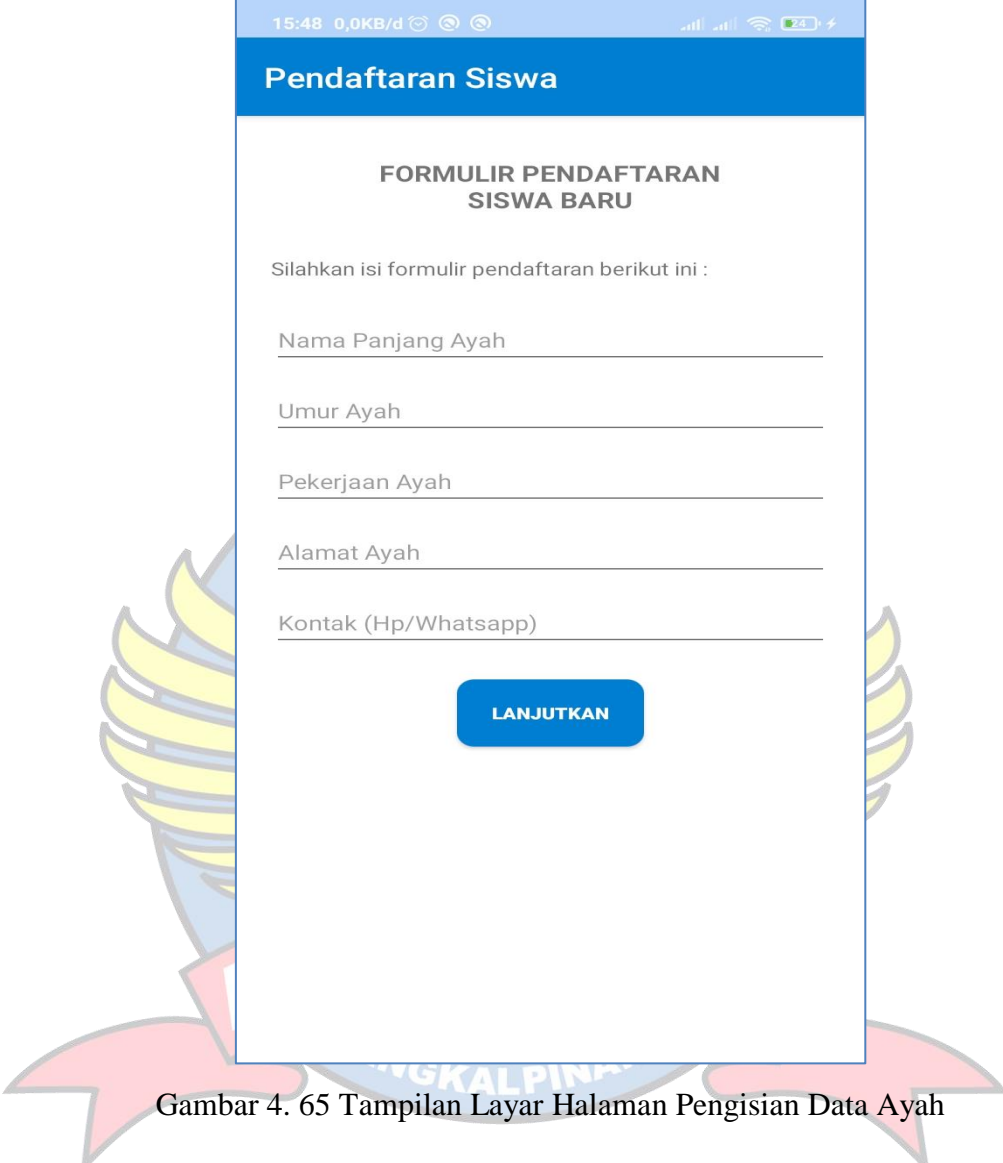

Gambar 4.65 merupakan implementasi halaman pengisian data ayah. *User*  akan masuk ke halaman pengisian data ayah calon siswa/siswi baru yang harus diisi dengan data yang benar dan sesuai. Setelah mengisi data pendaftaran, *user* dapat menekan tombol lanjutkan untuk masuk ke halaman selanjutnya.

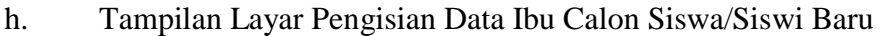

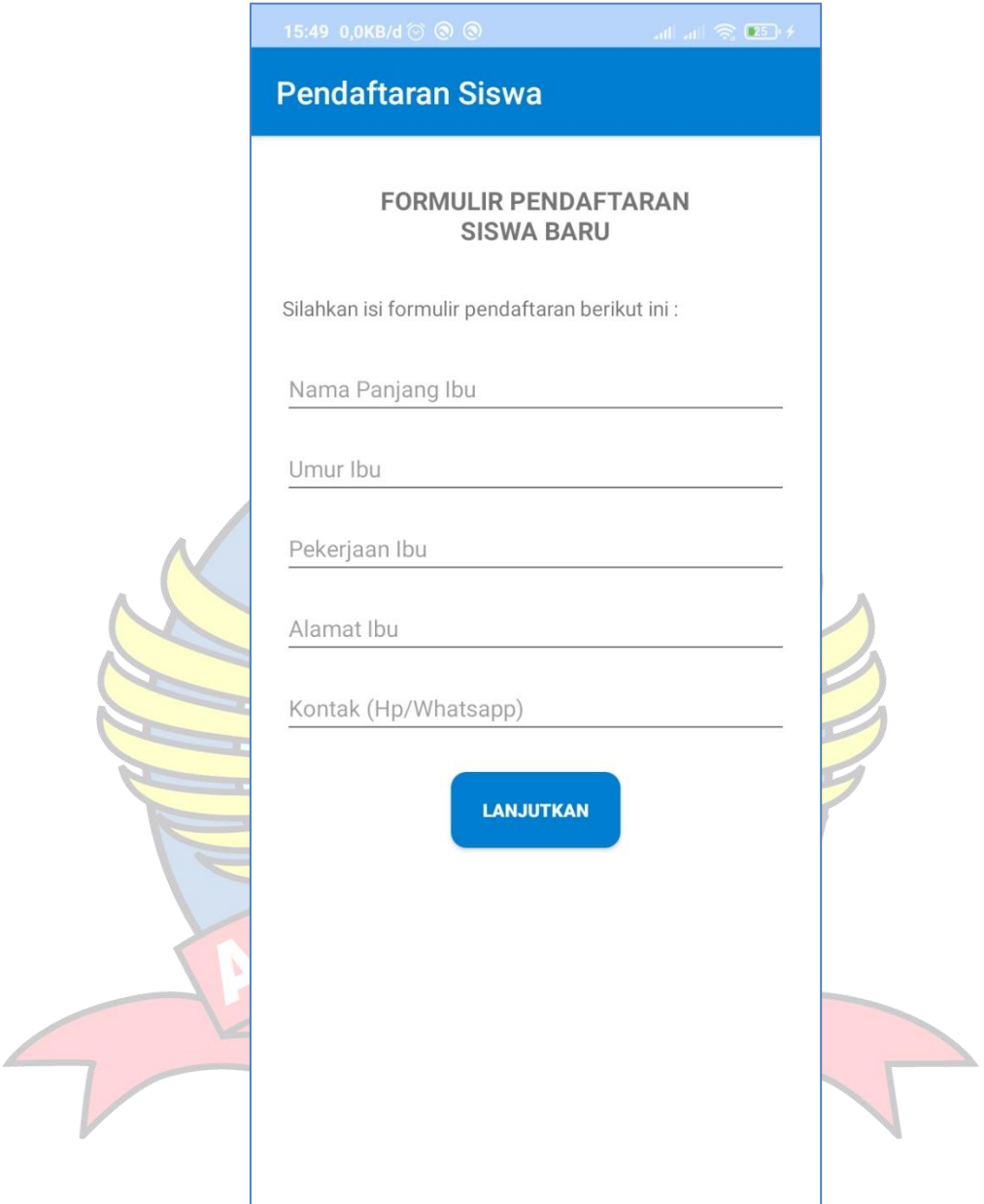

Gambar 4. 66 Tampilan Layar Halaman Pengisian Data Ibu

Gambar 4.66 merupakan implementasi halaman pengisian data ibu. *User*  akan masuk ke halaman pengisian data ibu calon siswa/siswi baru yang harus diisi dengan data yang benar dan sesuai. Setelah mengisi data pendaftaran, *user* dapat menekan tombol lanjutkan untuk masuk ke halaman selanjutnya.

i. Tampilan Layar Pengisian Akta, Kartu Keluarga, Dan Foto Calon Siswa/Siswi Baru

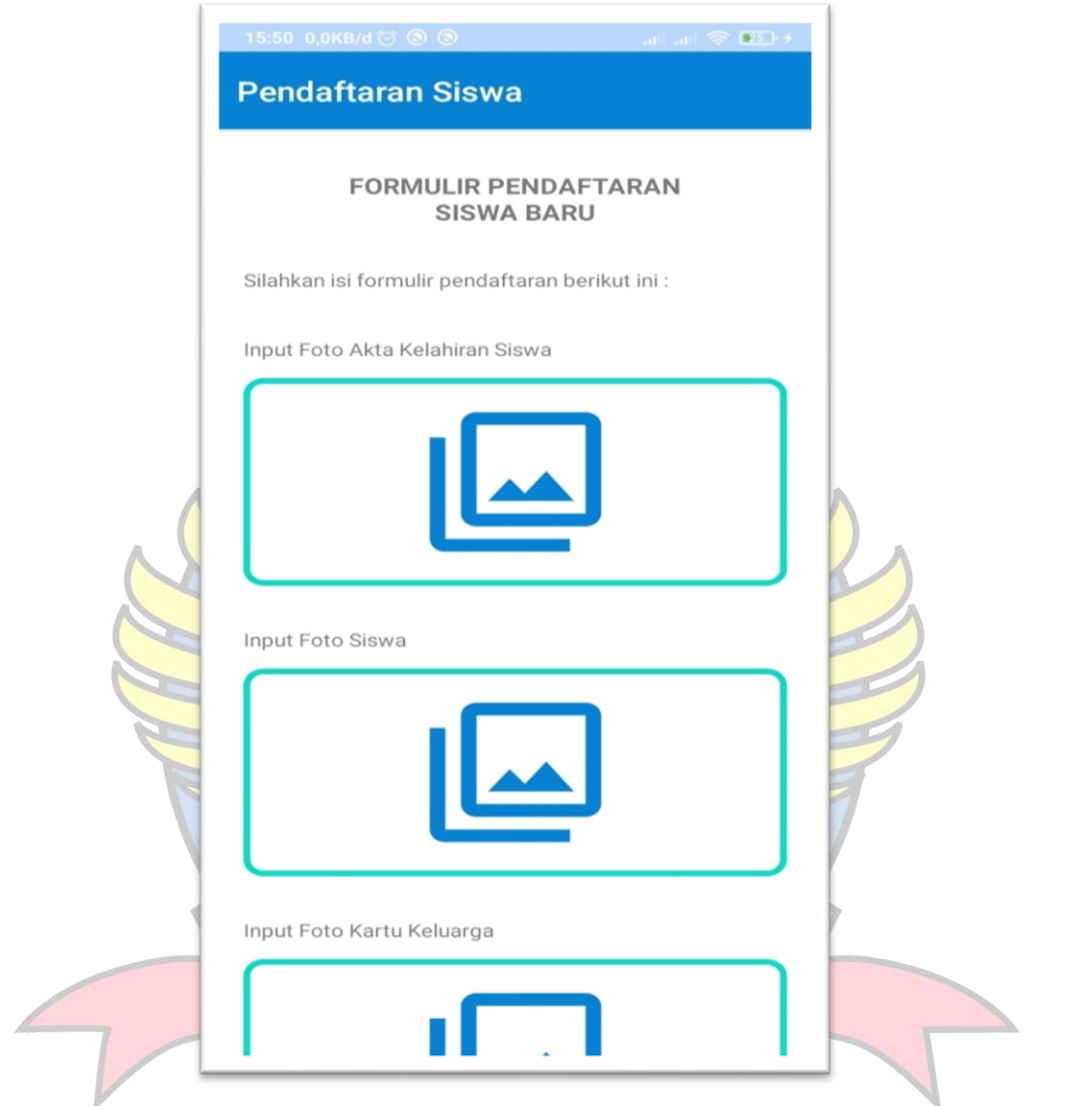

Gambar 4. 67 Tampilan Layar Halaman Pengisian Akta, Kartu Keluarga, dan Foto Siswa/siswi

Gambar 4.67 merupakan impelmentasi halaman pengisian akta, kartu keluarga, dan foto siswa/siswi. *User* akan masuk ke halaman pengisian akta, kartu keluarga, dan foto siswa/siswi calon siswa/siswi baru yang harus diisi dengan data yang benar dan sesuai. Setelah mengisi data pendaftaran, *user* dapat menekan tombol lanjutkan untuk masuk ke halaman selanjutnya.

j. Tampilan Layar Informasi

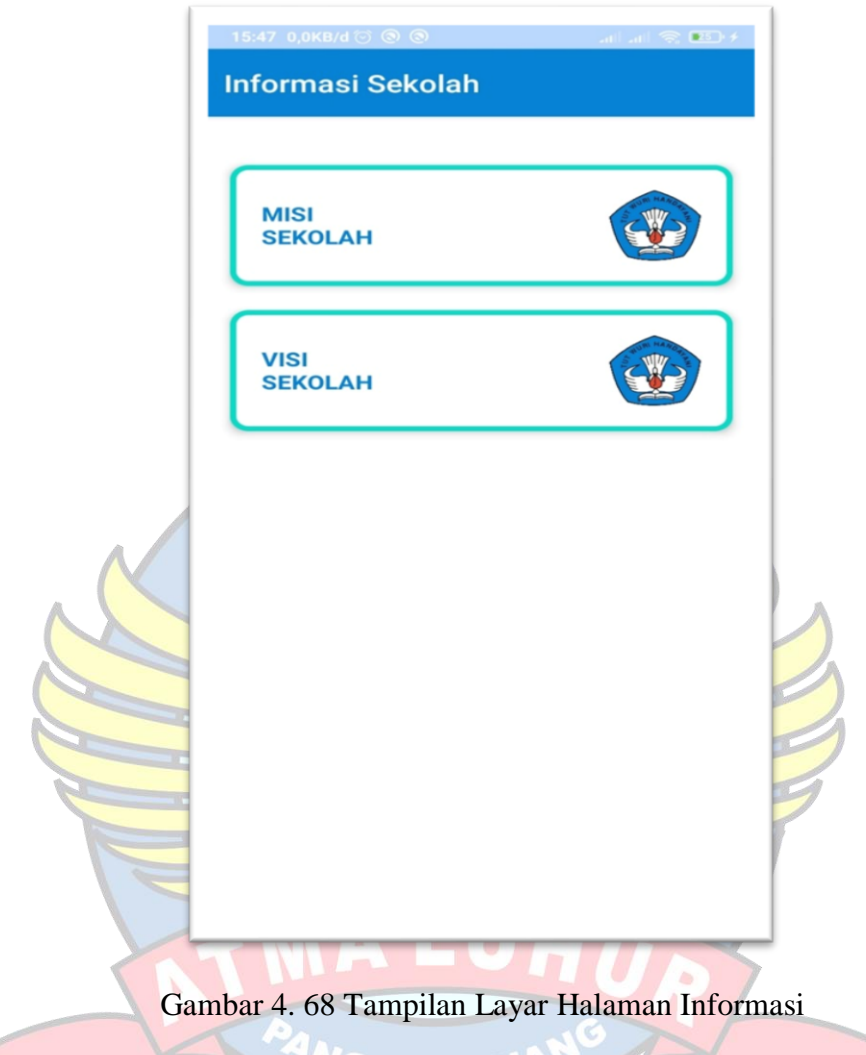

Gambar 4.68 merupakan implementasi halaman informasi. *user* dapat menekan tombol infromasi untuk masuk ke halaman informasi tentang visi dan misi dari SD Negeri 52 Pangkalpinang.

GKALPIN

## k. Tampilan Layar Visi

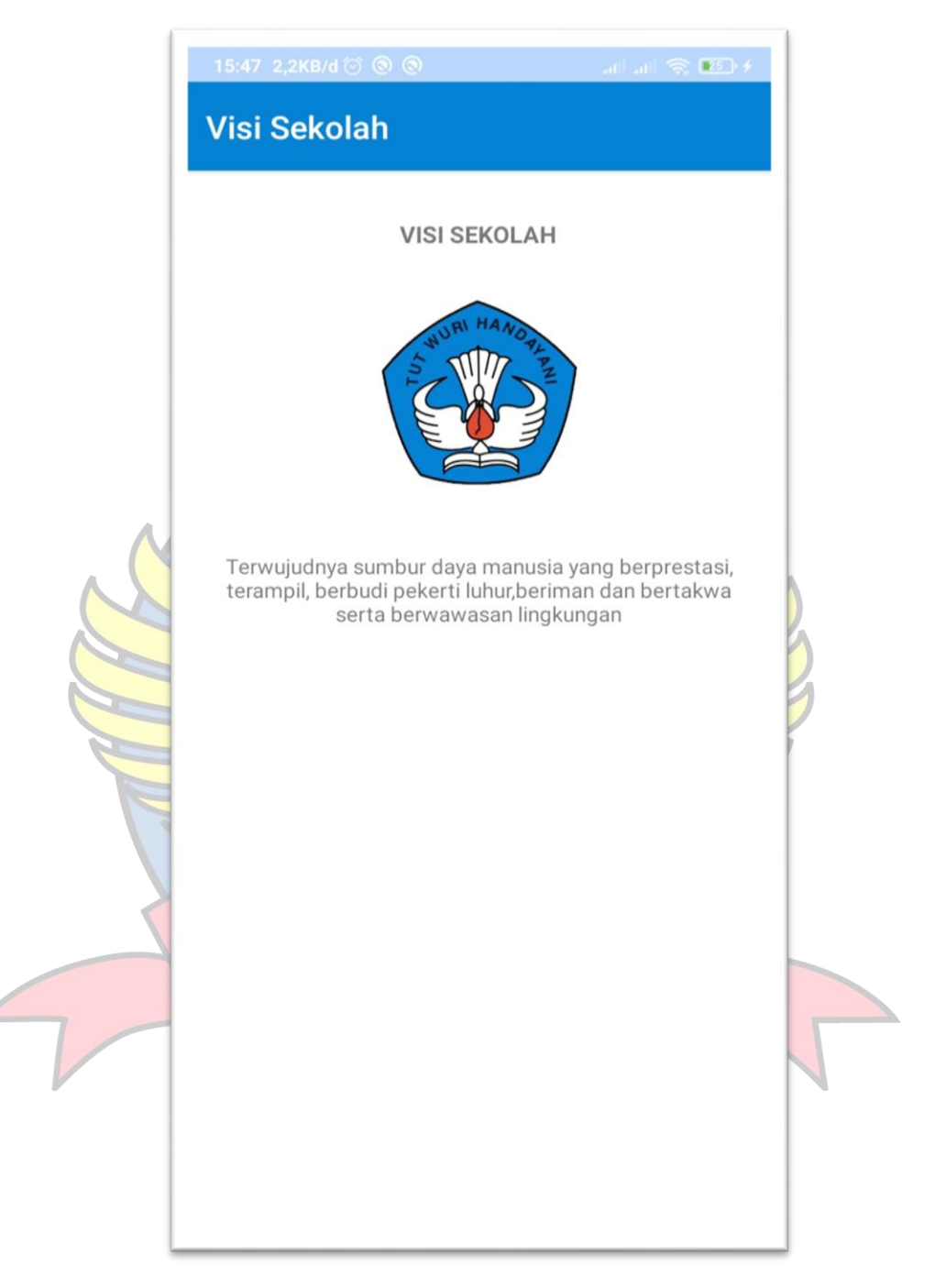

Gambar 4. 69 Tampilan Layar Halaman Visi

Gambar 4.69 merupakan implmentasi halaman visi SD Negeri 52 Pangkalpinang. *user* dapat menekan tombol visi untuk masuk ke halaman informasi tentang visi dari SD Negeri 52 Pangkalpinang.

## l. Tampilan Layar Misi

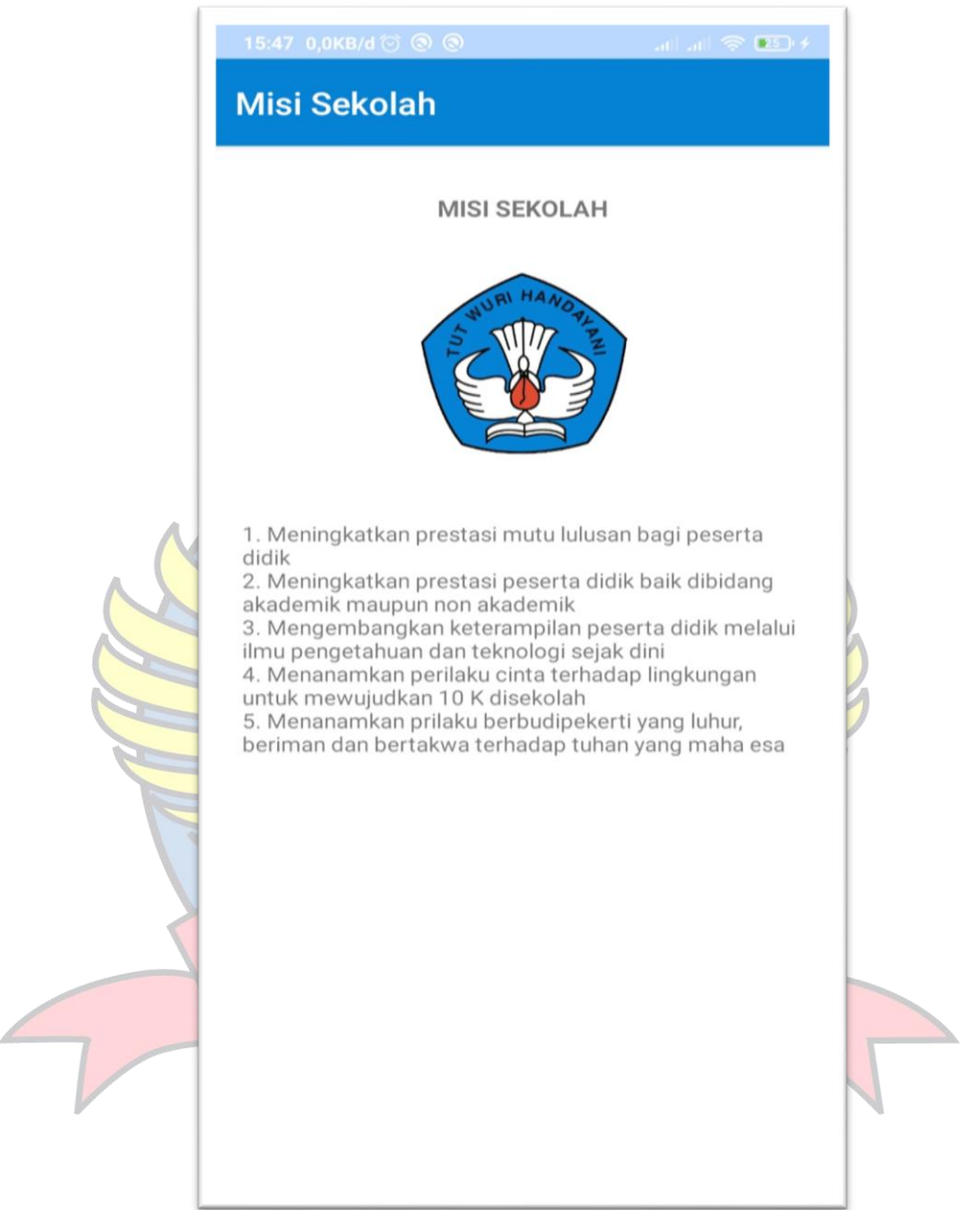

Gambar 4. 70 Tampilan Layar Halaman Misi

Gambar 4.70 merupakan implementasi halaman misi SD Negeri 52 Pangkalpinang. *user* dapat menekan tombol misi untuk masuk ke halaman informasi tentang misi dari SD Negeri 52 Pangkalpinang.

2. Implementasi Interface Web Admin

Tahap ini merupakan tahap yang menjelaskan tentang implementasi perancangan web admin untuk Aplikasi Penerimaan Siswa Baru Di SD Negeri 52 Pangkalpinang Berbasis Android adalah sebagai berikut:

a. Tampilan Layar Login Admin

 $\overline{\phantom{a}}$ 

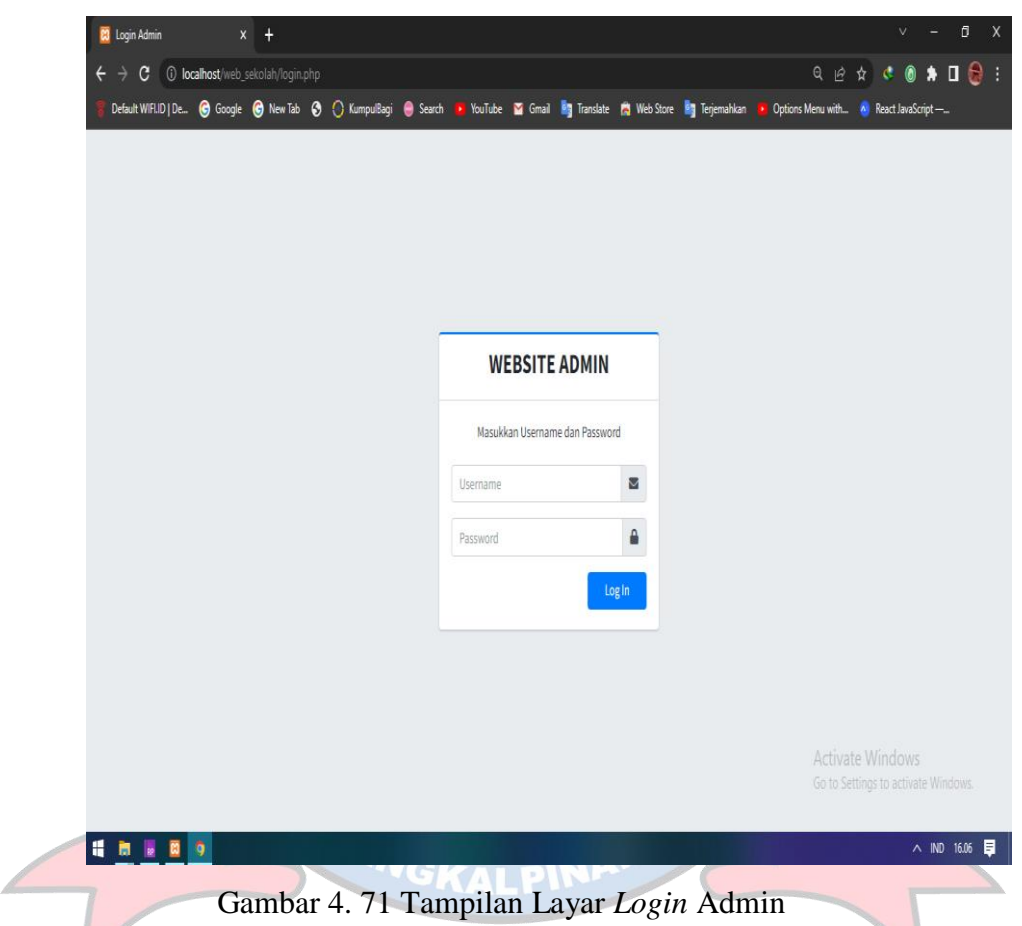

Gambar 4.71 merupakan halaman *login* admin, admin harus *input username* dan *password* terlebih dahulu sebelum *login*. Jika *username* dan *password* tidak sesuai dengan yang ada di dalam *database*, proses *login* tidak akan dilanjutkan. Namun, jika proses *login* berhasil maka admin akan masuk ke halaman utama admin.

b. Tampilan Layar Utama Admin

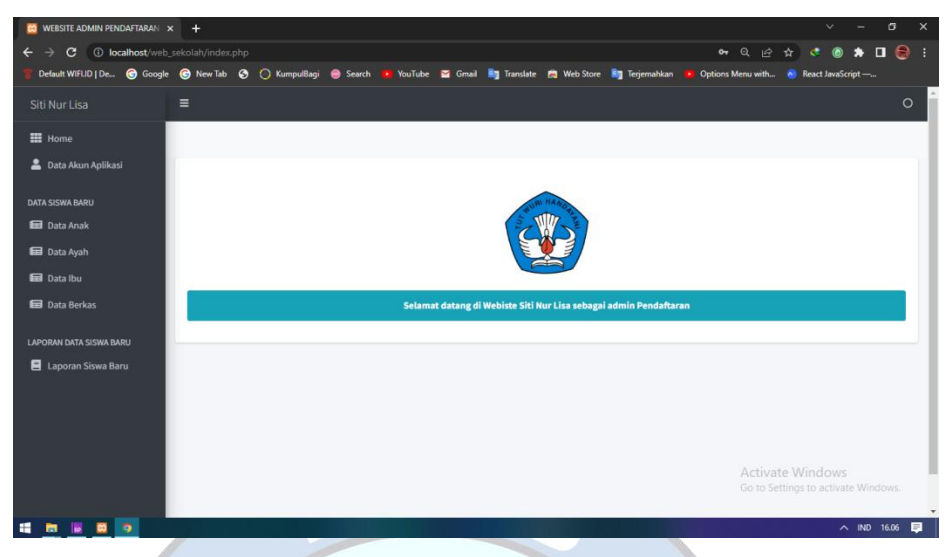

Gambar 4. 72 Tampilan Layar Halaman Utama Admin

Gambar 4.72 merupakan implementasi halaman utama admin yang terdiri dari 7 menu pilihan, yaitu:

- 1) *Home* : digunakan untuk kembali ke halaman utama admin.
- 2) Data Akun Aplikasi : digunakan untuk melihat, menghubungi, mengubah, dan menghapus akun *user*.
- 3) Data Anak : digunakan untuk melihat, mengubah, dan menghapus data anak atau calon siswa/siswi baru.
- 4) Data Ayah : digunakan untuk melihat, menghubungi, mengubah, dan menghapus data ayah calon siswa/siswi baru.
- 5) Data Ibu : digunakan untuk melihat, menghubungi, mengubah, dan menghapus data ibu calon siswa/siswi baru.
- 6) Data Berkas : digunakan untuk melihat dan menghapus berkas pendaftaran siswa/siswi baru.
- 7) Laporan Siswa Baru : digunakan mencetak laporan siswa baru.

c. Tampilan Layar Data Akun Aplikasi

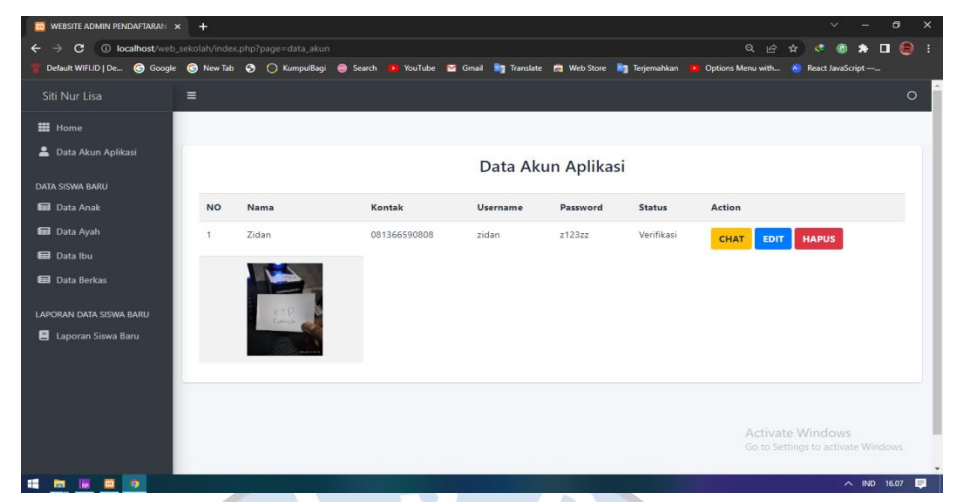

Gambar 4. 73 Tampilan Layar Data Akun Aplikasi

Gambar 4.73 merupakan implementasi halaman data akun *user*, terdapat beberapa data akun *user* yang ada pada halaman ini, yaitu no, nama, kontak, *username*, *password*, status, dan *action*. Pada bagian *action* terdapat tiga tombol, yaitu:

- 1) *Chat* : digunakan untuk menghubungi *user*.
- 2) *Edit* : digunakan untuk mengubah data akun *user.*
- 3) Hapus : digunakan untuk menghapus data akun *user.*
- d. Tampilan Layar Data Anak

| Default WIFLID   De @ Google @ New Tab @ ( ) KumpulBagi @ Search D YouTube Z Gmail <b>Reg Translate PS Web Store Reg</b> Terjemahkan |                 |                  |            |               |              |                       | De Options Menu with A React JavaScript -              |  |  |
|----------------------------------------------------------------------------------------------------|-----------------|------------------|------------|---------------|--------------|-----------------------|--------------------------------------------------------|--|--|
| Siti Nur Lisa                                                                                                    | $\equiv$        |                  |            |               |              |                       | $\circ$                                                |  |  |
| <b>Hill</b> Home                                                                                                    |                 |                  |            |               |              |                       |                                                        |  |  |
| Data Akun Aplikasi                                                                                                    | Data Siswa Baru |                  |            |               |              |                       |                                                        |  |  |
| <b>DATA SISWA BARU</b>                                                                                                    |                 |                  |            |               |              |                       |                                                        |  |  |
| <b>B</b> Data Anak                                                                                                    | <b>NO</b>       | Nama Siswa       | Umur Siswa | Jenis Kelamin | Agama        | Action                |                                                        |  |  |
| <b>Data Ayah</b>                                                                                                    | $\mathbf{f}$    | Aulia Nisa Dinda | 7 Tahun    | Perempuan     | <b>Islam</b> | <b>DETAIL</b><br>EDIT | <b>HAPUS</b>                                           |  |  |
| <b>Ed</b> Data Ibu                                                                                                    |                 |                  |            |               |              |                       |                                                        |  |  |
| <b>Ed</b> Data Berkas                                                                                                    |                 |                  |            |               |              |                       |                                                        |  |  |
| LAPORAN DATA SISWA BARU                                                                                                    |                 |                  |            |               |              |                       |                                                        |  |  |
| <b>E</b> Laporan Siswa Baru                                                                                                    |                 |                  |            |               |              |                       |                                                        |  |  |
|                                                                                                    |                 |                  |            |               |              |                       |                                                        |  |  |
|                                                                                                    |                 |                  |            |               |              |                       |                                                        |  |  |
|                                                                                                    |                 |                  |            |               |              |                       |                                                        |  |  |
|                                                                                                    |                 |                  |            |               |              |                       | Activate Windows<br>Go to Settings to activate Windows |  |  |

Gambar 4. 74 Tampilan Layar Data Anak

Gambar 4.74 merupakan implementasi halaman data anak atau calon siswa/siswi baru. Pada halaman ini terdapat beberapa data anak, yaitu no, nama siswa, umur siswa, jenis kelamin, agama, dan *action.* Pada bagian *action,* terdapat tiga tombol, yaitu:

- 1) Edit : digunakan untuk mengubah data anak.
- 2) Detail : digunakan untuk melihat rincian data anak.
- 3) Hapus : digunakan untuk menghapus data anak.

#### e. Tampilan Layar Detail Data Anak

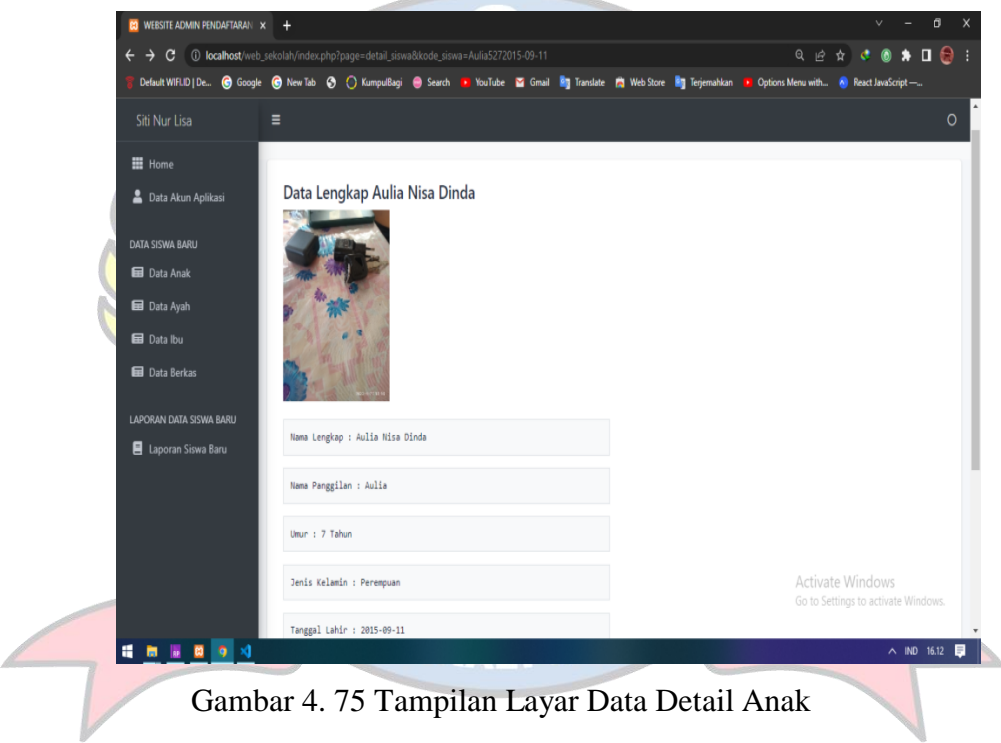

Gambar 4.75 merupakan implementasi halaman detail anak, terdapat beberapa data anak yang telah terdaftar dibagian siswa, yaitu nama lengkap, nama panggilan, umur, jenis kelamin, tanggal lahir, dan lainnya. Tombol kembali berfungsi untuk kembali ke halaman data anak.

f. Tampilan Layar *Edit* Data Anak

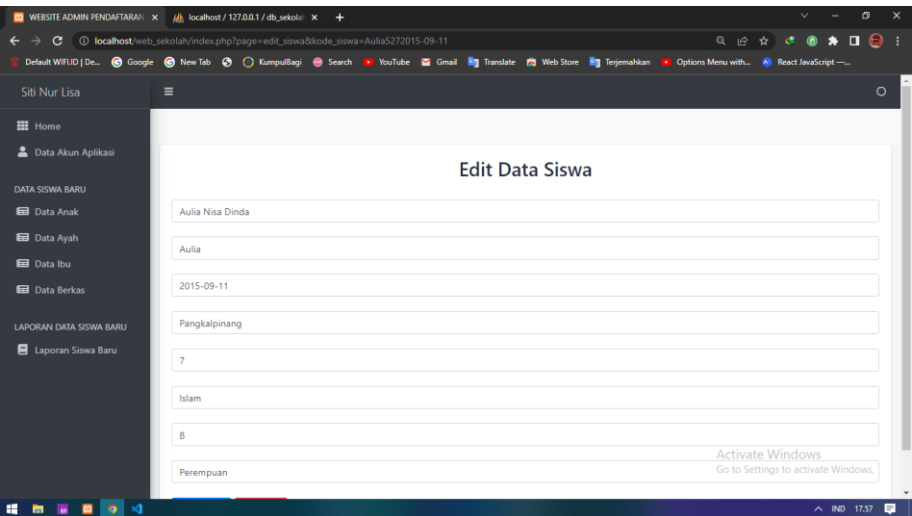

Gambar 4. 76 Tampilan Layar *Edit* Data Anak

Gambar 4.76 merupakan implementasi halaman untuk mengubah data anak yang sudah tersimpan di *database* ke data yang baru atau benar. Setelah admin mengubah data anak yang salah ke data yang benar, maka admin dapat menekan tombol *edit data* untuk menyimpan data ke dalam *database*. Tombol kembali berfungsi untuk kembali ke halaman data siswa.

g. Tampilan Layar Data Ayah

| <b>CO</b> WEBSITE ADMIN PENDAFTARAN X JA localhost / 127.0.0.1 / db sekola X                                             |                             |                  | $+$          |          |            |              |                                        | v                                   | $\sigma$                                    | $\times$       |  |  |
|----------------------------------------------------------------------------------------------------|-----------------------------|------------------|--------------|----------|------------|--------------|----------------------------------------|-------------------------------------|---------------------------------------------|----------------|--|--|
| 1 localhost/web_sekolah/index.php?page=data_ayah<br>$\leftarrow$<br>$\rightarrow$<br>C                                   |                             |                  |              |          |            |              | Q 腔 ☆                                  | $\mathcal{C}^{\pm}$<br>$\circ$      | $\bullet \ \blacksquare \; \spadesuit \; :$ |                |  |  |
| Default WIFI.ID   De @ Google @ New Tab @ C KumpulBagi @ Search > YouTube @ Gmail Mg Translate @ Web Store Mg Tenemahkan |                             |                  |              |          |            |              | Options Menu with A React JavaScript - |                                     |                                             |                |  |  |
| Siti Nur Lisa<br>$\equiv$                                                                                                |                             |                  |              |          |            |              |                                        |                                     |                                             | $\circ$        |  |  |
| <b>H</b> Home                                                                                                    |                             |                  |              |          |            |              |                                        |                                     |                                             |                |  |  |
| <b>2</b> Data Akun Aplikasi                                                                                              | Data Orang Tua (Ayah) Siswa |                  |              |          |            |              |                                        |                                     |                                             |                |  |  |
| <b>DATA SISWA BARU</b><br><b>B</b> Data Anak                                                                             | <b>NO</b>                   | Nama Siswa       | Nama Ayah    | Umur     | Pekerjaan  | Kontak       | Action                                 |                                     |                                             |                |  |  |
| <b>Ed</b> Data Ayah                                                                                                    | 1                           | Aulia Nisa Dinda | Zidan Alfari | 28 Tahun | <b>PNS</b> | 081366590808 | CHAT<br><b>EDIT</b>                    | <b>HAPUS</b>                        |                                             |                |  |  |
| <b>B</b> Data Ibu<br><b>Data Berkas</b>                                                                                  |                             |                  |              |          |            |              |                                        |                                     |                                             |                |  |  |
|                                                                                                    |                             |                  |              |          |            |              |                                        |                                     |                                             |                |  |  |
| <b>LAPORAN DATA SISWA BARU</b>                                                                                           |                             |                  |              |          |            |              |                                        |                                     |                                             |                |  |  |
| <b>E</b> Laporan Siswa Baru                                                                                              |                             |                  |              |          |            |              |                                        |                                     |                                             |                |  |  |
|                                                                                                    |                             |                  |              |          |            |              | Activate Windows                       | Go to Settings to activate Windows. |                                             |                |  |  |
| ■ ■ ■ ■<br>⊸⊲                                                                                                    |                             |                  |              |          |            |              |                                        |                                     | $\wedge$ IND 17.57                          | $\blacksquare$ |  |  |

Gambar 4. 77 Tampilan Layar Data Ayah

Gambar 4.77 merupakan implementasi halaman data ayah calon siswa/siswi baru. Pada halaman ini terdapat beberapa data ayah, yaitu no, nama siswa, nama ayah, umur ayah, pekerjaan , kontak, dan *action.* Pada bagian *action,* terdapat tiga tombol, yaitu :

- 1) Edit : digunakan untuk mengubah data ayah.
- 2) *Chat* : digunakan untuk menghubungi ayah.
- 3) Hapus : digunakan untuk menghapus data ayah.

#### h. Tampilan Layar *Edit* Data Ayah

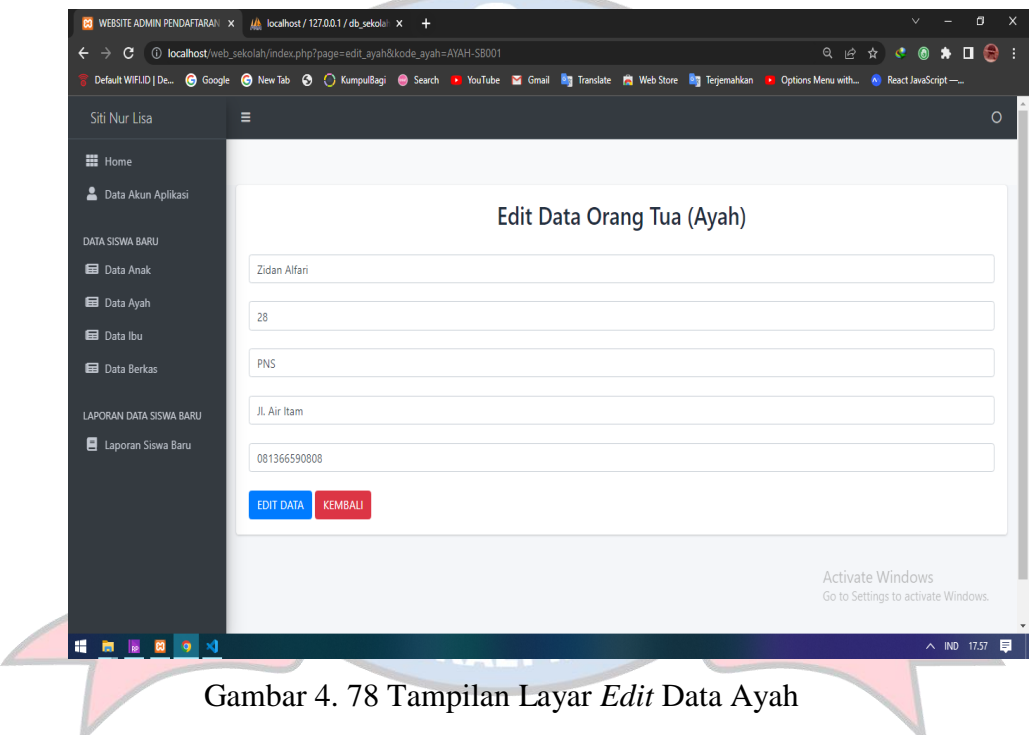

Gambar 4.78 merupakan implementasi halaman untuk mengubah data ayah yang sudah tersimpan di *database* ke data yang baru atau benar. Setelah admin mengubah data ayah yang salah ke data yang benar, maka admin dapat menekan tombol *edit data* untuk menyimpan data ke dalam *database*. Tombol kembali berfungsi untuk kembali ke halaman data ayah.

i. Tampilan Layar Data Ibu

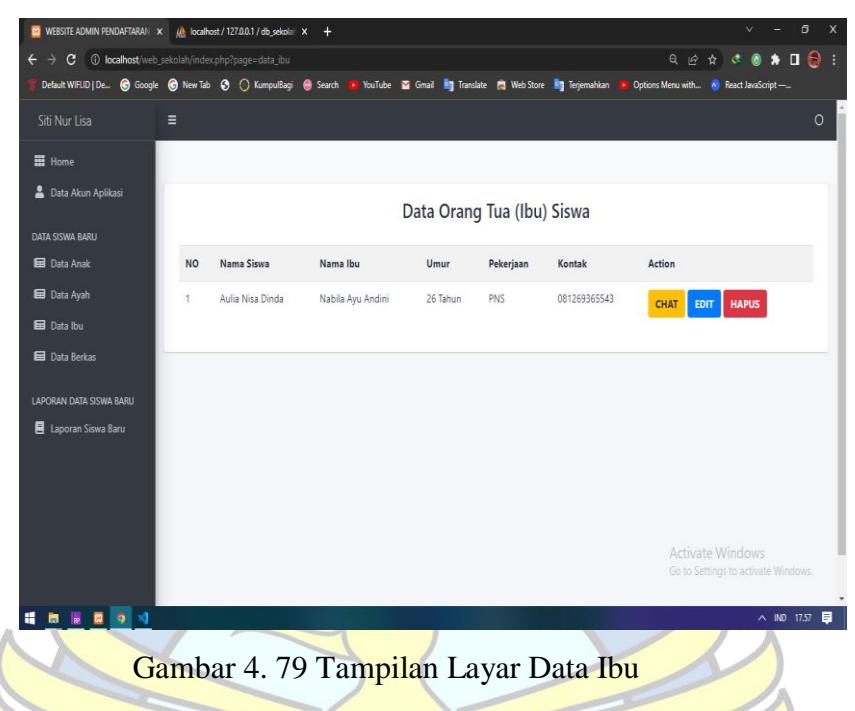

Gambar 4.79 merupakan implementasi halaman data ibu calon siswa/siswi baru. Pada halaman ini terdapat beberapa data ibu, yaitu no, nama siswa, nama ibu, umur ibu, pekerjaan , kontak, dan *action.* Pada bagian *action,*  terdapat tiga tombol, yaitu :

- 1) Edit : digunakan untuk mengubah data ibu.
- 2) *Chat* : digunakan untuk menghubungi ibu.
- 3) Hapus : digunakan untuk menghapus data ibu.

j. Tampilan Layar *Edit* Data Ibu

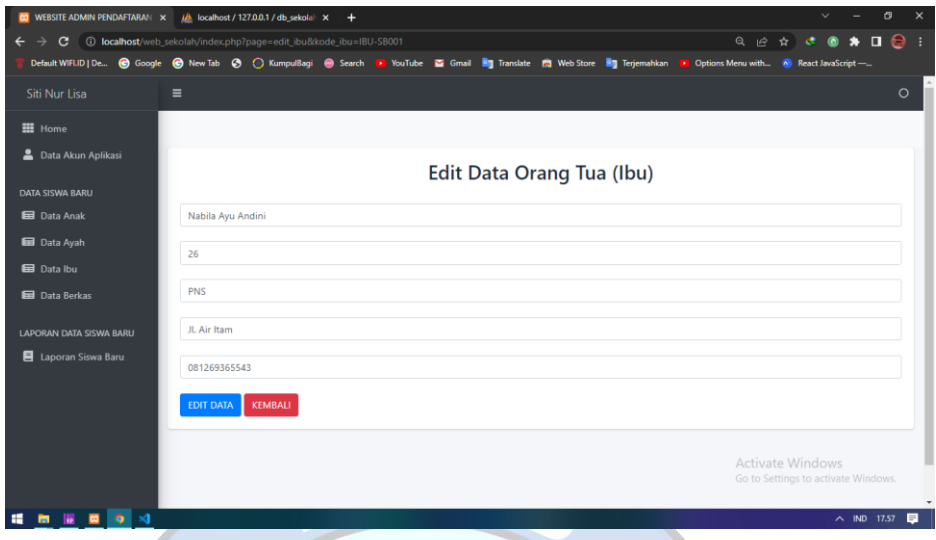

Gambar 4. 80 Tampilan Layar *Edit* Data Ibu

Gambar 4.80 merupakan implementasi halaman untuk mengubah data ibu yang sudah tersimpan di *database* ke data yang baru atau benar. Setelah admin mengubah data ibu yang salah ke data yang benar, maka admin dapat menekan tombol *edit data* untuk menyimpan data ke dalam *database*. Tombol kembali berfungsi untuk kembali ke halaman data ibu.

k. Tampilan Layar Data Berkas

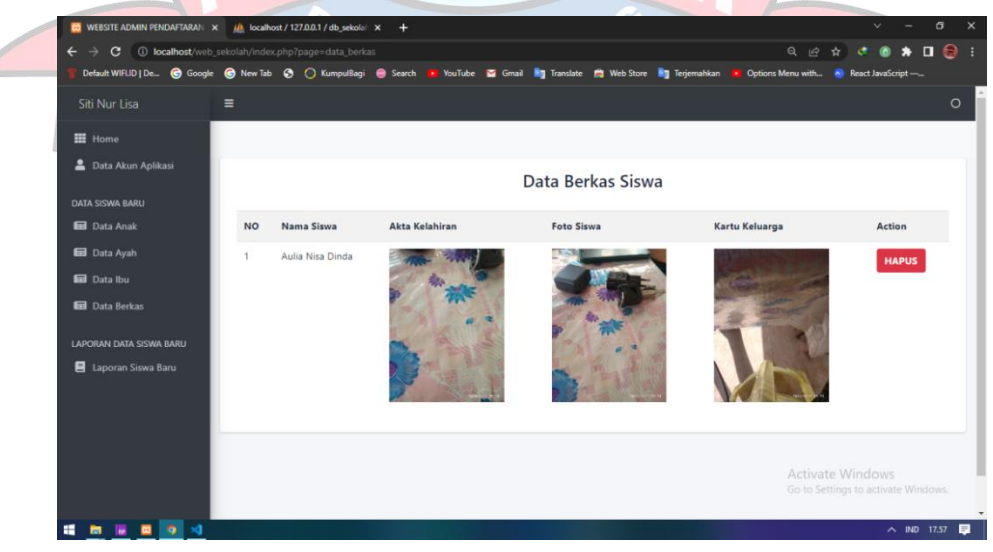

Gambar 4. 81 Tampilan Layar Data Berkas

Gambar 4.81 merupakan halaman data berkas calon siswa/siswi baru, terdapat beberapa data berkas yang telah terdaftar dibagian data berkas, yaitu no, nama siswa, akta kelahiran, foto siswa, kartu keluarga, dan *action.* Pada bagian *action* terdapat tombol hapus yang berfungsi untuk menghapus data berkas yang ada.

l. Tampilan Layar Laporan Siswa Baru

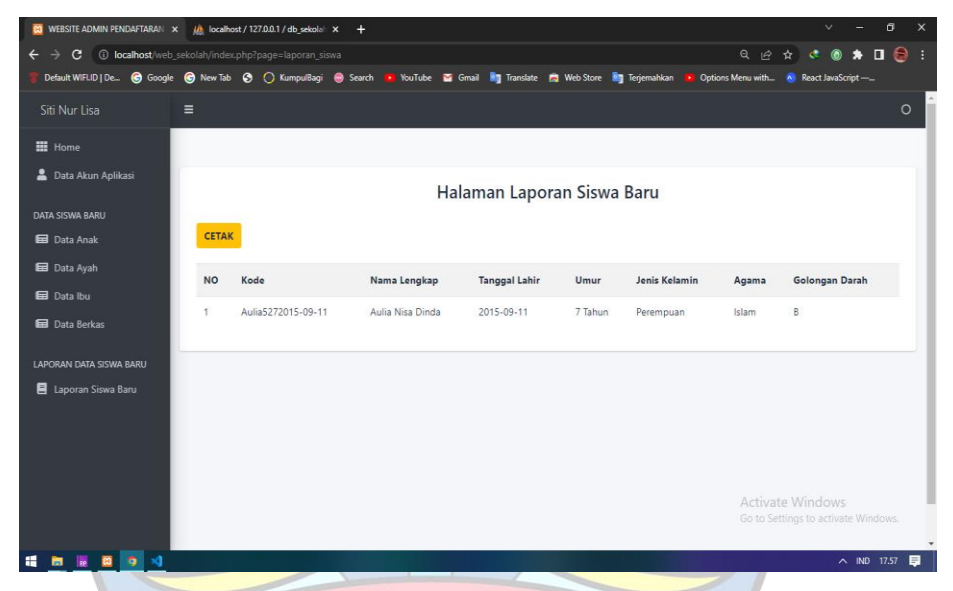

Gambar 4. 82 Tampilan Layar Laporan Siswa Baru

Gambar 4.82 merupakan implementasi halaman laporan siswa baru untuk admin dapat melihat dan mencetak laporan siswa baru. Pada halaman ini terdapat beberapa data pada halaman ini, yaitu no, kode, nama lengkap, tanggal lahir, umur, jenis kelamin, agama, dan golongan darah.

#### **4.7.2 Pengujian**

Pada tahap ini akan dilakukan pengujian kesesuaian terhadap setiap fitur yang dikembangkan. Pengujian dilakukan hanya terhadap perangkat lunak dengan menguji desain dan kode program. Pengujian dimaksudkan untuk mengetahui apakah fungsi masukan dan keluaran dari perangkat lunak sesuai dengan spesifikasi yang dibutuhkan.

Adapun pengujian sistem yang digunakan yaitu *black box*. Pengujian *black box* yaitu menguji perangkat lunak darisegi spesifikasi fungsional tanpa menguji desain dan kode program. Pengujian dimaksudkan untuk mengetahui apakah fungsi-fungsi masukan dan keluar dari perangkat lunak sesuai dengan spesifikasi yang dibutuhkan. Hasil pengujian sistem dapat dilihat sebagai berikut:

# 1. Pengujian *Black Box* Aplikasi *Mobile* Penerimaan Siswa Baru Tabel 4. 21 Pengujian Black Box Aplikasi Mobile Penerimaan Siswa Baru

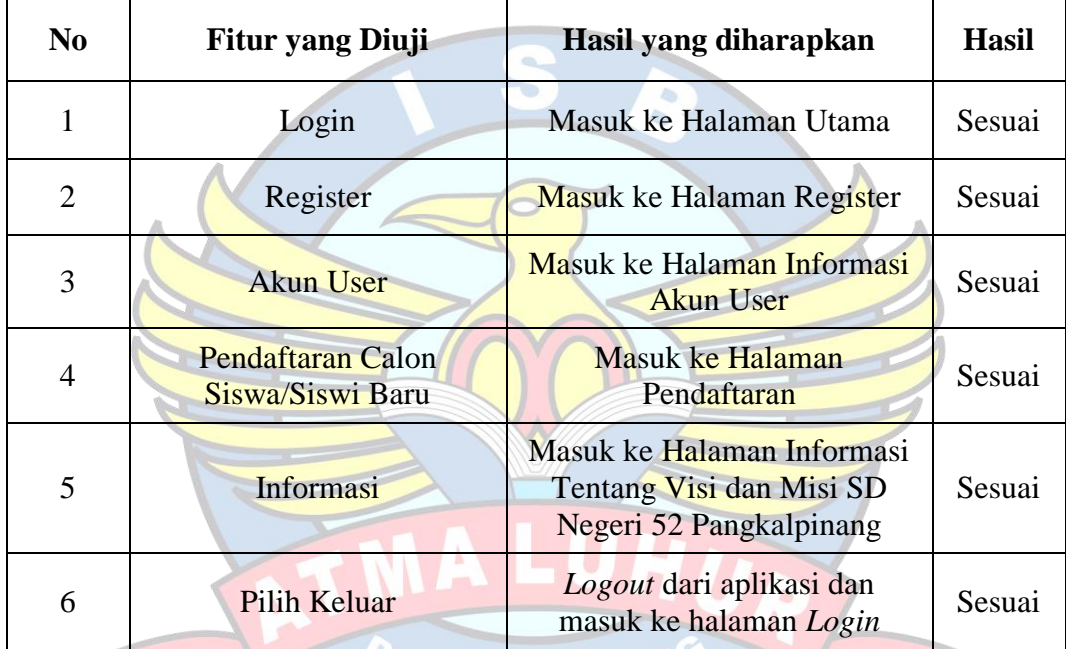

## 2. Pengujian *Black Box Web* Admin

Tabel 4. 22 Pengujian Black Box Web Admin

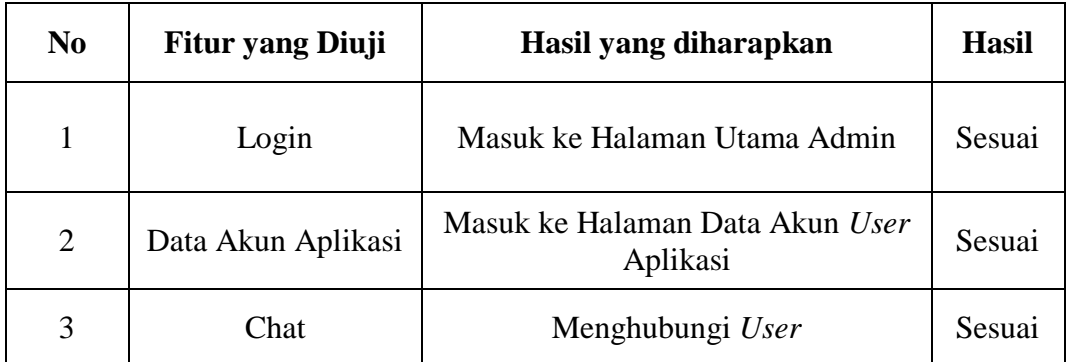

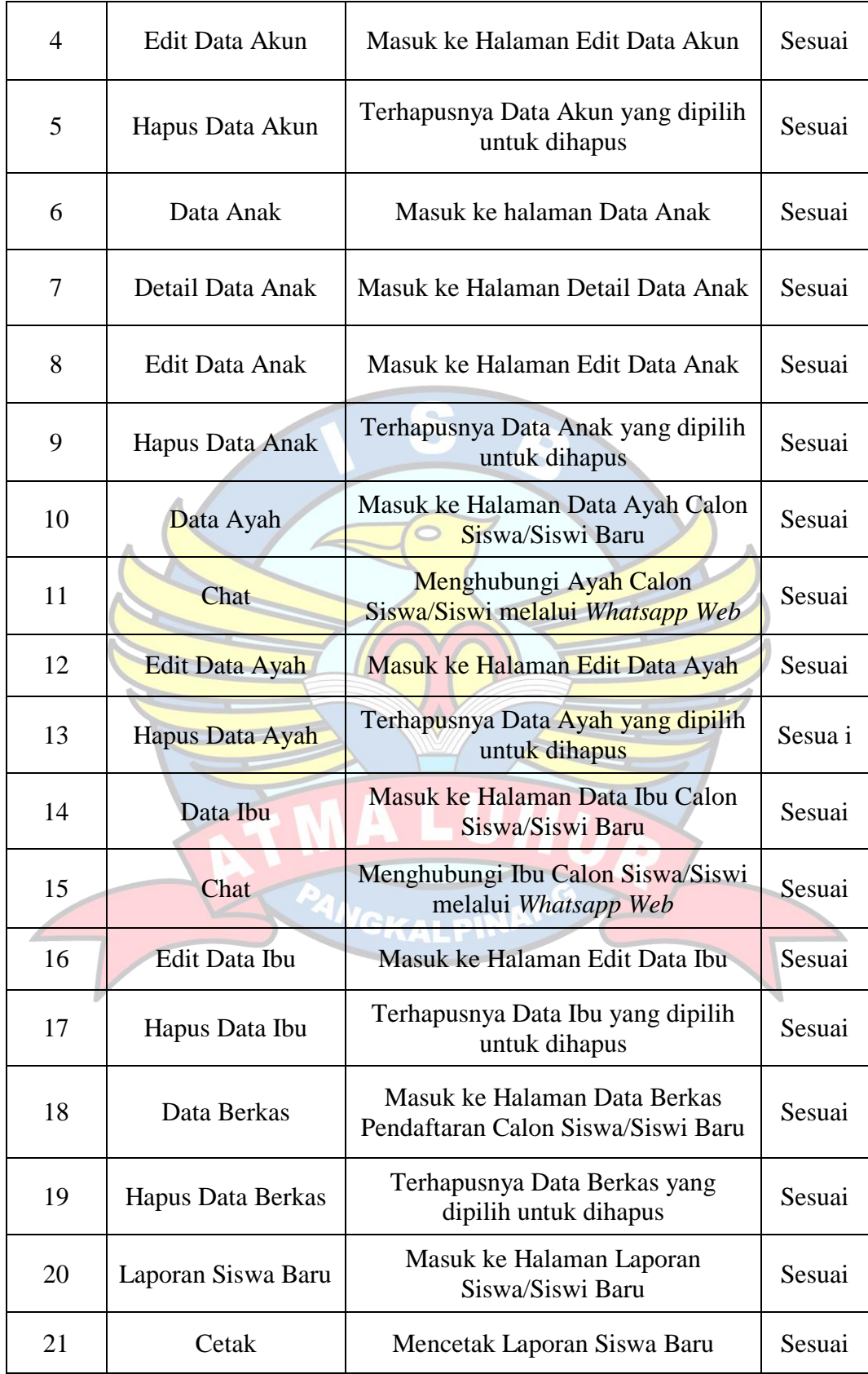